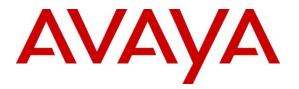

Avaya Solution & Interoperability Test Lab

# Application Notes for Avaya Communication Server 1000E 7.5, Avaya Aura® Session Manager 6.2, Acme Packet 3820 Net-Net® Session Director 6.3.0 with CenturyLink SIP Trunk Service (Legacy Qwest) – Issue 1.0

## Abstract

These Application Notes describe the steps to configure Session Initiation Protocol (SIP) Trunking between CenturyLink SIP Trunk Service (Legacy Qwest) using Sonus NBS version 7.3.5R6 and an Avaya SIP-enabled enterprise solution. The Avaya solution consists of Avaya Communication Server 1000E, Avaya Aura® Session Manager, and various Avaya endpoints.

CenturyLink is a member of the Avaya DevConnect Service Provider program. Information in these Application Notes has been obtained through DevConnect compliance testing and additional technical discussions. Testing was conducted via the DevConnect Program at the Avaya Solution and Interoperability Test Lab.

### **Table of Contents**

| 1. Inti | roduction                                            | . 4 |
|---------|------------------------------------------------------|-----|
| 2. Gei  | neral Test Approach and Test Results                 | . 4 |
| 2.1.    | Interoperability Compliance Testing                  | . 5 |
| 2.2.    | Test Results                                         | . 5 |
| 2.3.    | Support                                              | . 6 |
|         | ference Configuration                                |     |
| 4. Eq.  | uipment and Software Validated                       | . 7 |
| 5. Co   | nfigure Avaya Communication Server 1000E             | . 7 |
| 5.1.    | Administer an IP Telephony Node                      | . 9 |
| 5.1     | .1. Obtain Node IP Address                           | . 9 |
| 5.1     | .2. Terminal Proxy Server (TPS)                      | 10  |
| 5.1     | .3. Quality of Service (QoS)                         | 11  |
| 5.1     | .4. Voice Gateway and Codecs                         | 12  |
| 5.1     | .5. SIP Gateway                                      | 13  |
| 5.1     | .6. Synchronize Node Configuration                   | 16  |
| 5.2.    | Virtual Superloops                                   | 18  |
| 5.3.    | Media Gateway                                        | 18  |
| 5.4.    | Virtual D-Channel, Routes and Trunks                 | 22  |
| 5.4     | .1. Virtual D-Channel Configuration                  | 22  |
| 5.4     | .2. Routes and Trunks Configuration                  | 24  |
| 5.5.    | Dialing and Numbering Plans                          | 26  |
| 5.5     | .1. Route List Block                                 | 26  |
| 5.5     | .2. NARS Access Code                                 | 28  |
| 5.5     | .3. Numbering Plan Area Codes                        | 29  |
| 5.5     | .4. Special Numbers to Route to Session Manager      | 31  |
| 5.5     |                                                      |     |
| 5.6.    | Zones and Bandwidth                                  | 33  |
| 5.7.    | Example CS1000E Telephone Users                      | 35  |
| 5.7     | 1.1. Example SIP Phone DN 7108, Codec Considerations | 35  |
| 5.7     | .2. Example Digital Phone DN 7107 with Call Waiting  | 36  |
| 5.7     | .3. Example Analog Port with DN 7106, Fax            | 37  |
| 5.8.    | Save Configuration                                   | 38  |
| 6. Co   | nfigure Avaya Aura® Session Manager                  | 39  |
| 6.1.    | Avaya Aura® System Manager Login and Navigation      | 39  |
| 6.2.    | Add/View Avaya Aura® Session Manager Instance        | 41  |
| 6.3.    | Specify SIP Domain                                   | 43  |
| 6.4.    | Add Location                                         | 43  |
| 6.5.    | Adaptations                                          | 47  |
| 6.6.    | Add SIP Entities                                     | 50  |
| 6.7.    | Add Entity Links                                     | 54  |
| 6.8.    | Add Routing Policies                                 | 54  |

| 6.9.    | Add Dial Patterns                                  | 56 |
|---------|----------------------------------------------------|----|
| 7. Co   | nfigure Acme Packet 3820 Net-Net® Session Director | 59 |
| 7.1.    | Acme Packet Command Line Interface Summary         | 61 |
| 7.2.    | System Configuration                               | 62 |
| 7.3.    | Physical and Network Interfaces                    | 63 |
| 7.4.    | Realm                                              | 65 |
| 7.5.    | SIP Configuration                                  | 67 |
| 7.6.    | SIP Interface                                      | 68 |
| 7.7.    | Session Agent                                      | 69 |
| 7.8.    | Session Agent Group                                | 72 |
| 7.9.    | SIP Manipulation                                   | 73 |
| 7.10.   | Steering Pools                                     | 77 |
| 7.11.   | Local Policy                                       | 77 |
| 8. Cer  | nturyLink SIP Trunk Service Configuration          | 79 |
| 9. Vei  | ification                                          | 79 |
| 9.1.    | Avaya Communication Server 1000E Verifications     |    |
| 9.1     | .1. IP Network Maintenance and Reports Commands    | 79 |
| 9.1     | 2. System Maintenance Commands                     | 81 |
| 9.2.    | Avaya Aura® Session Manager Verifications          | 82 |
| 10. C   | onclusion                                          | 83 |
| 11. A   | dditional References                               | 84 |
| Appendi | x A: Acme Packet 3820 Configuration                | 85 |

# 1. Introduction

These Application Notes describe a sample configuration of Avaya Communication Server 1000E release 7.5 Avaya Aura® Session Manager 6.2, and Acme Packet 3820 Net-Net Session Director 6.3.0 (Acme Packet 3820) integration with CenturyLink SIP Trunk Service (Legacy Qwest) using Sonus NBS version 7.3.5R6. CenturyLink can offer SIP trunk service using several different platform technologies in the CenturyLink network. These Application Notes correspond to the SIP trunk service offered using a Sonus platform in the network.

In the sample configuration, the Acme Packet 3820 is used as an edge device between Avaya Customer Premise Equipment (CPE) and CenturyLink SIP Trunk. The Acme Packet 3820 performs SIP header manipulation and provides Network Address Translation (NAT) functionality to convert the private Avaya CPE IP addressing to IP addressing appropriate for the CenturyLink SIP Trunk access method.

CenturyLink SIP Trunk is positioned for customers that have an IP-PBX or IP-based network equipment with SIP functionality, but need a form of IP transport and local services to complete their solution.

CenturyLink SIP Trunk will enable delivery of origination and termination of local, longdistance and toll-free traffic across a single broadband connection. A SIP signaling interface will be enabled to the Customer Premises Equipment (CPE). CenturyLink SIP Trunk will also offer remote DID capability for a customer wishing to offer local numbers to their customers that can be aggregated in SIP format back to customer.

DevConnect Compliance Testing is conducted jointly by Avaya and DevConnect members. The jointly-defined test plan focuses on exercising APIs and/or standards-based interfaces pertinent to the interoperability of the tested products and their functionalities. DevConnect Compliance Testing is not intended to substitute full product performance or feature testing performed by DevConnect members, nor is it to be construed as an endorsement by Avaya of the suitability or completeness of a DevConnect member's solution.

# 2. General Test Approach and Test Results

The general test approach was to configure a simulated enterprise site using Avaya Communication Server 1000E (CS1000E), Session Manager, and Acme Packet 3820 to connect to the public Internet using a broadband connection. The enterprise site was configured to connect to CenturyLink SIP Trunk service. This configuration (shown in **Figure 1**) was used to exercise the features and functionality listed in **Section 2.1**.

# 2.1. Interoperability Compliance Testing

To verify SIP trunking interoperability, the following features and functionality were covered during the interoperability compliance test:

- Incoming PSTN calls to various phone types. Phone types included UNIStim, SIP, digital, and analog telephones at the enterprise. All inbound PSTN calls were routed to the enterprise across the SIP trunk from the service provider.
- Outgoing PSTN calls from various phone types. Phone types included UNIStim, SIP, digital, and analog telephones at the enterprise. All outbound PSTN calls were routed from the enterprise across the SIP trunk to the service provider.
- Inbound and outbound PSTN calls to/from Avaya one-X Communicator (soft client).
- Various call types including: local, long distance, international, outbound toll-free, operator assisted calls, emergency calls (911) and local directory assistance (411).
- Inbound toll-free calls.
- Codecs G.729A, G.729B and G.711MU.
- DTMF transmission using RFC 2833.
- T.38 Fax.
- Caller ID presentation and Caller ID restriction.
- Voicemail navigation for inbound and outbound calls.
- User features such as hold and resume, transfer, and conference.
- Off-net call forwarding and Mobile-X (extension to cellular).

Items not supported or not tested included the following:

- SIP REFER method is not supported by Avaya CS1000E.
- Mid-Call features using Mobile-X were not tested.

# 2.2. Test Results

Interoperability testing of CenturyLink SIP Trunk was completed with successful results for all test cases with the exception of the observations/limitations described below.

- **Calling Party Number (PSTN transfers)**: The calling party number displayed on the PSTN phone is not updated to reflect the true connected party on calls that are transferred to the PSTN. After the call transfer is complete, the calling party number displays the number of the transferring party and not the actual connected party. The PSTN phone display is ultimately controlled by the PSTN provider, thus this behavior is not necessarily indicative of a limitation of the combined Avaya/CenturyLink SIP Trunk solution. It is listed here simply as an observation.
- **Mobile-X**: Mobile-X extended calls does not contain the original called party number in the FROM or PAI headers. CenturyLink requires a valid phone number in the FROM, PAI or Diversion headers to allow the call to go through. A header manipulation rule was created in the Acme Packet 3820 to add a valid Diversion header for Mobile-X calls. See **Section 7.9** and **Appendix A**.

CenturyLink SIP Trunk (Legacy Qwest) passed compliance testing.

## 2.3. Support

For technical support on the CenturyLink SIP Trunk service, contact CenturyLink using the Customer Care links at <u>www.centurylink.com</u>.

# 3. Reference Configuration

**Figure 1** illustrates the sample configuration used for the DevConnect compliance testing. The configuration is comprised of the Avaya CPE location connected via a T1 Internet connection to the CenturyLink SIP Trunks to East and West servers. The Avaya CPE location simulates a customer site. At the edge of the Avaya CPE location, an Acme Packet 3820 provides NAT functionality and SIP header manipulation. The Acme Packet 3820 receives traffic from CenturyLink SIP Trunk on port 5060 and sends traffic to the CenturyLink SIP Trunk using destination port 5060, using the UDP protocol. For security reasons, any actual public IP addresses used in the configuration have been replaced with private IP addresses. Similarly, any references to real routable PSTN numbers have also been changed to numbers that cannot be routed by the PSTN.

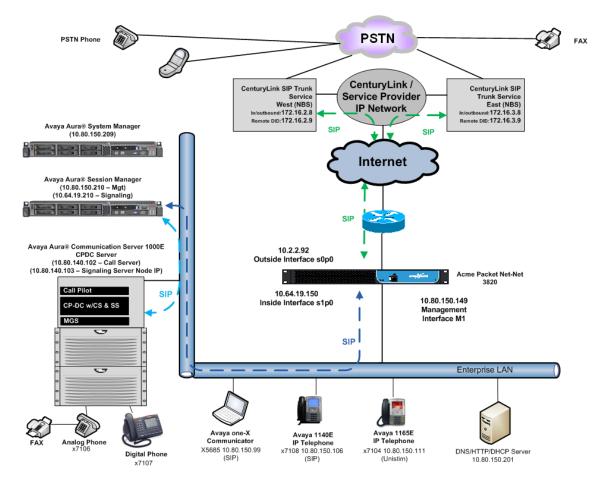

Figure 1: Avaya Interoperability Test Lab Configuration

Solution & Interoperability Test Lab Application Notes ©2012 Avaya Inc. All Rights Reserved.

# 4. Equipment and Software Validated

The following equipment and software were used for the sample configuration provided:

| Avaya IP Telephony                           | Solution Components                |
|----------------------------------------------|------------------------------------|
| Component                                    | Release                            |
| Avaya Communication Server 1000E running     | • Call Server: 7.50 .17 GA (CoRes) |
| on CP+DC server as co-resident configuration | Service Pack: 7.50.17_20120110     |
|                                              | • SSG Server: 7.50.17 GA           |
|                                              | • SLG Server: 7.50.17 GA           |
| Communication Server 1000E Media             | CSP Version: MGCC CD02             |
| Gateway                                      | MSP Version: MGCM AB01             |
|                                              | APP Version: MGCA BA15             |
|                                              | FPGA Version: MGCF AA19            |
|                                              | BOOT Version: MGCB BA15            |
|                                              | DSP1 Version: DSP4 AB01            |
|                                              | BCSP Version: MGCC CD01            |
| Acme Packet Net-Net Session Director 3820    | 6.3.0 MR-1                         |
| Avaya 1165E (UNIStim)                        | 0626C8A                            |
| Avaya 1140E (SIP)                            | 04.03.09.00                        |
| Avaya one-X Communicator (SIP)               | CS6.1.1.02                         |
| Avaya M3904 (Digital)                        | n/a                                |
| Avaya 6210 Analog Telephone                  | n/a                                |
| CenturyLink (Legacy Qwest) S                 | IP Trunking Solution Components    |
| Component                                    | Release                            |
| Sonus Network Border Switch (NBS)            | 07.03.05 R006                      |

 Table 1: Equipment and Software Tested

The specific configuration above was used for the compatibility testing.

# 5. Configure Avaya Communication Server 1000E

This section describes the Avaya Communication Server 1000E configuration, focusing on the routing of calls to CenturyLink over a SIP trunk. In the sample configuration, Avaya Communication Server 1000E Release 7.5 was deployed as a co-resident system with the SIP Signaling Server, and Call Server applications all running on the same CP+DC server platform.

This section focuses on the SIP Trunking configuration. Although sample screens are illustrated to document the overall configuration, it is assumed that the basic configuration of the Call Server and SIP Signaling Server applications has been completed, and that the Avaya Communication Server 1000E is configured to support analog, digital, UNIStim, and SIP telephones. For references on how to administer these functions of Avaya Communication Server 1000E, see **Section 11**.

Configuration will be shown using the web based Avaya Unified Communications Management GUI. The Avaya Unified Communications Management GUI may be launched directly via https://<ipaddress> where the relevant <ipaddress> in the sample configuration is 10.80.140.102. The following screen shows an abridged log in screen. Log in with appropriate credentials.

|                                                                                                    | avaya                                                                   |
|----------------------------------------------------------------------------------------------------|-------------------------------------------------------------------------|
| Use this page to access the server by IP address. You will need to log in again when switching to another server,<br>even if it is in the same security domain.<br>Important: Only accounts which have been previously created in the primary security server are allowed. Expired or<br>reset passwords that normally must be changed during login will fail authentication in this mode (use the link to manual<br>password change instead). Local OS-authenticated User IDs cannot be used.<br><u>Go to central login for Single Sign-On</u> | User ID: admin<br>Password: •••••••<br>Log In<br><u>Change Password</u> |

The Avaya Unified Communications Management Elements page will be used for configuration. Click on the Element Name corresponding to **CS1000** in the **Element Type** column. In the abridged screen below, the user would click on the Element Name **EM on cs1k-cpdc**.

| Host Name: 10.80.140.102 Software                                                                                                    | e Version: 02.20.0017.00(4  | 1713) User Name admin |               |                     |  |
|----------------------------------------------------------------------------------------------------|-----------------------------|-----------------------|---------------|---------------------|--|
| Elements                                                                                                    |                             |                       |               |                     |  |
| New elements are registered into the security framework, or may be added as simple hyperlinks. Click an element name to launch its management service. You can optionally filter the list by entering a search term. |                             |                       |               |                     |  |
|                                                                                                    | Search Reset                |                       |               |                     |  |
| Add Edit Delete                                                                                                    |                             |                       |               | <u>≡ <u></u>≊ ↔</u> |  |
| Element Name                                                                                                    | Element Type +              | Release               | Address       | Description         |  |
| 1 EM on cs1k-cpdc                                                                                                    | CS1000                      | 7.5                   | 10.80.141.102 | New<br>element.     |  |
| 2 cs1k-cpdc.avayalab.com<br>(primary)                                                                                                    | Linux Base                  | 7.5                   | 10.80.140.102 | Base OS<br>element. |  |
| 3 10.80.141.101                                                                                                    | Media Gateway<br>Controller | 7.5                   | 10.80.141.101 | New<br>element.     |  |
| 4 NRSM on cs1k-cpdc                                                                                                    | Network Routing Service     | 7.5                   | 10.80.141.102 | New<br>element.     |  |

## 5.1. Administer an IP Telephony Node

This section describes how to configure an IP Telephony Node on the Communication Server 1000E.

#### 5.1.1. Obtain Node IP Address

Expand System  $\rightarrow$  IP Network on the left panel and select Nodes: Servers, Media Cards.

The **IP Telephony Nodes** page is displayed as shown below. Click **<Node id>** in the Node ID column to view details of the node. In the sample configuration, **Node ID 1005** was used.

| Αναγα                                                                           | CS1000 Ele                                                            | ement Man                    | ager                                 |              |                |                | Help            | )   Logout |
|---------------------------------------------------------------------------------|-----------------------------------------------------------------------|------------------------------|--------------------------------------|--------------|----------------|----------------|-----------------|------------|
| - UCM Network Services     - Home     - Links     - Virtual Terminals           | Managing: 10.80.14<br>System x<br>IP Telephony<br>Click the Node ID t | IP Network » IP Tel<br>Nodes | ephony Nodes                         |              |                |                |                 | -          |
| - System<br>+ Alarms<br>- Maintenance<br>+ Core Equipment                       | Add Impo                                                              |                              | Delete                               |              |                |                | Print   Refresh |            |
| - Peripheral Equipment                                                          | Node ID +                                                             | Components                   | Enabled Applications                 | ELAN IP      | Node/TLAN IPv4 | Node/TLAN IPv6 | <u>Status</u>   |            |
| - IP Network     - <u>Nodes: Servers, Media Cards</u> - Maintenance and Reports | <u>1005</u>                                                           | 1                            | SIP Line, LTPS, Gateway<br>( SIPGw ) | -            | 10.80.140.103  |                | Synchronized    |            |
| - Media Gateways     - Zones                                                    | Show: 🔽 Nodes                                                         | Compone                      | ent servers and cards                | IPv6 address |                |                |                 |            |

The **Node Details** screen is displayed with additional details as shown below. Under the **Node Details** heading at the top of the screen, make a note of the **TLAN Node IPV4 address**. In the sample screen below, the **Node IPV4 address** is **10.80.140.103**. This IP address will be needed when configuring Session Manager with a SIP Entity for the CS1000E in **Section 6.6**.

| CS1000 Element Manager  |                                        |                      |                               | Help   Logou |
|-------------------------|----------------------------------------|----------------------|-------------------------------|--------------|
|                         | rk » I <u>P Telephony Nodes</u> » Node |                      |                               |              |
| Node Details (ID: 10    | 05 - SIP Line, LTPS, 0                 | Gateway ( SIPGw ))   |                               |              |
| Node ID:                | 1005 * (0-9999)                        | )                    |                               |              |
| Call server IP address: | 10.80.141.102 *                        | TLAN address type:   | <ul> <li>IPv4 only</li> </ul> |              |
|                         |                                        |                      | IPv4 and IPv6                 |              |
| Embedded LAN (ELAN)     |                                        | Telephony LAN (TLAN) |                               |              |
| Gateway IP address:     | 10.80.141.1 *                          | Node IPv4 address:   | 10.80.140.103 *               |              |
| Subnet mask:            | 255.255.255.0 *                        | Subnet mask:         | 255.255.255.0 *               |              |
|                         |                                        | Node IPv6 address:   |                               | <b>~</b>     |
| * Required Value.       |                                        |                      |                               | Save Cancel  |

The following screen shows the **Associated Signaling Servers & Cards** heading at the bottom of the screen, simply to document the configuration.

| Select to add 🔽 🛛 Add | Remove           | Make Leader                                                              |               |               | Print   Refres |
|-----------------------|------------------|--------------------------------------------------------------------------|---------------|---------------|----------------|
| Hostname +            | <u>Type</u>      | Deployed Applications                                                    | ELAN IP       | TLAN IPv4     | Role           |
| cs1k-cpdc             | Signaling_Server | SIP Line, LTPS, Gateway, PD,<br>Presence Publisher, IP Media<br>Services | 10.80.141.102 | 10.80.140.102 | Leader         |
| Show: Pv6 address     |                  |                                                                          |               |               |                |

#### 5.1.2. Terminal Proxy Server (TPS)

On the **Node Details** screen, scroll down in the top window and select the **Terminal Proxy Server (TPS)** link as show below.

| Αναγα                                                                                                    | CS1000 Element Manager                                                                                                    |                                                                                                    |
|----------------------------------------------------------------------------------------------------|----------------------------------------------------------------------------------------------------|----------------------------------------------------------------------------------------------------|
| - UCM Network Services<br>- Home<br>- Links<br>- Virtual Terminals                                                                                                    | Managing: 10.80.141.102 Username: admin<br>System » IP Network » IP Telephony Nodes » Node Details<br>Node Details (ID: 1005 - SIP Line, LTPS, Gater          |                                                                                                    |
| - System<br>+ Alarms<br>- Maintenance<br>+ Core Equipment<br>- Peripheral Equipment<br>- IP Network                                                                                                    | Subnet mask: 255.255.255.0 *                                                                                                    | Subnet mask: 255.255.255.0 *                                                                                                    |
| - <u>Nodes: Servers, Media Cards</u> - <u>Maintenance and Reports</u> - Media Gateways     - Zones     - Host and Route Tables     - Network Address Translation (N-     - QoS Thresholds     - Personal Directories     - Unicode Name Directory | IP Telephony Node Properties  Voice Gateway (VGW) and Codecs Quality of Service (QoS) LAN SNTP Numbering Zones MCDN Atemative Routing Treatment (MALT) Causes | Applications (click to edit configuration)  SIP Line  Terminal Proxy Server (TPS)  Gateway (SIPGw)  Personal Directories (PD)  Presence Publisher  IP Media Services |
| + Interfaces<br>- Engineered Values                                                                                                    | * Required Value.                                                                                                    | Save Cancel                                                                                                    |

Check the **UNIStim Line Terminal Proxy Server** check box and then click the **Save** button (not shown).

| Αναγα                                                                                   | CS1000 Element Manager                                                                                                    |
|-----------------------------------------------------------------------------------------|----------------------------------------------------------------------------------------------------|
| - UCM Network Services<br>- Home<br>- Links<br>- Virtual Terminals                      | Managing: 10.80.141.102 Username: admin<br>System » IP Network » I <u>P Telephony Nodes</u> » <u>Node Details</u> » UNIStim Line Terminal Proxy Server (LTPS) Configuration<br>Node ID: 1005 - UNIStim Line Terminal Proxy Server (LTPS) Configuration Details |
| - System<br>+ Alarms<br>- Maintenance<br>+ Core Equipment                               | Eirmware   DTLS   Network Connect Server           UNIStim Line Terminal Proxy Server           Enable proxy service on this node                                                                                                    |
| <ul> <li>Peripheral Equipment</li> <li>IP Network</li> </ul>                            | Firmware                                                                                                    |
| <ul> <li><u>Nodes: Servers, Media Cards</u></li> <li>Maintenance and Reports</li> </ul> | IP address: 0.0.0.0                                                                                                    |
| – Media Gateways<br>– Zones                                                             | Full file path: download/firmwa                                                                                                    |
| - Host and Route Tables                                                                 | Server Account/User ID:                                                                                                    |
| <ul> <li>Network Address Translation (N/<br/>- QoS Thresholds</li> </ul>                | Password:                                                                                                    |
| – Personal Directories<br>– Unicode Name Directory                                      | DTLS                                                                                                    |
| + Interfaces<br>- Engineered Values                                                     | DTLS policy: Off                                                                                                    |

DDT; Reviewed: SPOC 9/12/2012

Solution & Interoperability Test Lab Application Notes ©2012 Avaya Inc. All Rights Reserved. 10 of 104 CLCS1K75SM62AP

### 5.1.3. Quality of Service (QoS)

On the **Node Details** screen, scroll down in the top window and select the **Quality of Service** (**QoS**) link as shown below.

| Αναγα                                                                                                    | CS1000 Element Manager                                                                                                    |       |
|----------------------------------------------------------------------------------------------------|----------------------------------------------------------------------------------------------------|-------|
| - UCM Network Services<br>- Home<br>- Links<br>- Virtual Terminals                                                                                                    | Managing: 10.80.141.102 Username: admin<br>System » IP Network » <u>IP Telephony Nodes</u> » Node Details<br>Node Details (ID: 1005 - SIP Line, LTPS, Gateway ( SIPGw ))                                                                                                    |       |
| - System<br>+ Alarms<br>- Maintenance<br>+ Core Equipment<br>- Peripheral Equipment<br>- IP Network                                                                                                    | Subnet mask:         255.255.255.0         *         Subnet mask:         255.255.255.0         *           Node IPv6 address:                                                                                                    |       |
| Nodes: Servers, Media Cards     Maintenance and Reports     Media Gateways     Zones     Host and Route Tables     Network Address Translation (N/     QoS Thresholds     Personal Directories     Unicode Name Directory | IP Telephony Node Properties       Applications (click to edit configuration)         • Voice Gateway (VGW) and Codecs       • SIP Line         • Quality of Service (QoS)       • Terminal Proxy Server (TPS)         • LAN       • Gateway (SIP Gw)         • SITP       • Personal Directories (PD)         • Numbering Zones       • MCDN Aternative Routing Treatment (MALT) Causes |       |
| + Interfaces<br>- Engineered Values                                                                                                    | * Required Value. Save Ca                                                                                                    | ancel |

Set the **Control packets** and **Voice packets** values to the desired Diffserv settings required on the internal network. The default Diffserv values are shown below. Click on the **Save** button.

| - UCM Network Services                            | Managing: 10.80.141.102 Username: admin                                                          |  |  |  |
|---------------------------------------------------|--------------------------------------------------------------------------------------------------|--|--|--|
| - Home                                            | System » IP Network » <u>IP Telephony Nodes</u> » <u>Node Details</u> » Quality of Service (QoS) |  |  |  |
| - Links                                           | Node ID: 1005 - Quality of Service (QoS)                                                         |  |  |  |
| - Virtual Terminals                               |                                                                                                  |  |  |  |
| - System                                          |                                                                                                  |  |  |  |
| + Alarms                                          | Diffserv Codepoint (DSCP)                                                                        |  |  |  |
| - Maintenance                                     | Eachie Aurore externetic OoP:                                                                    |  |  |  |
| + Core Equipment                                  | Enable Avaya automatic QoS:                                                                      |  |  |  |
| <ul> <li>Peripheral Equipment</li> </ul>          | Control packets: 41 (0-63)                                                                       |  |  |  |
| – IP Network                                      |                                                                                                  |  |  |  |
| - Nodes: Servers, Media Cards                     | Voice packets: 47 (0-63)                                                                         |  |  |  |
| - Maintenance and Reports                         | VLAN tagging: 802.1Q support                                                                     |  |  |  |
| <ul> <li>Media Gateways</li> <li>Zones</li> </ul> |                                                                                                  |  |  |  |
| - Host and Route Tables                           | 802.1Q bits value (802.1P): 6 (0-7)                                                              |  |  |  |
| - Network Address Translation (N/                 |                                                                                                  |  |  |  |
| - QoS Thresholds                                  |                                                                                                  |  |  |  |
| - Personal Directories                            |                                                                                                  |  |  |  |
| - Unicode Name Directory                          |                                                                                                  |  |  |  |
| + Interfaces                                      |                                                                                                  |  |  |  |
| <ul> <li>Engineered Values</li> </ul>             |                                                                                                  |  |  |  |
| + Emergency Services                              |                                                                                                  |  |  |  |
| + Software                                        |                                                                                                  |  |  |  |
| - Customers                                       |                                                                                                  |  |  |  |
| - Routes and Trunks                               |                                                                                                  |  |  |  |
| <ul> <li>Routes and Trunks</li> </ul>             |                                                                                                  |  |  |  |
| - D-Channels                                      |                                                                                                  |  |  |  |
| - Digital Trunk Interface                         |                                                                                                  |  |  |  |
| - Dialing and Numbering Plans                     | * Required Value. Note: Changes made on this page will NOT be Save Cancel                        |  |  |  |
| - Electronic Switched Network                     | required value. transmitted until the Node is also saved.                                        |  |  |  |

#### 5.1.4. Voice Gateway and Codecs

On the Node Details screen, scroll down in the top window and select the Voice Gateway (VGW) and Codecs link as shown below.

| Αναγα                                                                                                    | CS1000 Element Manager                                                                                                    |  |  |
|----------------------------------------------------------------------------------------------------|----------------------------------------------------------------------------------------------------|--|--|
| - UCM Network Services<br>- Home<br>- Links<br>- Virtual Terminals<br>- System                                                                                                    | Managing: 10.80.141.102 Username: admin<br>System » IP Network » <u>IP Telephony Nodes</u> » Node Details<br>Node Details (ID: 1005 - SIP Line, LTPS, Gateway ( SIPGw ))                                                                                                    |  |  |
| - System<br>+ Alarms<br>- Maintenance<br>+ Core Equipment<br>- Peripheral Equipment<br>- IP Network                                                                                                    | Subnet mask:         255.255.255.0         *         *           Node IPv6 address:                                                                                                    |  |  |
| - <u>Nodes: Servers, Media Cards</u> - Maintenance and Reports     - Media Gateways     - Zones     - Host and Route Tables     - Network Address Translation (N/-     QoS Thresholds     - Personal Directories     - Unicode Name Directory | IP Telephony Node Properties       Applications (click to edit configuration) <ul> <li>Voice Gateway (VGW) and Codecs</li> <li>Quality of Service (QoS)</li> <li>LAN</li> <li>SNTP</li> <li>Numbering Zones</li> <li>MCDN Aternative Routing Treatment (MALT) Causes</li> </ul> <ul> <li>IP Media Services</li> <li>IP Media Services</li> </ul> <ul> <li>IP Media Services</li> </ul> <ul> <li>IP Media Services</li> </ul> <ul> <li>IP Media Services</li> </ul> <ul> <li>IP Media Services</li> <li>IP Media Services</li> </ul> <ul> <li>IP Media Services</li> </ul> <ul> <li>IP Media Services</li> <li>IP Media Services</li> </ul> <ul> <li>IP Media Services</li> </ul> <ul> <li>IP Media Services</li> </ul> <ul> <li>IP Media Services</li> <li>IP Media Services</li> </ul> <ul> <li>IP Media Services</li> </ul> <ul> <li>IP Media Services</li> <li>IP Media Services</li> </ul> <ul> <li>IP Media Services</li> </ul> |  |  |
| + Interfaces<br>- Engineered Values                                                                                                    | * Required Value. Save Cancel                                                                                                    |  |  |

The following screen shows the General parameters used in the sample configuration.

| - UCM Network Services                      | Managing: 10:80.141.102 Username: admin                                                 |  |  |
|---------------------------------------------|-----------------------------------------------------------------------------------------|--|--|
| - Home                                      | System » IP Network » I <u>P Telephony Nodes</u> » <u>Node Details</u> » VGW and Codecs |  |  |
| - Links                                     | Node ID: 1005 - Voice Gateway (VGW) and Codecs                                          |  |  |
| - Virtual Terminals                         |                                                                                         |  |  |
| - System                                    |                                                                                         |  |  |
| + Alarms                                    | General   Voice Codecs   Fax                                                            |  |  |
| - Maintenance                               | General                                                                                 |  |  |
| + Core Equipment                            | Echo cancellation: 🔽 Use canceller, with tail delay: 128 🗙                              |  |  |
| <ul> <li>Peripheral Equipment</li> </ul>    | Echo cancenation. V Ose cancener, with tail delay. 120 V                                |  |  |
| – IP Network                                | Dynamic attenuation                                                                     |  |  |
| - Nodes: Servers, Media Cards               |                                                                                         |  |  |
| - Maintenance and Reports                   | Voice activity detection threshold: -17 (-20 - +10 DBM)                                 |  |  |
| - Media Gateways                            | Idle noise level: -65 (-327 - +327 DBM)                                                 |  |  |
| - Zones<br>- Host and Route Tables          |                                                                                         |  |  |
| - Network Address Translation (N/           | Signaling options: V DTMF tone detection                                                |  |  |
| - QoS Thresholds                            | Low latency mode                                                                        |  |  |
| - Personal Directories                      |                                                                                         |  |  |
| - Unicode Name Directory                    | Remove DTMF delay (squelch DTMF from TDM to IP)                                         |  |  |
| + Interfaces                                | ✓ Modem/Fax pass-through                                                                |  |  |
| <ul> <li>Engineered Values</li> </ul>       | V.21 Fax tone detection                                                                 |  |  |
| + Emergency Services                        |                                                                                         |  |  |
| + Software                                  | R factor calculation                                                                    |  |  |
| - Customers                                 | Voice Codecs                                                                            |  |  |
| <ul> <li>Routes and Trunks</li> </ul>       |                                                                                         |  |  |
| <ul> <li>Routes and Trunks</li> </ul>       | Codec G711: V Enabled (required)                                                        |  |  |
| - D-Channels                                | Voice pavload size: 20 v (milliseconds per frame)                                       |  |  |
| <ul> <li>Digital Trunk Interface</li> </ul> |                                                                                         |  |  |
| - Dialing and Numbering Plans               | Voice plavout (iitter buffer) delav: 40 💌 80 💌 (milliseconds)                           |  |  |
| - Electronic Switched Network               | * Required Value. Note: Changes made on this page will NOT be Save Cancel               |  |  |
| - Flexible Code Restriction                 | required value. transmitted until the Node is also saved.                               |  |  |

Use the scroll bar on the right to find the area with heading **Voice Codecs**. Note that **Codec G.711** is enabled by default. The following screen shows the G.711 parameters used in the sample configuration.

| Voice Codecs                                 |                                                  |
|----------------------------------------------|--------------------------------------------------|
| Codec G711: 🗹 Enabled (required)             |                                                  |
| Voice payload size: 20 🗸 (millis             | econds per frame)                                |
| Voice playout (jitter buffer) delay: 40 💌 80 | (milliseconds)                                   |
| Nominal Maxi                                 | mum                                              |
| Maximum dela<br>settings.                    | y may be automatically adjusted based on nominal |
| Voice Activ                                  | ty Detection (VAD)                               |

For the **Codec G.729**, ensure that the **Enabled** box is checked, and the **Voice Activity Detection** (**VAD**) box is un-checked. In the sample configuration, the CS1000E was configured to include G.729A and G.711 in SDP Offers, in that order. During compliance testing, the G.729B codec was also tested by checking the **Voice Activity Detection** (**VAD**) box.

| <u>(</u> | Seneral   Voice Codecs   Fax                                              |   |   |
|----------|---------------------------------------------------------------------------|---|---|
|          | Codec G729: 🗹 Enabled                                                     | 2 | ~ |
|          | Voice payload size: 20 🗸 (milliseconds per frame)                         |   |   |
|          | Voice playout (jitter buffer) delay: 40 💌 80 💌 (milliseconds)             |   |   |
|          | Nominal Maximum                                                           |   |   |
|          | Maximum delay may be automatically adjusted based on nominal<br>settings. |   |   |
|          | Voice Activity Detection (VAD)                                            |   |   |

#### 5.1.5. SIP Gateway

The SIP Gateway is the SIP trunk between the CS1000E and Session Manager. On the **Node Details** screen, scroll down in the top window and select the **Gateway** (**SIPGw**) link as show below.

| Αναγα                                                                                                    | CS1000 Element Manager                                                                                                    |                                                                                                    |  |  |
|----------------------------------------------------------------------------------------------------|----------------------------------------------------------------------------------------------------|----------------------------------------------------------------------------------------------------|--|--|
| - UCM Network Services<br>- Home<br>- Links<br>- Virtual Terminals                                                                                                    | Managing: 10.80.141.102 Username: admin<br>System » IP Network » I <u>P Telephony Nodes</u> » Node Details<br>Node Details (ID: 1005 - SIP Line, LTPS, Gate   |                                                                                                    |  |  |
| - System<br>+ Alarms<br>- Maintenance<br>+ Core Equipment<br>- Peripheral Equipment<br>- IP Network                                                                                                    | Subnet mask: 255.255.255.0 *                                                                                                    | Subnet mask: 255.255.255.0 *                                                                                                    |  |  |
| - <u>Nodes: Servers, Media Cards</u> - Maintenance and Reports     - Media Gateways     - Zones     - Host and Route Tables     - Network Address Translation (N/     - QoS Thresholds     - Personal Directories     - Unicode Name Directory | IP Telephony Node Properties Voice Gateway (VGW) and Codecs Quality of Service (QoS) LAN SNTP Numbering Zones MCDN Aternative Routing Treatment (MALT) Causes | Applications (click to edit configuration)  SIP Line  Terminal Proxy Server (TPS)  Gateway (SIPGw)  Personal Directories (PD)  Presence Publisher  IP Media Services |  |  |
| + Interfaces<br>- Engineered Values                                                                                                    | * Required Value.                                                                                                    | Save Cancel                                                                                                    |  |  |

Solution & Interoperability Test Lab Application Notes ©2012 Avaya Inc. All Rights Reserved. On the **Node ID:** <**id>** – **Virtual Trunk Gateway Configuration Details** page, enter the following values and use default values for remaining fields.

- Sip domain name: Enter the appropriate SIP domain for the customer network. In the sample configuration, **avayalab.com** was used in the Avaya Solutions and Interoperability Test lab environment.
- Local SIP port: Enter 5060.
- Gateway endpoint name: Enter a descriptive name.
- Application node ID:

Enter **<Node id>**. In the sample configuration, Node **1005** was used matching the node shown in **Section 5.1.1**.

The values defined for the sample configuration are shown below.

| Αναγα                                                                                                    | CS1000 Element Manager                                                                                                    |                                                            |  |  |
|----------------------------------------------------------------------------------------------------|----------------------------------------------------------------------------------------------------|------------------------------------------------------------|--|--|
| - UCM Network Services<br>- Home<br>- Links<br>- Virtual Terminals                                              | Managing: 10.80.141.102 Username: admin<br>System » IP Network » <u>IP Telephonv Nodes</u> » <u>Node</u><br>Node ID: 1005 - Virtual Trunk Gateway Co |                                                            |  |  |
| - System<br>+ Alarms                                                                                            | General   SIP Gateway Settings   SIP Gateway Services                                                                                                | 1                                                          |  |  |
| - Maintenance<br>- Core Equipment<br>- Peripheral Equipment                                                     | Vtrk gateway application:                                                                                                    | Enable gateway service on this node                        |  |  |
| - IP Network                                                                                                    | General                                                                                                    | Virtual Trunk Network Health Monitor                       |  |  |
| <ul> <li><u>Nodes: Servers, Media Cards</u></li> <li>Maintenance and Reports</li> <li>Media Gateways</li> </ul> | Vtrk gateway application: SIP Gateway (SIPG                                                                                                    | w)  Monitor IP addresses (listed below)                    |  |  |
| - Zones                                                                                                    | SIP domain name: avayalab.com                                                                                                    | * Information will be captured for the IP addresses listed |  |  |
| - Host and Route Tables<br>- Network Address Translation (N/<br>- QoS Thresholds                                | Local SIP port: 5060 *(                                                                                                    | below. 1 - 65535) Monitor IP: Add                          |  |  |
| <ul> <li>Personal Directories</li> <li>Unicode Name Directory</li> </ul>                                        | Gateway endpoint name: node1005                                                                                                    | * Monitor addresses:                                       |  |  |
| + Interfaces<br>- Engineered Values<br>+ Emergency Services<br>+ Software                                       | Gateway password:                                                                                                    | * Remove                                                   |  |  |
| - Customers                                                                                                    | Application node ID: 1005 *(                                                                                                    | 0-9999)                                                    |  |  |
| - Routes and Trunks<br>- Routes and Trunks<br>- D-Channels                                                      | Enable failsafe NRS:                                                                                                    |                                                            |  |  |
| - D-Channels<br>- Digital Trunk Interface                                                                       | SIP ANAT:  IPv4                                                                                                    |                                                            |  |  |
| - Dialing and Numbering Plans                                                                                   |                                                                                                    |                                                            |  |  |
| - Electronic Switched Network<br>- Flexible Code Restriction                                                    |                                                                                                    | anges made on this page will NOT be Save Cancel            |  |  |

Scroll down to the **SIP Gateway Settings**  $\rightarrow$  **Proxy or Redirect Server:** section.

Under Proxy Server Route 1, enter the following and use default values for remaining fields.

- **Primary TLAN IP address**: Enter the IP address of the Session Manager SIP signaling interface. In the sample configuration **10.64.19.210** was used.
- Port: Enter 5060
- Transport protocol: Select TCP

The values defined for the sample configuration are shown below.

| General   SIP Gateway Settings   SIP Gateway Services                                                                                 |   |
|----------------------------------------------------------------------------------------------------|---|
| Proxy Or Redirect Server:                                                                                                    | ^ |
| Proxy Server Route 1:                                                                                                    |   |
| Primary TLAN IP address: 10.64.19.210                                                                                                 |   |
| The IP address can have either IPv4 or IPv6 format based on the value of "TLAN address type"                                          |   |
| Port: 5060 (1 - 65535)                                                                                                    |   |
| Transport protocol: TCP 👻                                                                                                    |   |
| Options: 🔄 Support registration                                                                                                    |   |
| Primary CDS proxy                                                                                                    |   |
| Secondary TLAN IP address: 0.0.0.0<br>The IP address can have either IPv4 or IPv6 format based on the value of "TLAN<br>address type" |   |
| Port: 5060 (1 - 65535)                                                                                                    |   |
| Transport protocol: TCP 💌                                                                                                    | ~ |

Scroll down and repeat these steps for the **Proxy Server Route 2**.

| General   SIP Gateway Settings   SIP Gateway Services |                                                                                                 |   |
|-------------------------------------------------------|-------------------------------------------------------------------------------------------------|---|
| Proxy Server Route 2:                                 |                                                                                                 | ^ |
| Primary TLAN IP address:                              | 10.64.19.210                                                                                    |   |
|                                                       | The IP address can have either IPv4 or IPv6 format based on the value of "TLAN<br>address type" |   |
| Port:                                                 | 5060 (1 - 65535)                                                                                |   |
| Transport protocol:                                   | TCP 💌                                                                                           |   |
| Options:                                              | Registration not supported                                                                      |   |
|                                                       | Primary CDS proxy                                                                               |   |

Scroll down to the **SIP URI Map** section. The values defined for the sample configuration are shown below. The Avaya CS1000E will put the "string" entered in the **SIP URI Map** in the "phone-context=<string>" parameter in SIP headers such as the To and From headers. If the value is configured to blank, the CS1000E will omit the "phone-context=" in the SIP header altogether.

| General   SIP Gateway Settings   SIP Gateway | Services               |
|----------------------------------------------|------------------------|
| SIP URI Map:                                 |                        |
| Public E.164 domain name                     | s Private domain names |
| National:                                    | UDP: udp               |
| Subscriber:                                  | CDP: cdp.udp           |
| Special number:                              | Special number:        |
| Unknown:                                     | Vacant number:         |
|                                              | Unknown:               |

Scroll to the bottom of the page and click **Save** (not shown) to save SIP Gateway configuration settings. This will return the interface to the **Node Details** screen.

### 5.1.6. Synchronize Node Configuration

On the **Node Details** screen click **Save** as shown below.

| avaya                                                                                 | CS1000 Element Manage                                                                                                    | r                                          |
|---------------------------------------------------------------------------------------|----------------------------------------------------------------------------------------------------|--------------------------------------------|
| - UCM Network Services<br>- Home<br>- Links<br>- Virtual Terminals<br>- System        | Managing: 10.80.141.102 Username: admin<br>System » IP Network » <u>P Telephony Nodes</u> »<br>Node Details (ID: 1005 - SIP Line, LTF |                                            |
| + Alarms<br>- Maintenance                                                             |                                                                                                    | O IPv4 and IPv6                            |
| + Core Equipment                                                                      | Embedded LAN (ELAN)                                                                                                    | Telephony LAN (TLAN)                       |
| - Peripheral Equipment<br>- IP Network                                                | Gateway IP address: 10.80.141.1 *                                                                                                    | Node IPv4 address: 10.80.140.103 *         |
| - <u>Nodes: Servers, Media Cards</u><br>- Maintenance and Reports<br>- Media Gateways | Subnet mask: 255.255.255.0 *                                                                                                    | Subnet mask: 255.255.255.0 *               |
| - Zones<br>- Host and Route Tables                                                    |                                                                                                    | Node IPv6 address:                         |
| - Network Address Translation (N                                                      | IP Telephony Node Properties                                                                                                    | Applications (click to edit configuration) |
| – QoS Thresholds<br>– Personal Directories<br>– Unicode Name Directory                | <u>Voice Gateway (VGW) and Codecs</u> <u>Quality of Service (QoS)</u>                                                                 | SIP Line     Terminal Proxy Server (TPS)   |
| + Interfaces<br>- Engineered Values<br>+ Emergency Services                           | * Required Value.                                                                                                    | Save Cancel                                |

Select Transfer Now on the Node Saved page as show below.

| Managing: 10.80.141.102 Username: admin<br>System » IP Network » I <u>P Telephony Nodes</u> » Node Saved |
|----------------------------------------------------------------------------------------------------|
| Node Saved                                                                                               |
| Node ID: 1005 has been saved on the call server.                                                         |
| The new configuration must also be transferred to associated servers and media cards.                    |
| Transfer Now You will be given an option to select individual servers, or transfer to all.               |
| Show Nodes You may initiate a transfer manually at a later time.                                         |

Once the transfer is complete, the **Synchronize Configurations Files** (**NODE ID** <**id**>) page is displayed. Place a check mark next to the appropriate Hostname and click **Start Sync**. The screen will automatically refresh until the synchronization is finished.

| Managing: 10.80.141.102 Username: admin<br>System » IP Network » IP Telephony Nodes » Synchronize Configuration Files |                                                  |                                                                             |                                                                                                    |  |  |
|----------------------------------------------------------------------------------------------------|--------------------------------------------------|-----------------------------------------------------------------------------|----------------------------------------------------------------------------------------------------|--|--|
| Synchronize Configura                                                                                                 | Synchronize Configuration Files (Node ID <1005>) |                                                                             |                                                                                                    |  |  |
| Note: Select components to sync<br>components, and requires a rest                                                    | -                                                |                                                                             | s process transfers server INI files to selected                                                                 |  |  |
| Start Sync Cancel                                                                                                    | Restart Applications                             |                                                                             | Print   Refresh                                                                                                  |  |  |
| Hostname                                                                                                    | Туре                                             | Applications                                                                | Synchronization Status                                                                                           |  |  |
| cs1k-cpdc                                                                                                    | Signaling_Server                                 | SIP Line, LTPS,<br>Gateway, PD,<br>Presence Publisher,<br>IP Media Services | Sync required                                                                                                    |  |  |
|                                                                                                    |                                                  | -                                                                           | o general LAN configurations, SNTP settings, SIP and<br>or disabling services, or adding or removing application |  |  |

The **Synchronization Status** field will update from **Sync required** (as shown above) to **Synchronized** (as shown below). After synchronization completes, place a check mark next to the appropriate Hostname and click **Restart Applications**.

|                                                              | Managing: 10.80.141.102 Username: admin<br>System » IP Network » IP Telephony Nodes » Synchronize Configuration Files |                                                                             |                                                                                                    |  |  |  |  |  |
|--------------------------------------------------------------|----------------------------------------------------------------------------------------------------|-----------------------------------------------------------------------------|----------------------------------------------------------------------------------------------------|--|--|--|--|--|
| Synchronize Configu                                          | Synchronize Configuration Files (Node ID <1005>)                                                                      |                                                                             |                                                                                                    |  |  |  |  |  |
| Note: Select components to s<br>components, and requires a r |                                                                                                    |                                                                             | This process transfers server INI files to selected<br>lete.                                                               |  |  |  |  |  |
| Start Sync Cancel                                            | Restart Applications                                                                                                  |                                                                             | Print   Refresh                                                                                                    |  |  |  |  |  |
| Hostname                                                     | Туре                                                                                                    | Applications                                                                | Synchronization Status                                                                                                    |  |  |  |  |  |
| CS1k-cpdc                                                    | Signaling_Server                                                                                                    | SIP Line, LTPS,<br>Gateway, PD,<br>Presence Publisher,<br>IP Media Services | Synchronized                                                                                                    |  |  |  |  |  |
|                                                              |                                                                                                    | -                                                                           | de to general LAN configurations, SNTP settings, SIP and<br>bling or disabling services, or adding or removing application |  |  |  |  |  |

DDT; Reviewed: SPOC 9/12/2012

Solution & Interoperability Test Lab Application Notes ©2012 Avaya Inc. All Rights Reserved.

## 5.2. Virtual Superloops

Expand System  $\rightarrow$  Core Equipments on the left panel and select Superloops. In the sample configuration, Superloop 4 is for the Media Gateway and Superloop 252 is the virtual Superloop used by the IP phones and SIP trunks.

| AVAYA c                                                                                         | S10  | 000 Element Manage                                                | er             | Help   Logout  |
|-------------------------------------------------------------------------------------------------|------|-------------------------------------------------------------------|----------------|----------------|
| - UCM Network Services<br>- Home<br>- Links                                                     | ^    | Managing: <u>10.80.141.102</u> Usernan<br>System » Core Equipment |                |                |
| - Virtual Terminals                                                                             |      | Superloops                                                        |                |                |
| - System<br>+ Alarms<br>- Maintenance                                                           |      | Add Delete                                                        |                | <u>Refresh</u> |
| <ul> <li>Core Equipment</li> <li>Loops</li> </ul>                                               |      | Superloop Number +                                                | Superloop Type |                |
| - <u>Superloops</u><br>- MSDL/MISP Cards                                                        |      | 1 <u>4</u>                                                        | IPMG           |                |
| - Conference/TDS/Multifreque                                                                    |      | 2 🔘 252                                                           | Virtual        |                |
| <ul> <li>Tone Senders and Detector</li> <li>Peripheral Equipment</li> <li>IP Network</li> </ul> | rs 📄 |                                                                   |                |                |
| + Interfaces                                                                                    |      |                                                                   |                |                |

## 5.3. Media Gateway

Expand System  $\rightarrow$  IP Network on the left panel and select Media Gateways. Click the link in the Type column for the appropriate Media Gateway to be modified as shown below.

| Media G | ateways              |                                    |          |                |
|---------|----------------------|------------------------------------|----------|----------------|
| Add     | Digital Trunking Reb | oot Delete Virtual Terminal More A | ctions 👻 | <u>Refresh</u> |
|         | IPMG                 | IP Address                         | Zone     | Туре           |
| ۲       | 004 00               | 10.80.141.101                      | 1        | MGS            |
| 0       | <u>004 01</u>        | 10.80.141.201                      | 1        | MGS            |

The **IPMG 4 0 Media Gateway Survivable**(**MGS**) **Configuration** window appears. The **Telephony LAN (TLAN) IP Address** under the **DSP Daughterboard 1** heading will be the IP Address in the SDP portion of SIP messages, for calls requiring a gateway resource. For example, for a call from a digital telephone to the PSTN via CenturyLink SIP Trunk, the IP Address in the SDP in the INVITE message will be **10.80.140.104** in the sample configuration.

| Αναγα                                      | CS1000 Element Manager                                                                                            |                              |         |   |
|--------------------------------------------|----------------------------------------------------------------------------------------------------|------------------------------|---------|---|
| - UCM Network Services                     | Managing: <u>10.80.141.102</u> Username: admin<br>System » IP Network » <u>Media Gateways</u> » IPMG 4.0 Media Ga | teway Survivable/MGS) Confid | uration |   |
| - Home                                     | System # in Network # media Gateways                                                                              | centry surmanc(inco) comig   | aration |   |
| - Links                                    | IDMO 4.0 Madia Ostaway Oyumiyahla/I                                                                               |                              |         |   |
| - Virtual Terminals                        | IPMG 4 0 Media Gateway Survivable(I                                                                               | wGS) Configurat              | ion     |   |
| - System                                   |                                                                                                    |                              |         |   |
| + Alarms<br>- Maintenance                  |                                                                                                    |                              |         |   |
| + Core Equipment                           | - Media Gateway (MGS)                                                                                             |                              |         |   |
| - Peripheral Equipment                     |                                                                                                    |                              |         |   |
| - IP Network                               | Hostname                                                                                                    | MGS                          | *       |   |
| - Nodes: Servers. Media Cards              |                                                                                                    |                              | 1       |   |
| - Maintenance and Reports                  | Embedded LAN (ELAN) IP address                                                                                    | 10.80.141.101                |         |   |
| - Media Gateways                           |                                                                                                    |                              |         |   |
| - Zones                                    | Embedded LAN (ELAN) gateway IP address                                                                            | 10.80.141.1                  |         |   |
| - Host and Route Tables                    |                                                                                                    |                              | 1       |   |
| – Network Address Translation 😑            | Embedded LAN (ELAN) subnet mask                                                                                   | 255.255.255.0                |         |   |
| - QoS Thresholds                           |                                                                                                    |                              |         |   |
| <ul> <li>Personal Directories</li> </ul>   | Telephony LAN (TLAN) IP address                                                                                   | 10.80.140.101                |         |   |
| <ul> <li>Unicode Name Directory</li> </ul> |                                                                                                    |                              | 1       |   |
| + Interfaces                               | Telephony LAN (TLAN) gateway IP address                                                                           | 10.80.140.1                  |         |   |
| - Engineered Values                        |                                                                                                    |                              |         |   |
| + Emergency Services                       | Telephony LAN (TLAN) subnet mask                                                                                  | 255.255.255.0                |         |   |
| + Software                                 | - DSP Daughterboard                                                                                               |                              |         |   |
| - Customers                                | bor budghterbourd                                                                                                 |                              |         |   |
| - Routes and Trunks                        | Type of the DSP daughterboard                                                                                     | DB128 🗸                      |         |   |
| - Routes and Trunks                        |                                                                                                    |                              | 1       |   |
| - D-Channels                               | Telephony LAN (TLAN) IP address                                                                                   | 10.80.140.104                |         |   |
| - Digital Trunk Interface                  | Telephony LAN (TLAN) gateway IP address                                                                           | 10 90 140 1                  |         |   |
| - Dialing and Numbering Plans              | Telephony LAN (TLAN) galeway iP address                                                                           | 10.80.140.1                  |         |   |
|                                            | Telephony LAN (TLAN) IPv6 address                                                                                 |                              |         |   |
|                                            |                                                                                                    |                              |         | 1 |
| - Incoming Digit Translation               | Telephony LAN (TLAN) subnet mask                                                                                  | 255.255.255.0                |         |   |
| - Phones<br>- Templates                    | Hostname                                                                                                    | DB1                          | +       |   |
| – Templates<br>– Reports                   | Hostilatile                                                                                                    | 001                          |         |   |
| - Reports                                  | + VGW and IP phone codec profile                                                                                  |                              |         |   |

Scroll down to the area of the screen containing **VGW and IP phone codec profile** and expand it. The fax T.38 settings used for compliance testing is shown below.

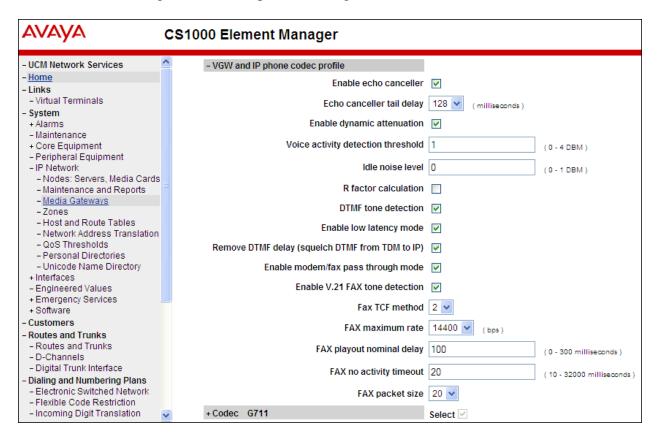

The **Codec G.711** is enabled by default. Ensure that the **Select** box is checked for **Codec G729A** and the **VAD** (Voice Activity Detection) box is un-checked. The **Voice payload size** of **20** can be used with CenturyLink SIP Trunk for both G.729A and G.711. Click **Save** (not shown) at the bottom of the window. Then click **OK** in the dialog box (not shown) to save the IPMG configuration. During compliance testing, the G.729B codec was also tested by checking the **Voice Activity Detection (VAD)** box. Scroll down and click **Save** and then click **OK** on the new dialog box that appears to save the configuration.

| Αναγα                                                                                                    | CS1000 Element Manager                                |
|----------------------------------------------------------------------------------------------------|-------------------------------------------------------|
| - UCM Network Services                                                                                                | - Codec G711 Select 🗹                                 |
| - Home<br>- Links                                                                                                    | Codec name G711                                       |
| - Virtual Terminals                                                                                                   | Voice payload size 20 🗸 (ms/frame)                    |
| - System                                                                                                    |                                                       |
| + Alarms                                                                                                    | Voice playout (jitter buffer) nominal delay 40 💌      |
| - Maintenance<br>+ Core Equipment                                                                                     | Modifications may cause changes to dependent settings |
| - Peripheral Equipment                                                                                                | Voice playout (jitter buffer) maximum delay 🛛 🛛 🔽     |
| <ul> <li>IP Network</li> <li>Nodes: Servers, Media Cards</li> </ul>                                                   | Modifications may cause changes to dependent settings |
| - Maintenance and Reports                                                                                             | VAD                                                   |
| - Media Gateways                                                                                                    |                                                       |
| – Zones<br>– Host and Route Tables<br>– Network Address Translation (N/<br>– QoS Thresholds<br>– Personal Directories | -Codec G729A Select 🗸                                 |
|                                                                                                    | Codec name G729A                                      |
|                                                                                                    | Voice payload size 20 💌 (ms/frame)                    |
| <ul> <li>Unicode Name Directory</li> <li>+ Interfaces</li> </ul>                                                      | Voice playout (jitter buffer) nominal delay 40 💌      |
| - Engineered Values                                                                                                   | Modifications may cause changes to dependent settings |
| + Emergency Services<br>+ Software                                                                                    | Voice playout (jitter buffer) maximum delay 80 💌      |
| - Customers                                                                                                    | Modifications may cause changes to dependent settings |
| <ul> <li>Routes and Trunks</li> <li>Routes and Trunks</li> </ul>                                                      | VAD 🗌                                                 |

After the configuration is saved, the **Media Gateways** page is displayed. Select the appropriate Media Gateway and click **Reboot** to load the new configuration.

| Avaya Networks                                               | CS1000  | Element Manag                                           | jer                                                                                                    |                         |              |      | Help   Logout |
|--------------------------------------------------------------|---------|---------------------------------------------------------|----------------------------------------------------------------------------------------------------|-------------------------|--------------|------|---------------|
| - UCM Network Services<br>- Home<br>- Links                  | Syster  | .141.102 Username: admin<br>n » IP Network » Media Gate |                                                                                                    |                         |              |      |               |
| - Virtual Terminals<br>- System                              | Media G | ateways                                                 |                                                                                                    |                         |              |      |               |
| + Alarms                                                     |         |                                                         |                                                                                                    |                         |              |      |               |
| - Maintenance<br>+ Core Equipment                            | Add     | Digital Trunking                                        | Reboot                                                                                                    | Delete Virtual Terminal | More Actions | ~    | Refresh       |
| <ul> <li>Peripheral Equipment</li> <li>IP Network</li> </ul> |         | IPMG                                                    | Concession of the local distance of the local distance of the loca | IP Address              |              | Zone | Туре          |
| - Nodes: Servers, Media Cards<br>- Maintenance and Reports   |         | 004 00                                                  |                                                                                                    | 10.80.141.101           |              | 1    | MGS           |
| - <u>Media Gateways</u><br>- Zones                           | 0       | <u>004 01</u>                                           |                                                                                                    | 10.80.141.201           |              | 1    | MGS           |

## 5.4. Virtual D-Channel, Routes and Trunks

Avaya Communication Server 1000E Call Server utilizes a virtual D-channel and associated Route and Trunks to communicate with the Signaling Server.

## 5.4.1. Virtual D-Channel Configuration

Expand **Routes and Trunks** on the left panel and select **D-Channels**. In the sample configuration, there is a virtual D-Channel 15 associated with the Signaling Server.

| - UCM Network Services<br>- Home                                                                       | ^ |      | : <u>10.80.141.102</u> Username: ad<br>Routes and Trunks » D-Channel |                   |                 |                                |
|----------------------------------------------------------------------------------------------------|---|------|----------------------------------------------------------------------|-------------------|-----------------|--------------------------------|
| - Links<br>- Virtual Terminals                                                                         |   | D-Ch | annels                                                               |                   |                 |                                |
| - System<br>+ Alarms                                                                                   |   |      |                                                                      |                   |                 |                                |
| <ul> <li>Maintenance</li> <li>+ Core Equipment</li> </ul>                                              |   | Ма   | intenance                                                            |                   |                 |                                |
| – Peripheral Equipment<br>– IP Network                                                                 |   |      | D-Channel Diagnostics (L<br>Network and Peripheral E                 |                   | al D-Channels)  |                                |
| – Nodes: Servers, Media Cards<br>– Maintenance and Reports                                             |   |      | MSDL Diagnostics (LD 96<br>TMDI Diagnostics (LD 96)                  |                   |                 |                                |
| – Media Gateways<br>– Zones                                                                            |   |      | D-Channel Expansion Dia                                              | agnostics (LD 48) |                 |                                |
| <ul> <li>Host and Route Tables</li> <li>Network Address Translation</li> <li>QoS Thresholds</li> </ul> |   | Co   | onfiguration                                                         |                   |                 |                                |
| <ul> <li>Personal Directories</li> <li>Unicode Name Directory</li> <li>Interfaces</li> </ul>           |   | Cho  | oose a D-Channel Number:                                             | 0 💌 and type: DC  | CH 🖌 to Add     |                                |
| <ul> <li>Engineered Values</li> <li>Emergency Services</li> </ul>                                      |   | -    | Channel: 15                                                          | Type: DCH         | Card Type: DCIP | Description: VtrkNode1005 Edit |
| + Software<br>- Customers                                                                              |   |      |                                                                      |                   |                 |                                |
| - Routes and Trunks<br>- Routes and Trunks                                                             |   |      |                                                                      |                   |                 |                                |
| – <u>D-Channels</u><br>– Digital Trunk Interface                                                       |   |      |                                                                      |                   |                 |                                |
| - Digital Hunk Interface                                                                               |   |      |                                                                      |                   |                 |                                |

Select Edit to verify the configuration, as shown below. Verify DCIP has been selected for D Channel Card Type field and the Interface type for D-Channel is set to Meridian Meridian 1(SL1). Under the Basic Options section, verify 128 is selected for the Output request Buffers value.

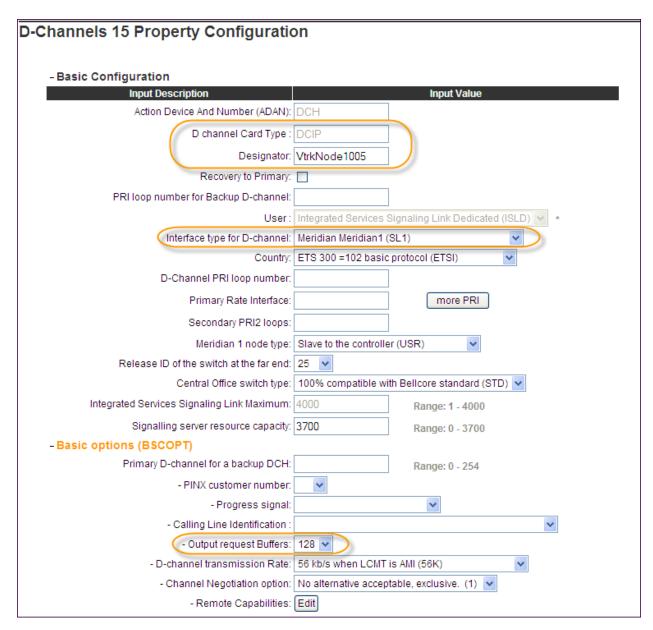

#### 5.4.2. Routes and Trunks Configuration

In addition to configuring a virtual D-channel, a **Route** and associated **Trunks** must be configured. Expand **Routes and Trunks** on the left panel and expand the customer number. In the example screen that follows, it can be observed that Route 15 has 32 trunks in the sample configuration.

| avaya                                                                                                    | <b>CS</b> 100 | 0 Element Mar                                                               | nager            |                                  | Help           |
|----------------------------------------------------------------------------------------------------|---------------|-----------------------------------------------------------------------------|------------------|----------------------------------|----------------|
| - System<br>+ Alarms<br>- Maintenance<br>+ Core Equipment<br>- Peripheral Equipment<br>- IP Network<br>- Nodes: Servers, Media Cards |               | g: <u>10.80.141.102</u> Userna<br>Routes and Trunks » Rou<br>tes and Trunks | ites and Trunks  |                                  |                |
| <ul> <li>Maintenance and Reports</li> <li>Media Gateways</li> </ul>                                                                  | -             | Customer: 0                                                                 | Total routes: 2  | Total trunks: 64                 | Add route      |
| <ul> <li>Zones</li> <li>Host and Route Tables</li> <li>Network Address Translation</li> </ul>                                        |               | - <u>Route: 15</u>                                                          | Type: TIE        | Description:<br>VTRKN1005SIP     | Edit Add trunk |
| - Network Address Translation<br>- QoS Thresholds                                                                                    |               | + Trunk: 1 - 32                                                             | Total trunks: 32 |                                  |                |
| <ul> <li>Personal Directories</li> <li>Unicode Name Directory</li> <li>Interfaces</li> </ul>                                         |               | + Route: 17                                                                 | Type: TIE        | Description:<br>VTRKN1005SIPLINE | Edit Add trunk |
| - Engineered Values                                                                                                    |               |                                                                             |                  |                                  |                |
| + Emergency Services                                                                                                    |               |                                                                             |                  |                                  |                |
| + Software                                                                                                    |               |                                                                             |                  |                                  |                |
| Customers<br>Routes and Trunks                                                                                                    |               |                                                                             |                  |                                  |                |
| - Routes and Trunks                                                                                                    |               |                                                                             |                  |                                  |                |
| - D-Channels<br>- Digital Trunk Interface                                                                                            |               |                                                                             |                  |                                  |                |

Select **Edit** to verify the configuration, as shown below. As can be observed in the **Incoming and outgoing trunk (ICOG)** parameter, incoming and outgoing calls are allowed. The **Access code for the trunk route (ACOD)** will in general not be dialed, but the number that appears in this field may be observed on Avaya CS1000E display phones if an incoming call on the trunk is anonymous or marked for privacy.

| Customer 0, Route 15 Property | Configuration                            |                               |
|-------------------------------|------------------------------------------|-------------------------------|
| - Basic Configuration         |                                          |                               |
|                               | Route data block (RDB) (TYPE) :          | RDB                           |
|                               | Customer number (CUST) :                 | 00                            |
|                               | Route number (ROUT) :                    | 15                            |
| Ć                             | Designator field for trunk (DES) :       | VTRKN1005SIP                  |
|                               | Trunk type (TKTP) :                      | TIE                           |
|                               | Incoming and outgoing trunk (ICOG):      | Incoming and Outgoing (IAO) 🗸 |
|                               | Access code for the trunk route (ACOD) : | 7900015 -                     |
|                               | Trunk type M911P (M911P) :               |                               |

Further down in the **Basic Configuration** section verify the **Node ID of signaling server of this route (NODE)** matches the node shown in **Section 5.1**. Also verify **SIP (SIP)** has been selected for **Protocol ID for the route (PCID)** field. The **Zone for codec selection and bandwidth management (ZONE)** parameter can be used to associate the route with a zone for configuration of the audio codec preferences sent via the Session Description Protocol (SDP) in SIP messaging. The **D channel number (DCH)** field must match the D-Channel number shown in **Section 5.4.1**.

| The route is for a virtual trunk route (VTRK)                 |                                             |
|---------------------------------------------------------------|---------------------------------------------|
| - Zone for codec selection and bandwidth<br>management (ZONE) | 00099 (0 - 8000)                            |
| - Node ID of signaling server of this route<br>(NODE)         |                                             |
| - Protocol ID for the route (PCID)                            | : SIP (SIP) 🗸                               |
| - Print correlation ID in CDR for the route<br>(CRID)         |                                             |
| Integrated services digital network option (ISDN)             |                                             |
| - Mode of operation (MODE)                                    | : Route uses ISDN Signaling Link (ISLD) 🛛 👻 |
| - D channel number (DCH)                                      | : 15 (0 - 254)                              |
| - Interface type for route (IFC)                              | : Meridian M1 (SL1) 👻                       |
| - Private network identifier (PNI)                            | : 00001 (0 - 32700)                         |
| - Network calling name allowed (NCNA)                         |                                             |
| - Network call recirection (NCRD)                             | : 🔽                                         |
| Trunk route optimization (TRO)                                | :                                           |
| - Recognition of DTI2 ABCD FALT signal for ISI<br>(FALT)      |                                             |
| - Channel type (CHTY)                                         | : B-channel (BCH)                           |
| - Call type for outgoing direct dialed TIE route<br>(CTYP)    |                                             |
| - Insert ESN access code (INAC)                               | :                                           |
| - Integrated service access route (ISAR)                      | :                                           |
| - Display of access prefix on CLID (DAPC)                     | :                                           |
| - Mobile extension route (MBXR)                               |                                             |
| - Screen indicator (SIND)                                     |                                             |
| - Mobile extension outgoing type (MBXOT)                      | : National number (NPA) 🛛 🗸                 |
| - Mobile extension timer (MBXT)                               | 0 (0 - 8000 milliseconds)                   |
| Calling number dial ng plan (CNDP)                            | : Unknown (UKWN)                            |

Scroll down and expand the **Basic Route Options** section. Check the **North American toll** scheme (NATL) and **Incoming DID digit conversion on this route** (**IDC**), input **DCNO 0** for both **Day IDC Tree Number** and **Night IDC Tree Number** as shown below. The DCNO is created later on in **Section 5.5.5**.

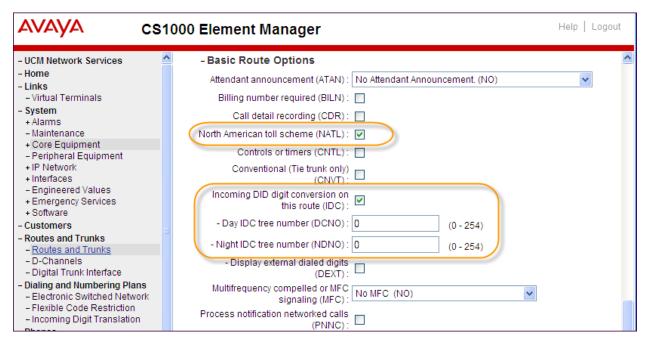

# 5.5. Dialing and Numbering Plans

This section provides the configuration of the routing used in the sample configuration for routing calls over the SIP Trunk between Avaya Communication Server 1000E and Session Manager for calls destined for the CenturyLink SIP Trunk. The routing defined in this section is simply an example and not intended to be prescriptive. Other routing policies may be appropriate for different customer networks.

## 5.5.1. Route List Block

Expand **Dialing and Numbering Plans** on the left panel and select **Electronic Switched Network**. Select **Route List Block (RLB)** on the **Electronic Switched Network (ESN)** page as shown on the following page.

| Αναγα                                                                                              | CS1000 Element Manager                                                                                                    |
|----------------------------------------------------------------------------------------------------|----------------------------------------------------------------------------------------------------|
| - <u>UCM Network Services</u><br>- Home<br>- Links                                                 | Managing: <u>10.80.141.102</u> Username: admin<br>Dialing and Numbering Plans » Electronic Switched Network (ESN)                            |
| - Virtual Terminals<br>- System<br>+ Alarms                                                        | Electronic Switched Network (ESN)                                                                                                    |
| - Maintenance<br>+ Core Equipment<br>- Peripheral Equipment                                        | - Customer 00     - Network Control & Services                                                                                               |
| + IP Network<br>+ Interfaces                                                                       | <ul> <li>Network Control Parameters (NCTL)</li> <li>ESN Access Codes and Parameters (ESN)</li> <li>Digit Manipulation Block (DGT)</li> </ul> |
| <ul> <li>Engineered Values</li> <li>Emergency Services</li> <li>Software</li> </ul>                | <ul> <li>Home Area Code (HNPA)</li> <li>Flexible CLID Manipulation Block (CMDB)</li> </ul>                                                   |
| <ul> <li>Customers</li> <li>Routes and Trunks</li> <li>Routes and Trunks</li> </ul>                | - Free Calling Area Screening (FCAS)     - Free Special Number Screening (FSNS)     - Route List Block (RLB)                                 |
| - D-Channels<br>- Digital Trunk Interface                                                          | Incoming Trunk Group Exclusion (ITGE)     Network Attendant Services (NAS)     Coordinated Dialing Dian (CDD)                                |
| - Dialing and Numbering Plans     - <u>Electronic Switched Network</u> - Flexible Code Restriction | <ul> <li>Coordinated Dialing Plan (CDP)</li> <li>Local Steering Code (LSC)</li> <li>Distant Steering Code (DSC)</li> </ul>                   |
| - Incoming Digit Translation                                                                       | - Trunk Steering Code (TSC)                                                                                                    |

The **Route List Blocks** screen is displayed. Enter an available route list index number in the **Please enter a route list index** field and click **to Add**, or edit an existing entry by clicking the corresponding **Edit** button. In the sample configuration, route list block index **15** is used. If adding the route list index anew, scroll down to the **Options** area of the screen. If editing an existing route list block index, select the **Edit** button next to the appropriate Data Entry Index as shown below, and scroll down to the **Options** area of the screen.

| avaya                                                                                                    | CS1000 Element Manager                                                                                                    |
|----------------------------------------------------------------------------------------------------|----------------------------------------------------------------------------------------------------|
| + Interfaces<br>– Engineered Values<br>+ Emergency Services<br>+ Software                                                                                            | Managing: <u>10.80.141.102</u> Username: admin<br>Dialing and Numbering Plans » <u>Electronic Switched Network (ESN)</u> » Customer 00 » Network |
| - Customers<br>- Routes and Trunks                                                                                                    | Route List Blocks                                                                                                    |
| <ul> <li>Routes and Trunks</li> <li>D-Channels</li> <li>Digital Trunk Interface</li> <li>Dialing and Numbering Plans</li> <li>Electronic Switched Network</li> </ul> | Please enter a route list index (0 - 1999) to Add                                                                                                |
|                                                                                                    | + Route List Block Index 11 Edit                                                                                                    |
| <ul> <li>Flexible Code Restriction</li> <li>Incoming Digit Translation</li> </ul>                                                                                    | - Route List Block Index 15                                                                                                    |
| - Phones<br>- Templates<br>- Reports<br>- Views                                                                                                    | Initial Set: 0<br>Number of Alternate Routing Attempts: 5<br>Set Minimum Facility Restriction Level : 0                                          |
| - Lists<br>- Properties                                                                                                    | + Data Entry Index 0 Edit                                                                                                    |

Solution & Interoperability Test Lab Application Notes ©2012 Avaya Inc. All Rights Reserved. Under the **Options** section, select **<Route id>** in the **Route Number** field. In the sample configuration route number **15** was used. Default values may be retained for remaining fields.

| Αναγα                                                                            |   | CS1000 Element Manager                                                         | Help   Logout |
|----------------------------------------------------------------------------------|---|--------------------------------------------------------------------------------|---------------|
| - UCM Network Services<br>- Home<br>- Links                                      | ^ | Options                                                                        | <u>^</u>      |
| - Virtual Terminals<br>- System<br>+ Alarms<br>- Maintenance<br>+ Core Equipment |   | Local Termination entry:<br>Route Number: 15 V<br>Skip Conventional Signaling: |               |
| <ul> <li>Peripheral Equipment</li> <li>IP Network</li> <li>Interfaces</li> </ul> |   | Use Tone Detector:                                                             |               |
| - Engineered Values<br>+ Emergency Services<br>+ Software                        |   | Expensive Route:                                                               | ~             |
| <ul> <li>Customers</li> <li>Routes and Trunks</li> </ul>                         | ~ | Copyright © 2002-2012 Avaya Inc. All rights reserved.                          |               |

### 5.5.2. NARS Access Code

Expand **Dialing and Numbering Plans** on the left panel and select **Electronic Switched Network**. Select **ESN Access Codes and Parameters (ESN)**. Although not repeated below, this link can be observed in the first screen in **Section 5.5.1**. In the **NARS/BARS Access Code 1** field, enter the number the user will dial before the target PSTN number. In the sample configuration, the single digit **9** was used.

| AVAYA                                                                                                    | CS1000 Element Manager                                                                                                    |
|----------------------------------------------------------------------------------------------------|----------------------------------------------------------------------------------------------------|
| - UCM Network Services<br>- Home<br>- Links<br>- Virtual Terminals                                                    | Managing: <u>10.80.141.102</u> Username: admin<br>Dialing and Numbering Plans » <u>Electronic Switched Network (ESN)</u> » Customer 00 » Network Control & Service<br>and Basic Parameters |
| - System<br>+ Alarms<br>- Maintenance<br>+ Core Equipment                                                             | ESN Access Codes and Basic Parameters                                                                                                    |
| - Peripheral Equipment<br>+ IP Network<br>+ Interfaces                                                                | General Properties                                                                                                    |
| - Engineered Values     + Emergency Services     + Software                                                           | NARS/BARS Access Code 1: 9<br>NARS Access Code 2:                                                                                                    |
| - Customers                                                                                                    | NARS/BARS Dial Tone after dialing AC1 or AC2 access codes: 🔽                                                                                                    |
| <ul> <li>Routes and Trunks</li> <li>Routes and Trunks</li> <li>D-Channels</li> <li>Digital Trunk Interface</li> </ul> | Expensive Route Warning Tone: 🗹                                                                                                    |
| - Dialing and Numbering Plans     - Electronic Switched Network     - Flexible Code Restriction                       | Coordinated Dialing Plan feature for this customer: 🗹<br>- Maximum number of Steering Codes: 2000 (1-64000)                                                                                |
| <ul> <li>Incoming Digit Translation</li> <li>Phones</li> </ul>                                                        | - Number of digits in CDP DN (DSC + DN or LSC + DN): 4 (3 - 10)                                                                                                    |
| - Templates<br>- Reports                                                                                              | Routing Controls:                                                                                                    |
| - Views                                                                                                    | Check for Hunk Group Access Restitutions.                                                                                                    |

### 5.5.3. Numbering Plan Area Codes

Expand **Dialing and Numbering Plans** on the left panel and select **Electronic Switched Network**. Scroll down and select **Numbering Plan Area Code** (**NPA**) under the appropriate access code heading. In the sample configuration, this is **Access Code 1**, as shown below.

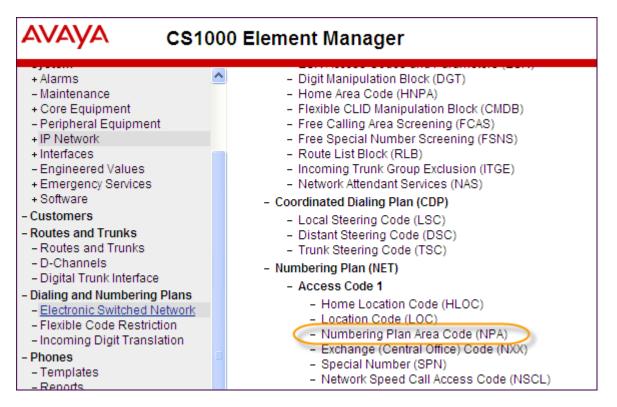

Add a new NPA by entering it in the **Please enter an area code** box and click **to Add** or click **Edit** to view or change an NPA that has been previously configured. In the screen below, it can be observed that various dial strings such as **1303** and **1800** are configured.

| Αναγα σ                                                                                   | CS1000 Element Manager Help   Logo                                                                                                    |
|-------------------------------------------------------------------------------------------|----------------------------------------------------------------------------------------------------|
| + Alarms<br>- Maintenance<br>+ Core Equipment<br>- Peripheral Equipment                   | Managing: <u>10.80.141.102</u> Username: admin<br>Dialing and Numbering Plans » <u>Electronic Switched Network (ESN)</u> » Customer 00 » Numbering Plan<br>(NET) > Access Code 1 » Numbering Plan Area Code List |
| + IP Network<br>+ Interfaces<br>- Engineered Values<br>+ Emergency Services<br>+ Software | Numbering Plan Area Code List         Please enter an area code         to Add                                                                                                    |
| - Customers                                                                               |                                                                                                    |
| <ul> <li>Routes and Trunks</li> <li>Routes and Trunks</li> </ul>                          | + Numbering Plan Area Code 1303 Edit                                                                                                    |
| - D-Channels<br>- Digital Trunk Interface                                                 | + Numbering Plan Area Code 1502 Edit                                                                                                    |
| <ul> <li>Dialing and Numbering PI</li> <li>Electronic Switched Net</li> </ul>             | - Numbering Flan Area code Toto   Luit                                                                                                    |
| - Flexible Code Restriction<br>- Incoming Digit Translati                                 | + Numbering Plan Area Code 1720 Edit                                                                                                    |
| - Phones<br>- Templates                                                                   | + Numbering Plan Area Code 1732 Edit                                                                                                    |
| - Reports<br>- Views                                                                      | + Numbering Plan Area Code 1800 Edit                                                                                                    |

In the screen below, the entry for **1303** is displayed. In the Route List Index, **15** is selected to use the route list associated with the SIP Trunk to Session Manager as shown in **Section 5.4.2**. Default parameters may be retained for other parameters. Repeat this procedure for the dial strings associated with other numbering plan area codes that should route to the SIP Trunk to Session Manager.

| Numbering Dien Area Code                      |   |  |  |  |
|-----------------------------------------------|---|--|--|--|
| Numbering Plan Area Code                      |   |  |  |  |
|                                               |   |  |  |  |
| General Properties                            |   |  |  |  |
| Numbering Plan Area code<br>translation: 1303 | ] |  |  |  |
| Route List Index: 15 💌                        |   |  |  |  |
| Incoming Trunk group Exclusion                |   |  |  |  |

### 5.5.4. Special Numbers to Route to Session Manager

In the testing associated with these Application Notes, special service numbers such as x11, international calls, and operator assisted calls were also routed to Session Manager and ultimately to the CenturyLink SIP Trunk. Although not intended to be prescriptive, one approach to such routing is summarized in this section.

Expand **Dialing and Numbering Plans** on the left panel and select **Electronic Switched Network**. Scroll down and select **Special Number (SPN)** under the appropriate access code heading (as can be observed in the first screen in **Section 5.5.3**).

Add a new number by entering it in the **Please enter a Special Number** box and click **to Add** or click **Edit** to view or change a special number that has been previously configured. In the screen below, it can be observed that various dial strings such as **0**, **011**, **411** and **911** calls are listed. Route list index **15** has been selected in the same manner as shown for the NPAs in the prior section.

| Special Number List                                                                                                    |      |  |  |  |
|----------------------------------------------------------------------------------------------------|------|--|--|--|
| Please enter a Special Number to Add                                                                                                    |      |  |  |  |
| - Special Number 0                                                                                                    | Edit |  |  |  |
| Flexible length: 0<br>International dialing plan: NO<br>Type of call that is defined by the special number: NONE<br>Route list index: 15  |      |  |  |  |
| - Special Number 011                                                                                                    | Edit |  |  |  |
| Flexible length: 0<br>International dialing plan: YES<br>Type of call that is defined by the special number: INTL<br>Route list index: 15 |      |  |  |  |
| - Special Number 411                                                                                                    | Edit |  |  |  |
| Flexible length: 0<br>International dialing plan: NO<br>Type of call that is defined by the special number: NONE<br>Route list index: 15  |      |  |  |  |
| - Special Number 911                                                                                                    | Edit |  |  |  |
| Flexible length: 0<br>International dialing plan: NO<br>Type of call that is defined by the special number: NONE<br>Route list index: 15  |      |  |  |  |

Solution & Interoperability Test Lab Application Notes ©2012 Avaya Inc. All Rights Reserved.

#### 5.5.5. Incoming Digit Translation

In general, the incoming digit translation can be used to manipulate the digits received for an incoming call if necessary. Since Session Manager is present, Session Manager can be used to perform digit conversion using an Adaptation, and digit manipulation via the CS1000E Incoming Digit Translation table may not be necessary. If the DID number sent by CenturyLink is unchanged by Session Manager, then the DID number can be mapped to an extension using the Incoming Digit Translation. Both Session Manager digit conversion and CS1000E incoming digit translation methods were tested successfully.

Expand **Dialing and Numbering Plans** on the left panel and select **Incoming Digit Translation**. Click on the **Edit IDC** button as shown below.

| AVAYA cs1                                                                                                    | 000 Element Manager                                                                                        | Help   Logout |
|----------------------------------------------------------------------------------------------------|----------------------------------------------------------------------------------------------------|---------------|
| <ul> <li>Engineered Values</li> <li>Emergency Services</li> <li>Software</li> </ul>                                                                            | Managing: <u>10.80.141.102</u> Username: admin<br>Dialing and Numbering Plans » Incoming Digit Translation |               |
| - Customers<br>- Routes and Trunks<br>- Routes and Trunks<br>- D-Channels                                                                                      | Incoming Digit Translation                                                                                 |               |
| - Digital Trunk Interface     - Dialing and Numbering Plans     - Electronic Switched Network     - Flexible Code Restriction     - Incoming Digit Translation | - Customer: 00                                                                                             |               |

Click on the **New DCNO** to create the digit translation mechanism or if editing an existing one, select the **Edit DCNO** button next to the appropriate Digit Conversion Tree Number. In this example, **Digit Conversion Tree Number (DCNO) 0** has been created as shown below.

| AVAYA CS1                                                                                               | 000 Element Manager Help   Logout                                                                                               |
|----------------------------------------------------------------------------------------------------|----------------------------------------------------------------------------------------------------|
| - Engineered Values<br>+ Emergency Services<br>+ Software                                               | Managing: <u>10.80.141.102</u> Username: admin<br>Dialing and Numbering Plans » <u>Incoming Digit Translation</u> » Customer 00 |
| <ul> <li>Customers</li> <li>Routes and Trunks</li> <li>Routes and Trunks</li> <li>D-Channels</li> </ul> | Customer 00 Incoming Digit Conversion Property                                                                                  |
| <ul> <li>Digital Trunk Interface</li> <li>Dialing and Numbering Plans</li> </ul>                        | - Digit Conversion Tree Number: 0 Edit DCNO                                                                                     |
| - Electronic Switched Network                                                                           | - Digit Conversion Tree Number: 1 New DCNO                                                                                      |
| - Incoming Digit Translation                                                                            | - Digit Conversion Tree Number: 2 New DCNO                                                                                      |
| - Phones<br>- Templates                                                                                 | - Digit Conversion Tree Number: 3 New DCNO                                                                                      |
| - Reports<br>- Views                                                                                    | - Digit Conversion Tree Number: 4 New DCNO                                                                                      |

Detail configuration of the **DCNO** is shown below. The **Incoming Digits** can be added to map to the **Converted Digits** which would be the CS1000E system phones DN. This **DCNO** has been assigned to route 15 as shown in **Section 5.4.2**.

In the following configuration, the incoming call from PSTN with the prefix 303-555-71xx will be translated to CS1000E DN 71xx. The PSTN with the prefix 614-555-01xx will be translated to CS1000E DN 51xx. The DID 303-555-7799 is translated to 5000 for Voicemail accessing purpose.

| AVAYA CS1000 Element Manager Help   Logo                                                                                 |   |                                                     |                                                     |                  |                                            |                                   |
|----------------------------------------------------------------------------------------------------|---|-----------------------------------------------------|-----------------------------------------------------|------------------|--------------------------------------------|-----------------------------------|
| <ul> <li>Customers</li> <li>Routes and Trunks</li> <li>Routes and Trunks</li> </ul>                                      | ^ | Managing                                            | g: <u>10.80.141.102</u> Use<br>Dialing and Numberin |                  | it Translation » <u>Customer 00</u> » Digi | t Conversion Tree 0 Configuration |
| – D-Channels<br>– Digital Trunk Interface                                                                                |   | Digit Conversion Tree 0 Configuration               |                                                     |                  |                                            |                                   |
| Dialing and Numbering Plans     Electronic Switched Network     Flexible Code Restriction     Incoming Digit Translation |   | Regular IDC tree<br>Send calling party DID disabled |                                                     |                  |                                            |                                   |
| - Phones<br>- Templates<br>- Reports                                                                                     |   | Add                                                 | Delete ID                                           | C Delete         | IDC tree                                   | Refresh                           |
| - Views                                                                                                    |   |                                                     | Incoming Digits +                                   | Converted Digits | CPND Name                                  | CPND language                     |
| - Lists                                                                                                    |   | 1 🔿                                                 | 30355571                                            | 71               | ,                                          | Roman characters                  |
| - Properties<br>- Migration                                                                                              |   | 2 🔿                                                 | <u>61455501</u>                                     | 51               | ,                                          | Roman characters                  |
| - Tools                                                                                                    |   | 3 🔿                                                 | 3035557799                                          | 5000             | ,                                          | Roman characters                  |

## 5.6. Zones and Bandwidth

Zone configuration can be used to control codec selection and for bandwidth management. To configure, expand **System**  $\rightarrow$  **IP** Network on the left panel and select **Zones** as shown below.

| AVAYA                                                                                                    | CS1000 Element Manager                                                                                                    |  |  |  |  |  |
|----------------------------------------------------------------------------------------------------|----------------------------------------------------------------------------------------------------|--|--|--|--|--|
| - UCM Network Services<br>- Home<br>- Links                                                                                                    | Managing: <u>10.80.141.102</u> Username: admin<br>System » IP Network » Zones                                                                        |  |  |  |  |  |
| Virtual Terminals     Virtual Terminals     System     Alarms     Maintenance     Core Equipment     Peripheral Equipment     IP Network               | Zones<br>Zones are used to group related information for either bandwidth or dial plan numbering purposes.                                           |  |  |  |  |  |
|                                                                                                    | Bandwidth Zones<br>Bandwidth zones are used for alternate routing of calls between IP stations and also for bandwidth management.<br>Numbering Zones |  |  |  |  |  |
| <ul> <li>Nodes: Servers, Media Cards</li> <li>Maintenance and Reports</li> <li>Media Gateways</li> <li>Zones</li> <li>Host and Route Tables</li> </ul> | Numbering zones are used to route calls through a centralized call server.                                                                           |  |  |  |  |  |
| - Network Address Translation (N/                                                                                                    |                                                                                                    |  |  |  |  |  |

Select **Bandwidth Zones**. In the sample lab configuration, two zones are configured. In production environments, it is likely that more zones will be required. Select the zone associated with the virtual trunk to Session Manager and click **Edit** as shown below. In the sample configuration, this is Zone number **99**.

| Bandwidth Zones |                     |                    |                     |                    |               |             |                |
|-----------------|---------------------|--------------------|---------------------|--------------------|---------------|-------------|----------------|
| Add Edit        | Import Expor        | t Maintenance      | Delete              |                    |               |             | <u>Refresh</u> |
| Zone +          | Intrazone Bandwidth | Intrazone Strategy | Interzone Bandwidth | Interzone Strategy | Resource Type | Zone Intent | Description    |
| 1 🔿 1           | 1000000             | BQ                 | 1000000             | BQ                 | SHARED        | MO          | IPSETS         |
| 2 💿 99          | 1000000             | BB                 | 1000000             | BB                 | SHARED        | VTRK        | VTRUNK         |
|                 |                     |                    |                     |                    |               |             |                |
|                 |                     |                    |                     |                    |               |             |                |
|                 |                     |                    |                     |                    |               |             |                |

In the resultant screen shown below, select **Zone Basic Property and Bandwidth Management**.

| Edit Bandwidth Zone                                             |
|-----------------------------------------------------------------|
| Zone Basic Property and Bandwidth Management                    |
| Adaptive Network Bandwidth Management and CAC                   |
| Alternate Routing for Calls between IP Stations                 |
| Branch Office Dialing Plan and Access Codes                     |
| Branch Office Time Difference and Daylight Saving Time Property |
| Media Services Zone Properties                                  |
|                                                                 |

The following screen shows the Zone 99 configuration. Note that **Best Bandwidth (BB)** is selected for the zone strategy parameters so that codec G.729A is preferred over codec G.711MU for calls with CenturyLink SIP Trunk.

| Zone Basic Property and Bandwidth Management |                       |  |  |  |  |
|----------------------------------------------|-----------------------|--|--|--|--|
| Input Description                            | Input Value           |  |  |  |  |
| Zone Number (ZONE):                          | 99 (1-8000)           |  |  |  |  |
| Intrazone Bandwidth (INTRA_BW):              | 1000000 (0-10000000)  |  |  |  |  |
| Intrazone Strategy (INTRA_STGY):             | Best Bandwidth (BB)   |  |  |  |  |
| Interzone Bandwidth (INTER_BW):              | 1000000 (0-1000000)   |  |  |  |  |
| Interzone Strategy (INTER_STGY):             | Best Bandwidth (BB) 💌 |  |  |  |  |
| Resource Type (RES_TYPE):                    | Shared (SHARED) 💌     |  |  |  |  |
| Zone Intent (ZBRN):                          | VTRK (VTRK)           |  |  |  |  |
| Description (ZDES):                          | VTRUNK                |  |  |  |  |
| Submit Refresh Cancel                        |                       |  |  |  |  |

## 5.7. Example CS1000E Telephone Users

This section is not intended to be prescriptive, but simply illustrates a sampling of the telephone users in the sample configuration.

### 5.7.1. Example SIP Phone DN 7108, Codec Considerations

The following screen shows basic information for a SIP phone in the configuration. The telephone is configured as Directory Number 7108. Note that the telephone is in Zone 1 and is associated with Node 1005 (see Section 5.1). A call between this telephone and another telephone in Zone 1 will use a **best quality** strategy (see Section 5.6) and therefore can use G.711MU. If this same telephone calls out to the PSTN via the CenturyLink SIP Trunk, the call would use a **best bandwidth** strategy, and the call would use G.729A.

| Αναγα                                                                                                    | CS1000 Element Manager                                                                        | _ogoi |
|----------------------------------------------------------------------------------------------------|-----------------------------------------------------------------------------------------------|-------|
| - UCM Network Services     - Home     - Links     - Virtual Terminals     - System     + Alarms     - Maintenance     + Core Equipment                                                                                                    | Managing: <u>EM on cs1k-cpdc(10.80.141.102)</u> Phones»Phone Details Phone Details            | _     |
| - Peripheral Equipment<br>+ IP Network<br>+ Interfaces<br>- Engineered Values<br>+ Emergency Services<br>+ Software                                                                                                    | System: EM on cs1k-cpdc<br>Phone Type: UEXT-SIPL<br>Sync Status: TRN                          |       |
| - Customers<br>- Routes and Trunks<br>- Routes and Trunks<br>- DcChannels<br>- Digital Trunk Interface<br>- Dialing and Numbering Plans<br>- Electronic Switched Network<br>- Flexible Code Restriction<br>- Incoming Digit Translation<br>- Phones<br>- Templates<br>- Reports<br>- Views<br>- Lists<br>- Properties | General Properties   Features   Keys   User Fields Custom View: All General Properties        | ~     |
|                                                                                                    | Customer Number: 0 *<br>Terminal Number: 252 0 09 01<br>Designation: SIPL2 * (1-6 characters) |       |
| - Migration     - Tools     + Backup and Restore     - Date and Time     + Logs and reports     - Security     + Passwords     + Policies     is official continee                                                                                                    | Zone: 1 *<br>SIP User Name: 7108 * (1-16 characters)<br>Node Id: 1005 *                       |       |
| + Login Options                                                                                                    | Super User:                                                                                   |       |

## 5.7.2. Example Digital Phone DN 7107 with Call Waiting

The following screen shows basic information for a digital phone in the configuration. The telephone is configured as Directory Number 7107.

| Αναγα                                                                                                    | CS1000 Element Manager                                                                        |  |  |  |
|----------------------------------------------------------------------------------------------------|-----------------------------------------------------------------------------------------------|--|--|--|
| - UCM Network Services<br>- Home<br>- Links<br>- Virtual Terminals<br>- System<br>+ Alarms<br>- Maintenance                                   | Managing: <u>EM on cs1k-cpdc(10.80.141.102)</u> Phones»Phone Details Phone Details            |  |  |  |
| + Core Equipment     - Peripheral Equipment     + IP Network     + Interfaces     - Engineered Values     + Emergency Services     + Software | System: EM on cs1k-cpdc<br>Phone Type: M3904<br>Sync Status: TRN                              |  |  |  |
| - Customers<br>- Routes and Trunks<br>- Routes and Trunks<br>- D-Channels<br>- Digital Trunk Interface                                        | General Properties   Features   Keys   User Fields General Properties                         |  |  |  |
| - Dialing and Numbering Plans     - Electronic Switched Network     - Flexible Code Restriction     - Incoming Digit Translation              |                                                                                               |  |  |  |
| - <u>Phones</u><br>- Templates<br>- Reports<br>- Views<br>- Lists<br>- Properties<br>- Migration                                              | Customer Number: 0 v *<br>Terminal Number: 004 0 03 00<br>Designation: DIG * (1-6 characters) |  |  |  |

The following screen shows basic key information for the telephone. It can be observed that the telephone can support call waiting with tone. Although not shown in detail below, to use call waiting with tone, assign a key CWT – Call Waiting, set the feature SWA – Call waiting from a Station to Allowed, and set the feature WTA – Warning Tone to Allowed.

| Key | /S      |                           |   |                               |                      |                                 |                     |  |
|-----|---------|---------------------------|---|-------------------------------|----------------------|---------------------------------|---------------------|--|
|     | Key No. | Кеу Туре                  |   | Key Value                     |                      |                                 |                     |  |
| 0   |         | SCR - Single Call Ringing | * | Directory Numb                |                      | 107<br>ction Prime(MARP         | )                   |  |
|     |         |                           |   | First Name<br>John            | Last Name<br>Digital | Display Format<br>First, Last 🗸 | Language<br>Roman 🗸 |  |
|     |         |                           |   |                               | 3                    |                                 | 1                   |  |
|     |         |                           |   | CLID Entry (Nur<br>ANIE Entry | neric or D) 0        |                                 |                     |  |
| 1   |         | CWT - Call Waiting        | * |                               |                      |                                 |                     |  |

Solution & Interoperability Test Lab Application Notes ©2012 Avaya Inc. All Rights Reserved.

#### 5.7.3. Example Analog Port with DN 7106, Fax

The following screen shows basic information for an analog port in the configuration that may be used with a telephone or fax machine. The port is configured as Directory Number 7106.

| Αναγα                                                                                                    | CS1000 Element Manager                                                                       |
|----------------------------------------------------------------------------------------------------|----------------------------------------------------------------------------------------------|
| - UCM Network Services<br>- Home<br>- Links<br>- Virtual Terminals<br>- System<br>+ Alarms                                                                       | Managing: <u>EM on cs1k-cpdc(10.80.141.102)</u> Phones»Phone Details Phone Details           |
| - Maintenance<br>+ Core Equipment<br>- Peripheral Equipment<br>+ IP Network<br>+ Interfaces<br>- Engineered Values<br>+ Emergency Services<br>+ Software         | System: EM on cs1k-cpdc<br>Phone Type: 500<br>Sync Status: TRN                               |
| - Customers<br>- Routes and Trunks<br>- Routes and Trunks<br>- D-Channels<br>- Digital Trunk Interface<br>- Dialing and Numbering Plans                          | General Properties   Features   Single Line Features   User Fields General Properties        |
| Electronic Switched Network     Flexible Code Restriction     Incoming Digit Translation     Phones     Templates     Reports     Views     Lists     Properties | Customer Number: 0 *<br>Terminal Number: 004 0 04 00<br>Designation: ANA0 * (1-6 characters) |
| - Migration<br>- Tools<br>+ Backup and Restore<br>- Date and Time<br>+ Logs and reports<br>- Security<br>+ Passwords<br>+ Policies                               | Directory Number: 7106 - 🔍<br>CLID entry:                                                    |
| + Login Options                                                                                                    | Marp 🔽 First Name Last Name Display Format Language                                          |
|                                                                                                    | John Single First, Last V Roman V                                                            |

# 5.8. Save Configuration

Expand **Tools**  $\rightarrow$  **Backup and Restore** on the left panel and select **Call Server**. Select Backup (not shown) and click **Submit** to save configuration changes as shown below.

| AVAYA                                                                                                 | CS1000 Element Manager                                                                                                    |
|----------------------------------------------------------------------------------------------------|----------------------------------------------------------------------------------------------------|
| - <u>Phones</u><br>- Templates<br>- Reports                                                           | Managing: <u>10.80.141.102</u> Username: admin<br>Tools » Backup and Restore » <u>Call Server Backup and Restore</u> » Call Server Backup |
| – Views<br>– Lists<br>– Properties<br>– Migration                                                     | Call Server Backup                                                                                                    |
| <ul> <li>Tools         <ul> <li>Backup and Restore</li> </ul> </li> </ul>                             | Action Backup Submit Cancel                                                                                                    |
| - <u>Call Server</u><br>- Personal Directories<br>- Date and Time<br>+ Logs and reports<br>- Security |                                                                                                    |

# 6. Configure Avaya Aura® Session Manager

This section provides the procedures for configuring Session Manager. The procedures include adding the following items:

- SIP domain
- Logical/physical Location that can be occupied by SIP Entities
- SIP Entities corresponding to CS1000E, Acme Packet 3820 and Session Manager
- Entity Links, which define the SIP trunk parameters used by Session Manager when routing calls to/from SIP Entities
- Routing Policies, which control call routing between the SIP Entities
- Dial Patterns, which govern to which SIP Entity a call is routed
- Session Manager Instance, corresponding to the Session Manager server to be administered in System Manager.

It may not be necessary to create all the items above when creating a connection to the service provider since some of these items would have already been defined as part of the initial Session Manager installation. This includes items such as certain SIP domains, locations, SIP entities, and Session Manager itself. However, each item should be reviewed to verify the configuration.

# 6.1. Avaya Aura® System Manager Login and Navigation

Session Manager configuration is accomplished by accessing the browser-based GUI of System Manager, using the URL https://<ip-address>/SMGR, where <ip-address> is the IP address of System Manager. Log in with the appropriate credentials and click on **Log On** (not shown). The screen shown below is then displayed.

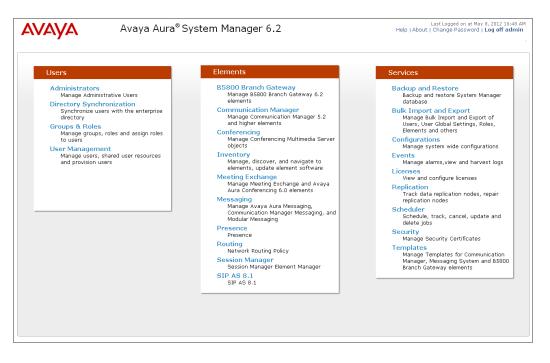

Solution & Interoperability Test Lab Application Notes ©2012 Avaya Inc. All Rights Reserved. Most of the configuration items are performed in the Routing Element. Click on **Routing** in the Elements column shown above to bring up the **Introduction to Network Routing Policy** screen.

| AVAYA               | Avaya Aura® System Manager 6.2                                                         | Last Logged on at May 8, 2012 10:48 AM<br>Help   About   Change Password   <b>Log off admin</b> |
|---------------------|----------------------------------------------------------------------------------------|-------------------------------------------------------------------------------------------------|
| -                   |                                                                                        | Routing * Home                                                                                  |
| Routing             | Home / Elements / Routing                                                              |                                                                                                 |
| Domains             |                                                                                        | Help ?                                                                                          |
| Locations           | Introduction to Network Routing Policy                                                 |                                                                                                 |
| Adaptations         | Network Routing Policy consists of several routing applications like "Domains", "Locat | ions", "SIP Entities", etc.                                                                     |
| SIP Entities        | The recommended order to use the routing applications (that means the overall rout     | ing workflow) to configure your network configuration is as                                     |
| Entity Links        | follows:                                                                               |                                                                                                 |
| Time Ranges         | Step 1: Create "Domains" of type SIP (other routing applications are referring do      | imains of type SIP).                                                                            |
| Routing Policies    | Step 2: Create "Locations"                                                             |                                                                                                 |
| Dial Patterns       | Step 3: Create "Adaptations"                                                           |                                                                                                 |
| Regular Expressions | Step 4: Create "SIP Entities"                                                          |                                                                                                 |
| Defaults            | - SIP Entities that are used as "Outbound Proxies" e.g. a certain "Gateway"            | or "SIP Trunk"                                                                                  |
|                     | - Create all "other SIP Entities" (Session Manager, CM, SIP/PSTN Gateways              | , SIP Trunks)                                                                                   |
|                     | - Assign the appropriate "Locations", "Adaptations" and "Outbound Proxies"             |                                                                                                 |
|                     | Step 5: Create the "Entity Links"                                                      |                                                                                                 |
|                     | - Between Session Managers                                                             |                                                                                                 |
|                     | - Between Session Managers and "other SIP Entities"                                    |                                                                                                 |

### 6.2. Add/View Avaya Aura® Session Manager Instance

The creation of a Session Manager Instance provides the linkage between System Manager and Session Manager. This was most likely done as part of the initial Session Manager installation. To add a Session Manager, navigate to **Elements**  $\rightarrow$  **Session Manager**  $\rightarrow$  **Session Manager Administration** in the left-hand navigation pane and click on the **New** button in the right pane (not shown). If the Session Manager instance already exists, click **View** (not shown) to view the configuration. Enter/verify the data as described below and shown in the screen below:

In the **General** section, enter the following values:

| SIP Entity Name:                      | Select the SIP Entity created for Session   |
|---------------------------------------|---------------------------------------------|
|                                       | Manager.                                    |
| Description:                          | Add a brief description (optional).         |
| Management Access Point Host Name/IP: | Enter the IP address of the Session Manager |
|                                       | management interface.                       |

The screen below shows the Session Manager values used for the compliance test.

| <b>↓</b> H | ome / Elements / Session Manager                                             |                                                                                    |
|------------|------------------------------------------------------------------------------|------------------------------------------------------------------------------------|
|            |                                                                              | Help ?                                                                             |
|            | Edit Session Manager                                                         | Commit Cancel                                                                      |
|            | General   Security Module   NIC Bonding   Monit<br>Expand All   Collapse All | toring   CDR   Personal Profile Manager (PPM) - Connection Settings   Event Server |
|            | General 💌                                                                    |                                                                                    |
|            | SIP Entity Name                                                              | DenverSM                                                                           |
|            | Description                                                                  | Session Manager                                                                    |
|            | *Management Access Point Host Name/IP                                        | 10.80.150.210                                                                      |
|            | *Direct Routing to Endpoints                                                 | Enable 💌                                                                           |

In the Security Module section, enter the following values:

SIP Entity IP Address: Should be filled in automatically based on the SIP Entity Name. Otherwise, enter IP address of Session Manager signaling interface.
 Network Mask: Enter the network mask corresponding to the IP address of Session Manager.
 Default Gateway: Enter the IP address of the default gateway for Session Manager.

Use default values for the remaining fields. Click **Save** (not shown) to add this Session Manager. The screen below shows the remaining Session Manager values used for the compliance test.

| Security Module 💌     |               |  |
|-----------------------|---------------|--|
| SIP Entity IP Address | 10.64.19.210  |  |
| *Network Mask         | 255.255.255.0 |  |
| *Default Gateway      | 10.64.19.1    |  |
| *Call Control PHB     | 46            |  |
| *QOS Priority         | 6             |  |
| *Speed & Duplex       | Auto 💌        |  |
| VLAN ID               |               |  |
|                       | Auto          |  |

### 6.3. Specify SIP Domain

Create a SIP domain for each domain for which Session Manager will need to be aware in order to route calls. For the compliance test, this includes the enterprise domain (**avayalab.com**). Navigate to **Routing**  $\rightarrow$  **Domains** and click the **New** button in the right pane (not shown). In the new right pane that appears, fill in the following:

- Name: Enter the domain name.
- **Type:** Select **sip** from the pull-down menu.
- Notes: Add a brief description (optional).

Click **Commit**. The screen below shows the entry for the **avayalab.com** domain.

| Home / Elements / Routing / Domains                                                                   | ;     |              |                                             |
|----------------------------------------------------------------------------------------------------|-------|--------------|---------------------------------------------|
| Domain Management                                                                                     |       |              | Help ?<br>Commit Cancel                     |
| Warning: SIP Domain name change will cause log<br>release notes or Support for steps to reset login o |       | communicatio | n Address handles with this domain. Consult |
|                                                                                                    |       |              |                                             |
| 1 Item   Refresh                                                                                      |       |              | Filter: Enable                              |
| Name                                                                                                  | Туре  | Default      | Notes                                       |
| * avayalab.com                                                                                        | sip 💌 |              |                                             |
|                                                                                                    |       |              |                                             |
|                                                                                                    |       |              |                                             |

#### 6.4. Add Location

Locations can be used to identify logical and/or physical locations where SIP Entities reside for purposes of bandwidth management and call admission control. To add a location, navigate to **Routing**  $\rightarrow$ **Locations** in the left-hand navigation pane and click the **New** button in the right pane (not shown).

In the General section, enter the following values. Use default values for all remaining fields:

- **Name:** Enter a descriptive name for the location.
- Notes: Add a brief description (optional).

The **Location Pattern** was not populated. The Location Pattern is used to identify call routing based on IP address. Session Manager matches the IP address against the patterns defined in this section. If a call is from a SIP Entity that does not match the IP address pattern then Session Manager uses the location administered for the SIP Entity. In this sample configuration Locations are added to SIP Entities (**Section 6.6**), so it was not necessary to add a pattern.

The following screen shows the addition of **SessionManager**, this location will be used for Session Manager. Click **Commit** to save.

| DDT; Reviewed: | Solution & Interoperability Test Lab Application Notes | 43 of 104      |
|----------------|--------------------------------------------------------|----------------|
| SPOC 9/12/2012 | ©2012 Avaya Inc. All Rights Reserved.                  | CLCS1K75SM62AP |

| Home / Elements / Routing / Loca                  | ations        |            |                         |
|---------------------------------------------------|---------------|------------|-------------------------|
| Location Details                                  |               |            | Help ?<br>Commit Cancel |
| General                                           |               |            |                         |
| * Name:                                           | SessionManag  | er         | ]                       |
| Notes:                                            | Session Manag | ger        | ]                       |
| Overall Managed Bandwidth                         |               |            |                         |
| Managed Bandwidth Units:                          | Kbit/sec 💌    |            |                         |
| Total Bandwidth:                                  |               |            |                         |
| Multimedia Bandwidth:                             |               |            |                         |
| Audio Calls Can Take Multimedia<br>Bandwidth:     |               |            |                         |
| Per-Call Bandwidth Parameter                      | rs            |            |                         |
| Maximum Multimedia Bandwidth<br>(Intra-Location): | 1000          | Kbit/Sec   |                         |
| Maximum Multimedia Bandwidth<br>(Inter-Location): | 1000          | Kbit/Sec   |                         |
| * Minimum Multimedia Bandwidth:                   | 64            | Kbit/Sec   |                         |
| * Default Audio Bandwidth:                        | 80            | Kbit/sec 💌 |                         |

Note: Call bandwidth management parameters should be set per customer requirement.

Repeat the preceding procedure to create a separate Location for CS1000E and Acme Packet 3820. Displayed below is the screen for **CS1K-Location** used for CS1000E.

| Home / Elements / Routing / Loca                  | ations                  |
|---------------------------------------------------|-------------------------|
| Location Details                                  | Help ?<br>Commit Cancel |
| General                                           |                         |
| * Name:                                           | CS1K-Location           |
| Notes:                                            | CS1000 lab 140          |
|                                                   |                         |
| Overall Managed Bandwidth                         |                         |
| Managed Bandwidth Units:                          | Kbit/sec 💌              |
| Total Bandwidth:                                  |                         |
| Multimedia Bandwidth:                             |                         |
| Audio Calls Can Take Multimedia<br>Bandwidth:     |                         |
| Per-Call Bandwidth Parameter                      | rs                      |
| Maximum Multimedia Bandwidth<br>(Intra-Location): | 1000 Kbit/Sec           |
| Maximum Multimedia Bandwidth<br>(Inter-Location): | 1000 Kbit/Sec           |
| * Minimum Multimedia Bandwidth:                   | 64 Kbit/Sec             |
| * Default Audio Bandwidth:                        | 80 Kbit/sec 💌           |

Below is the screen for Loc19-ACME used for Acme Packet 3820.

| Home / Elements / Routing / Loca                      | ations        |            |                         |
|-------------------------------------------------------|---------------|------------|-------------------------|
| Location Details                                      |               |            | Help ?<br>Commit Cancel |
| General                                               |               |            |                         |
| * Name:                                               | Loc19-ACME    |            | ]                       |
| Notes:                                                | Acme SBC to 3 | ITSP       | ]                       |
| Overall Managed Bandwidth<br>Managed Bandwidth Units: | Kbit/sec 💌    |            |                         |
| Total Bandwidth:                                      |               |            |                         |
| Multimedia Bandwidth:                                 |               |            |                         |
| Audio Calls Can Take Multimedia<br>Bandwidth:         |               |            |                         |
| Per-Call Bandwidth Parameter                          | rs            |            |                         |
| Maximum Multimedia Bandwidth<br>(Intra-Location):     | 1000          | Kbit/Sec   |                         |
| Maximum Multimedia Bandwidth<br>(Inter-Location):     | 1000          | Kbit/Sec   |                         |
| * Minimum Multimedia Bandwidth:                       | 64            | Kbit/Sec   |                         |
| * Default Audio Bandwidth:                            | 80            | Kbit/sec 💌 |                         |

#### 6.5. Adaptations

To view or change adaptations, select **Routing**  $\rightarrow$  **Adaptations**. Click on the checkbox corresponding to the name of an adaptation and **Edit** to edit an existing adaptation, or the **New** button to add an adaptation. Click the **Commit** button after changes are completed.

The following screen shows the adaptations that were available in the sample configuration.

| ome                                      | / Elements / Rout                        | ing / Adaptations            |                          |                                      |
|------------------------------------------|------------------------------------------|------------------------------|--------------------------|--------------------------------------|
| Help ?                                   |                                          |                              |                          |                                      |
| Edit New Duplicate Delete More Actions - |                                          |                              |                          |                                      |
| 6 Ite                                    | ms   Refresh                             |                              |                          | Filter: Enable                       |
|                                          | Name                                     | Module name                  | Egress URI<br>Parameters | Notes                                |
|                                          | CS1K-Adaptation                          | CS1000Adapter fromto=true    |                          | CS1K Adaptor                         |
|                                          | <u>Diversion-</u><br>Adapter             | DiversionTypeAdapter MIME=no |                          | Convert History-Info<br>to Diversion |
|                                          | in the event of                          |                              |                          |                                      |
|                                          | <u>Loc19-CM-Lab</u><br><u>Adaptation</u> | DigitConversionAdapter       |                          | Convert 10 digit DID<br>to Ext.      |

The adapter named **CS1K-Adaptation** will later be assigned to the SIP Entity linking Session Manager to CS1000E for calls involving CenturyLink SIP Trunking. This adaptation uses the **CS1000Adapter** to convert digits between CS1000E and CenturyLink. The **Module parameter fromto=true** will include the FROM and TO headers in the digit conversion.

| 🖌 Home / Elements / Routing / Adaptati | ons             |               |
|----------------------------------------|-----------------|---------------|
|                                        |                 | Help ?        |
| Adaptation Details                     |                 | Commit Cancel |
|                                        |                 |               |
| General                                |                 |               |
| * Adaptation name:                     | CS1K-Adaptation |               |
| Module name:                           | CS1000Adapter   |               |
| Module parameter:                      | fromto=true     |               |
| Egress URI Parameters:                 |                 |               |
| Notes:                                 | CS1K Adaptor    |               |

Scrolling down, in the **Digit Conversion for Incoming Calls to SM** section, click **Add** to configure entries for calls from CS1000E users to CenturyLink. The text below and the screen example that follows explain how to use Session Manager to convert between CS1000E directory numbers and the corresponding CenturyLink DID numbers.

| • | Matching Pattern:     | Enter Avaya CS1000E extensions (or extension ranges via wildcard pattern matching). For other entries, enter the dialed prefix for any SIP endpoints registered to Session Manager (if any). |
|---|-----------------------|----------------------------------------------------------------------------------------------------|
| ٠ | Min:                  | Enter minimum number of digits (e.g., 4).                                                                                                    |
| ٠ | Max:                  | Enter maximum number of digits (e.g., 4).                                                                                                    |
| ٠ | <b>Delete Digits:</b> | Enter <b>0</b> , unless digits should be removed from dialed number                                                                                                    |
|   |                       | before routing by Session Manager. For CS1000E extensions                                                                                                    |
|   |                       | that do not match the last digits of the CenturyLink DID, enter the<br>number of digits in the extension to remove all digits.                                                               |

- **Insert Digits:** Enter the CenturyLink DID corresponding to the matched extension or DID prefix for a range of extensions.
- Address to modify: Select both.

| _     | Digit Conversion for Incoming Calls to SM<br>Add Remove |     |     |                  |                  |               |                      |                 |                |  |
|-------|---------------------------------------------------------|-----|-----|------------------|------------------|---------------|----------------------|-----------------|----------------|--|
| 4 Ite | ems   Refresh                                           |     |     |                  |                  |               |                      |                 | Filter: Enable |  |
|       | Matching Pattern 🔺                                      | Min | Мах | Phone<br>Context | Delete<br>Digits | Insert Digits | Address to<br>modify | Adaptation Data | Notes          |  |
|       | * 5555                                                  | * 4 | * 4 |                  | * 4              | 855555224     | both 💌               |                 | ACD 5555       |  |
|       | * 56                                                    | * 4 | * 4 |                  | * 0              | 614555        | both 💌               |                 | ext range 56xx |  |
|       | * 710                                                   | * 4 | * 4 |                  | * 0              | 303555        | both 💌               |                 | ext range 710x |  |
|       | * 7109                                                  | * 4 | * 4 |                  | * 4              | 3035557104    | both 💌               |                 | ext 7109       |  |
| <     |                                                         |     |     |                  |                  |               |                      |                 |                |  |
| Sele  | ct : All, None                                          |     |     |                  |                  |               |                      |                 |                |  |

Scrolling down, the following screen shows a portion of the **CS1K-Adaptation** adapter that can be used to convert digits between the CS1000E extension numbers and the DID numbers assigned by CenturyLink.

An example portion of the settings for **Digit Conversion for Outgoing Calls from SM** (i.e., inbound to CS1000E) is shown below. It can be observed that the first two entries are used to match a range of numbers while the last entry is used to match on a specific number.

| Add Remove                       |                    |      |      |                  |                  |               |                      |                 |                         |
|----------------------------------|--------------------|------|------|------------------|------------------|---------------|----------------------|-----------------|-------------------------|
| 3 Items   Refresh Filter: Enable |                    |      |      |                  |                  |               |                      |                 |                         |
|                                  | Matching Pattern 🔺 | Min  | Мах  | Phone<br>Context | Delete<br>Digits | Insert Digits | Address to<br>modify | Adaptation Data | Notes                   |
|                                  | * 30355571         | * 10 | * 10 |                  | * 6              |               | both 💌               |                 | Convert 10 digit DID to |
|                                  | * 614555           | * 10 | * 10 |                  | * 6              |               | both 💌               |                 |                         |
|                                  | * 855              | * 10 | * 10 |                  | * 10             | 5555          | both 💌               |                 | Inbound Toll Free       |
| ۲.                               |                    |      |      |                  |                  |               |                      |                 |                         |

The adapter named **Diversion-Adapter** will later be assigned to the SIP Entity linking Session Manager to the Acme Packet 3820. This adaptation uses the **DiversionTypeAdapter** to convert History-Info headers to Diversion headers. This is necessary to support call forwarding of inbound calls back to the PSTN. Also, **MIME=no** was entered as a **Module Parameter** to have Session Manager strip MIME message bodies on egress to the Acme Packet 3820, such that only SDP is present in the message body.

| otations                          |                                                |
|-----------------------------------|------------------------------------------------|
|                                   | Help ?<br>Commit Cancel                        |
|                                   |                                                |
| Diversion-Adapter                 |                                                |
| DiversionTypeAdapter 💌            |                                                |
| MIME=no                           |                                                |
|                                   |                                                |
| Convert History-Info to Diversion |                                                |
|                                   | Diversion-Adapter DiversionTypeAdapter MIME=no |

#### 6.6. Add SIP Entities

A SIP Entity must be added for Session Manager and for each SIP telephony system connected to it which includes CS1000E and Acme Packet 3820. Navigate to **Routing**  $\rightarrow$  **SIP Entities** in the left-hand navigation pane and click on the **New** button in the right pane (not shown).

In the General section, enter the following values. Use default values for all remaining fields:

| • Name:                         | Enter a descriptive name.                                                        |
|---------------------------------|----------------------------------------------------------------------------------|
| • FQDN or IP Address:           | Enter the FQDN or IP address of the SIP Entity that is used for SIP              |
|                                 | signaling.                                                                       |
| • <b>Type:</b>                  | Enter Session Manager for Session Manager, CM for                                |
|                                 | CS1000E and SIP Trunk for Acme Packet 3820.                                      |
| <ul> <li>Adaptation:</li> </ul> | This field is only present if <b>Type</b> is not set to <b>Session Manager</b> . |
|                                 | If applicable, select the Adaptation Name that will be applied to                |
|                                 | this entity.                                                                     |
| • Location:                     | Select one of the locations defined previously.                                  |
| • Time Zone:                    | Select the time zone for the location above.                                     |

The following screen shows the addition of Session Manager. The IP address of the Session Manager signaling interface is entered for **FQDN or IP Address**.

| Home / Elements / Routing / SIP Ent | tities                              |
|-------------------------------------|-------------------------------------|
| SIP Entity Details                  | Help ?<br>Commit Cancel             |
| General                             |                                     |
| * Name:                             | DenverSM                            |
| * FQDN or IP Address:               | 10.64.19.210                        |
| Туре:                               | Session Manager 🔛                   |
| Notes:                              | Session Manager                     |
|                                     |                                     |
| Location:                           | SessionManager 💌                    |
| Outbound Proxy:                     | ✓                                   |
| Time Zone:                          | America/Denver                      |
| Credential name:                    |                                     |
| SIP Link Monitoring                 |                                     |
| SIP Link Monitoring:                | Use Session Manager Configuration 💌 |
| STI Link Hontoring.                 |                                     |

To define the ports used by Session Manager, scroll down to the **Port** section of the **SIP Entity Details** screen. This section is only present for **Session Manager** SIP entities. This section defines a default set of ports that Session Manager will use to listen for SIP requests, typically from registered SIP endpoints. Session Manager can also listen on additional ports defined elsewhere such as the ports specified in the SIP Entity Link definition in **Section 6.7**.

In the **Port** section, click **Add** and enter the following values. Use default values for all remaining fields:

Port: Port number on which Session Manager can listen for SIP requests.
 Protocol: Transport protocol to be used to send SIP requests.
 Default Domain: The domain used for the enterprise.

Defaults can be used for the remaining fields. Click **Commit** to save.

For the compliance test, four **Port** entries were added.

| TLS Fa | ailover port:<br>ailover port:<br>Remove<br>ms   Refresh | ]        |                |       | Filter: Enable |
|--------|----------------------------------------------------------|----------|----------------|-------|----------------|
|        | Port                                                     | Protocol | Default Domain | Notes |                |
|        | 5081                                                     | TLS 🔽    | avayalab.com 💌 |       |                |
|        | 5071                                                     | TLS 🔽    | avayalab.com 💌 |       |                |
|        | 5060                                                     | ТСР 🔽    | avayalab.com 💌 |       |                |
|        | 5061                                                     | TLS 🔽    | avayalab.com 💌 |       |                |
| Selec  | t : All, None                                            |          |                |       |                |

The following screen shows the addition of CS1000E. The **FQDN or IP Address** field is set to the IP address of the Node IP on CS1000E defined in **Section 5.1.1**. The **Adaptation** field is set to the **CS1K-Adaptation** created in **Section 6.5** and the Location is set to the one defined for CS1000E in **Section 6.4**.

| Home / Elements / Routing / SIP E          | ntities                             |
|--------------------------------------------|-------------------------------------|
| SIP Entity Details                         | Help ?<br>Commit Cancel             |
|                                            | (conning (cance)                    |
| General                                    |                                     |
| * Name:                                    | CS1K                                |
| * FQDN or IP Address:                      | 10.80.140.103                       |
| Type:                                      | Other                               |
| Notes:                                     | CS1K Lab 140                        |
|                                            |                                     |
| Adaptation:                                | CS1K-Adaptation                     |
| Location:                                  | CS1K-Location                       |
| Time Zone:                                 | America/Denver                      |
| Override Port & Transport with DNS<br>SRV: |                                     |
| * SIP Timer B/F (in seconds):              | 4                                   |
| Credential name:                           |                                     |
| Call Detail Recording:                     | none 💌                              |
| CommProfile Type Preference:               |                                     |
|                                            |                                     |
| SIP Link Monitoring                        |                                     |
| SIP Link Monitoring:                       | Use Session Manager Configuration 💌 |

The following screen shows the addition of Acme Packet 3820 SIP Entity. The **FQDN or IP Address** field is set to the IP address of its private network interface (see Figure 1). The **Adaptation** field is set to the **Diversion-Adapter** created in **Section 6.5** and the Location is set to the one defined for Acme Packet 3820 in **Section 6.4**. Link Monitoring Enabled was selected for **SIP Link Monitoring** using the specific time settings for **Proactive Monitoring Interval (in seconds)** and **Reactive Monitoring Interval (in seconds)** for the compliance test. These time settings should be adjusted or left at their default values per customer needs and requirements.

| Home / Elements / Routing / SIP En            | tities                  |   |               |
|-----------------------------------------------|-------------------------|---|---------------|
|                                               |                         |   | Help ?        |
| SIP Entity Details                            |                         |   | Commit Cancel |
| General                                       |                         |   |               |
| * Name:                                       | Loc19-ACME              |   |               |
| * FQDN or IP Address:                         | 10.64.19.150            |   |               |
| Туре:                                         | Other 🗸                 |   |               |
| Notes:                                        | ACME PACKET             |   |               |
|                                               |                         |   |               |
| Adaptation:                                   | Diversion-Adapter 🛛 👻   |   |               |
| Location:                                     | Loc19-ACME              |   |               |
| Time Zone:                                    | America/Denver          | * |               |
| Override Port & Transport with DNS<br>SRV:    |                         |   |               |
| * SIP Timer B/F (in seconds):                 | 4                       |   |               |
| Credential name:                              |                         |   |               |
| Call Detail Recording:                        | none 💌                  |   |               |
| CommProfile Type Preference:                  | ×                       |   |               |
| SIP Link Monitoring                           |                         |   |               |
| SIP Link Monitoring:                          | Link Monitoring Enabled | * |               |
| * Proactive Monitoring Interval (in seconds): | 900                     |   |               |
| * Reactive Monitoring Interval (in seconds):  | 120                     |   |               |
| * Number of Retries:                          | 1                       |   |               |

## 6.7. Add Entity Links

A SIP trunk between Session Manager and a telephony system is described as an Entity Link. Two Entity Links were created; one to CS1000E for use only by service provider traffic and one to Acme Packet 3820. To add an Entity Link, navigate to **Routing**  $\rightarrow$  **Entity Links** in the lefthand navigation pane and click on the **New** button in the right pane (not shown). Fill in the following fields in the new row that is displayed:

| <ul> <li>Name:</li> <li>SIP Entity 1:</li> <li>Protocol:</li> </ul> | Enter a descriptive name.<br>Select the SIP Entity for Session Manager.<br>Select the transport protocol used for this link.                   |
|---------------------------------------------------------------------|----------------------------------------------------------------------------------------------------|
| • Port:                                                             | Port number on which Session Manager will receive SIP requests from the far-end.                                                               |
| • SIP Entity 2:                                                     | Select the name of the other system. For CS1000E, select the CS1000E SIP Entity defined in <b>Section 6.6</b> .                                |
| • Port:                                                             | Port number on which the other system receives SIP requests from the Session Manager.                                                          |
| • Trusted:                                                          | Check this box. <b>Note</b> : If this box is not checked, calls from the associated SIP Entity specified in <b>Section 6.6</b> will be denied. |

Click **Commit** to save. The following screens illustrate the Entity Links to CS1000E and Acme Packet 3820.

Entity Link to CS1000E:

| Entity Links     |              |          |        |              |        |                      | Commit Cancel  |
|------------------|--------------|----------|--------|--------------|--------|----------------------|----------------|
| 1 Item   Refresh |              |          |        |              |        |                      | Filter: Enable |
| Name             | SIP Entity 1 | Protocol | Port   | SIP Entity 2 | Port   | Connection<br>Policy | Notes          |
| * SM to CS1K     | * DenverSM 💟 | ТСР 🔽    | * 5060 | * CS1K 💌     | * 5060 | Trusted 💌            | To CS1K        |

Entity Link to Acme Packet 3820:

| Entity Links       |              |          |        |              |        |                      | Commit Cancel  |
|--------------------|--------------|----------|--------|--------------|--------|----------------------|----------------|
| 1 Item   Refresh   |              |          |        |              |        |                      | Filter: Enable |
| Name               | SIP Entity 1 | Protocol | Port   | SIP Entity 2 | Port   | Connection<br>Policy | Notes          |
| * SM to Loc19-ACME | * DenverSM 🔽 | ТСР 💌    | * 5060 | * Loc19-ACME | * 5060 | Trusted 💌            | To ACME SBC    |

#### 6.8. Add Routing Policies

Routing policies describe the conditions under which calls will be routed to the SIP Entities specified in **Section 6.6**. Two routing policies must be added; one for CS1000E and one for

| DDT; Reviewed: | Solution & Interoperability Test Lab Application Notes | 54 of 104      |
|----------------|--------------------------------------------------------|----------------|
| SPOC 9/12/2012 | ©2012 Avaya Inc. All Rights Reserved.                  | CLCS1K75SM62AP |

Acme Packet 3820. To add a routing policy, navigate to **Routing**  $\rightarrow$  **Routing Policies** in the lefthand navigation pane and click on the **New** button in the right pane (not shown). The screen below is displayed. Fill in the following:

In the General section, enter the following values. Use default values for all remaining fields:

- Name: Enter a descriptive name.
- **Notes:** Add a brief description (optional).

In the **SIP Entity as Destination** section, click **Select.** The **SIP Entity List** page opens (not shown). Select the appropriate SIP entity to which this routing policy applies and click **Select** (not shown). The selected SIP Entity displays on the **Routing Policy Details** page as shown below. Use default values for remaining fields. Click **Commit** to save.

The following screens show the Routing Policies for CS1000E and Acme Packet 3820.

Routing Policy for CS1000E:

| Home / Elements            | / Routing / Routing F | Policies |       |                         |
|----------------------------|-----------------------|----------|-------|-------------------------|
| Routing Policy Deta        | ills                  |          |       | Help ?<br>Commit Cancel |
| General                    |                       |          |       |                         |
|                            | * Name:               | To-CS1K  |       |                         |
|                            | Disabled:             |          |       |                         |
|                            | * Retries:            | 0        |       |                         |
|                            | Notes:                |          |       |                         |
| SIP Entity as Do<br>Select | estination            |          |       |                         |
| Name                       | FQDN or IP Address    |          | Туре  | Notes                   |
| CS1K                       | 10.80.140.103         |          | Other | CS1K Lab 140            |

Routing Policy for Acme Packet 3820:

| Home / Elements ,    | / Routing / Routing Policies |       |                        |
|----------------------|------------------------------|-------|------------------------|
| Routing Policy Detai | ils                          |       | Help :<br>Commit Cance |
| General              |                              |       |                        |
|                      | * Name: To-Loc19-ACME        |       |                        |
|                      | Disabled: 🔲                  |       |                        |
|                      | * Retries: 0                 |       |                        |
|                      | Notes:                       |       |                        |
| SIP Entity as De     | estination                   |       |                        |
| Select               |                              |       |                        |
| Name                 | FQDN or IP Address           | Туре  | Notes                  |
| Loc19-ACME           | 10.64.19.150                 | Other | ACME PACKET            |

### 6.9. Add Dial Patterns

Dial Patterns are needed to route calls through Session Manager. For the compliance test, dial patterns were needed to route calls from CS1000E to CenturyLink and vice versa. Dial Patterns define which route policy will be selected for a particular call based on the dialed digits, destination domain and originating location. To add a dial pattern, navigate to **Routing**  $\rightarrow$  **Dial Patterns** in the left-hand navigation pane and click on the **New** button in the right pane (not shown). Fill in the following, as shown in the screens below:

In the General section, enter the following values. Use default values for all remaining fields:

- Pattern: Enter a dial string that will be matched against the Request-URI of the call.
- **Min:** Enter a minimum length used in the match criteria.
- Max: Enter a maximum length used in the match criteria.
- **SIP Domain:** Enter the destination domain used in the match criteria.
- **Notes:** Add a brief description (optional).

In the **Originating Locations and Routing Policies** section, click **Add**. From the **Originating Locations and Routing Policy List** that appears (not shown), select the appropriate originating location for use in the match criteria. Lastly, select the routing policy from the list that will be used to route all calls that match the specified criteria. Click **Select**.

Default values can be used for the remaining fields. Click **Commit** to save.

Two examples of the dial patterns used for the compliance test are shown below. The first example shows that that in the shared test environment, 11 digit dialed numbers that begin with 1 originating from **CS1K-Location** uses route policy **To-Loc19-ACME**.

| Home / Elements / Routing / I | Dial Patterns                       |                        |          |                               |                               |                         |
|-------------------------------|-------------------------------------|------------------------|----------|-------------------------------|-------------------------------|-------------------------|
| Dial Pattern Details          |                                     |                        |          |                               |                               | Help ?<br>Commit Cancel |
| General                       |                                     |                        |          |                               |                               |                         |
|                               | * Pattern: 1                        |                        |          |                               |                               |                         |
|                               | * Min: 11                           |                        |          |                               |                               |                         |
|                               | * Max: 11                           |                        |          |                               |                               |                         |
| Er                            | nergency Call: 🔲                    |                        |          |                               |                               |                         |
| Emer                          | jency Priority: 1                   |                        |          |                               |                               |                         |
| Em                            | ergency Type:                       |                        |          |                               |                               |                         |
|                               | SIP Domain: -ALL-                   | *                      |          |                               |                               |                         |
|                               | Notes: 1+ Outbou                    | und                    |          |                               |                               |                         |
|                               |                                     |                        |          |                               |                               |                         |
| Originating Locations and I   | Routing Policies                    |                        |          |                               |                               |                         |
| Add Remove                    |                                     |                        |          |                               |                               |                         |
| 2 Items   Refresh             |                                     |                        |          |                               |                               | Filter: Enable          |
| Originating Location Nam      | e 1 ▲ Originating<br>Location Notes | Routing<br>Policy Name | Rank 2 🛦 | Routing<br>Policy<br>Disabled | Routing Policy<br>Destination | Routing<br>Policy Notes |
| CS1K-Location                 | CS1000 lab 140                      | To-Loc19-<br>ACME      | 0        |                               | Loc19-ACME                    |                         |
| Loc19-CMLab                   | Lab CM<br>10.64.19.205              | To-ASBCE               | 0        |                               | Loc19-ASBCE                   |                         |
| Select : All, None            |                                     |                        |          |                               |                               |                         |

The second example shows that a **10** digit number starting with **30355571** and originating from **Loc19-ACME** uses route policy **To-CS1K**. This is a DID range 303-555-7100 through 303-555-7199 assigned to the enterprise from CenturyLink.

| Home / Elements / Routing / Dial Patt                                                                              | erns                |                |          |                    |                       |                              |
|----------------------------------------------------------------------------------------------------|---------------------|----------------|----------|--------------------|-----------------------|------------------------------|
| Dial Pattern Details                                                                                               |                     |                |          |                    | Co                    | Help <b>?</b><br>mmit Cancel |
| General                                                                                                    |                     |                |          |                    |                       |                              |
| * Pattern:                                                                                                    | 30355571            |                |          |                    |                       |                              |
| * Min:                                                                                                    | 10                  |                |          |                    |                       |                              |
| * Max:                                                                                                    | 10                  |                |          |                    |                       |                              |
| Emergency Call:                                                                                                    |                     |                |          |                    |                       |                              |
| Emergency Priority:                                                                                                | 1                   |                |          |                    |                       |                              |
| Emergency Type:                                                                                                    |                     |                |          |                    |                       |                              |
| SIP Domain:                                                                                                    | avayalab.com        | n 💌            |          |                    |                       |                              |
| Notes:                                                                                                    | DID numbers         | from ITSP      |          |                    |                       |                              |
| Originating Locations and Routing Policies          Add       Remove         1 Item   Refresh       Filter: Enable |                     |                |          |                    |                       |                              |
|                                                                                                    | Originating         | Routing        |          | Routing            | Routing               | Routing                      |
|                                                                                                    | Location<br>Notes   | Policy<br>Name | Rank 2 🔺 | Policy<br>Disabled | Policy<br>Destination | Policy<br>Notes              |
|                                                                                                    | Acme SBC to<br>(TSP | To-CS1K        | 0        |                    | CS1K                  |                              |
| Select : All, None                                                                                                 |                     |                |          |                    |                       |                              |

# 7. Configure Acme Packet 3820 Net-Net® Session Director

This section describes the configuration of the Acme Packet 3820 necessary for interoperability with CenturyLink and Session Manager. The Acme Packet 3820 is configured via the Acme Packet Command Line Interface (ACLI). This section assumes the reader is familiar with accessing and configuring the Acme Packet 3820.

A pictorial view of this configuration is shown below. It shows the internal components needed for the compliance test. Each of these components is defined in the Acme Packet 3820 configuration file contained in **Appendix A**. However, this section does not cover standard Acme Packet 3820 configurations that are not directly related to the interoperability test. The details of these configuration elements can be found in **Appendix A**.

This section will not attempt to describe each component in its entirety but instead will highlight critical fields in each component which relates to the functionality in these Application Notes and the direct connection to CenturyLink and Session Manager. These same fields are highlighted in **Appendix A**. The remaining fields are generally the default/standard value used by the Acme Packet 3820 for that field. For additional details on the administration of the Acme Packet 3820, see **Reference [12]**.

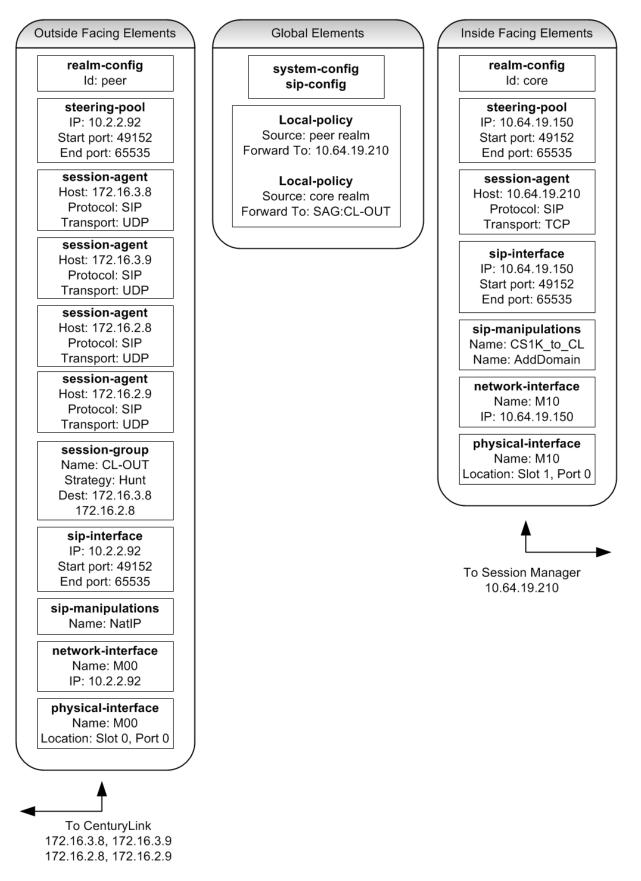

DDT; Reviewed: SPOC 9/12/2012

Solution & Interoperability Test Lab Application Notes ©2012 Avaya Inc. All Rights Reserved. 60 of 104 CLCS1K75SM62AP

## 7.1. Acme Packet Command Line Interface Summary

The Acme Packet 3820 is configured using the Acme Packet Command Line Interface (ACLI). The following are the generic ACLI steps for configuring various elements.

- 1. Access the console port of the Acme Packet 3820 using a PC and a terminal emulation program such as HyperTerminal (use the RJ-45 to DB9 adapter as packaged with the 3820 for cable connection). Use the following settings for the serial port on the PC.
  - Bits per second: 115200
  - Data bits: 8
  - Parity : None
  - Stop bits: 1
  - Flow control: None
- 2. Log in to the Acme Packet 3820 with the user password.
- 3. Enable the Superuser mode by entering the **enable** command and then the superuser password. The command prompt will change to include a "#" instead of a ">" while in Superuser mode. This level of system access (i.e. at the "acmesystem#" prompt) will be referred to as the **main** level of the ACLI. Specific sub-levels of the ACLI will then be accessed to configure specific elements and specific parameters of those elements.
- 4. In Superuser mode, enter the **configure terminal** command. The **configure terminal** command is used to access the system level where all operating and system elements may be configured. This level of system access will be referred to as the **configuration** level.
- 5. Enter the name of an element to be configured (e.g., **system**).
- 6. Enter the name of a sub-element, if any (e.g., **phy-interface**).
- 7. Enter the name of an element parameter followed by its value (e.g., name M00).
- 8. Enter **done** to save changes to the element. Use of the **done** command causes the system to save and display the settings for the current element.
- 9. Enter **exit** as many times as necessary to return to the configuration level.
- 10. Repeat Steps 5 9 to configure all the elements.
- 11. Enter **exit** to return to the main level.
- 12. Type **save-config** to save the entire configuration.
- 13. Type **activate-config** to activate the entire configuration.

After accessing different levels of the ACLI to configure elements and parameters, it is necessary to return to the main level in order to run certain tasks such as saving the configuration, activating the configuration, and rebooting the system.

# 7.2. System Configuration

The system configuration defines system-wide parameters for the Acme Packet 3820.

The key system configuration (system-config) field is:

• **default-gateway**: The IP address of the default gateway for the management network (10.80.150.0/24) from **Figure 1**. In this case, the default gateway is **10.80.150.1**.

| system-config<br>hostname<br>description<br>location<br>mib-system-contact<br>mib-system-name                                                                                                    |                                                                                                    |
|----------------------------------------------------------------------------------------------------|----------------------------------------------------------------------------------------------------|
| < text removed for brevity >                                                                                                    |                                                                                                    |
| <pre>call-trace<br/>internal-trace<br/>log-filter<br/>default-gateway<br/>restart<br/>exceptions<br/>telnet-timeout<br/>console-timeout<br/>remote-control<br/>cli-audit-trail<br/>link-redundancy-state<br/>source-routing<br/>cli-more<br/>terminal-height<br/>debug-timeout</pre> | disabled<br>disabled<br>all<br><b>10.80.150.1</b><br>enabled<br>0<br>enabled<br>enabled<br>disabled<br>disabled<br>disabled<br>24<br>0 |

## 7.3. Physical and Network Interfaces

As part of the compliance test, the Ethernet interface slot 0 / port 0 of the Acme Packet 3820 was connected to the external untrusted network. Ethernet slot 1 / port 0 was connected to the internal corporate LAN. A network interface was defined for each physical interface to assign it a routable IP address.

The key physical interface (**phy-interface**) fields are:

- **name**: A descriptive string used to reference the Ethernet interface.
- **operation-type**: Media indicates both signaling and media packets are sent on this interface.
- **slot / port**: The identifier of the specific Ethernet interface used.

| phy-interface       |                     |
|---------------------|---------------------|
| name                | M00                 |
| operation-type      | Media               |
| port                | 0                   |
| slot                | 0                   |
| virtual-mac         |                     |
| admin-state         | enabled             |
| auto-negotiation    | enabled             |
| duplex-mode         | FULL                |
| speed               | 100                 |
| overload-protection | disabled            |
| last-modified-by    | admin@console       |
| last-modified-date  | 2011-11-01 09:59:56 |
| phy-interface       |                     |
| name                | M10                 |
| operation-type      | Media               |
| port                | 0                   |
| slot                | 1                   |
| virtual-mac         |                     |
| admin-state         | enabled             |
| auto-negotiation    | enabled             |
| duplex-mode         | FULL                |
| speed               | 100                 |
| overload-protection | disabled            |
| last-modified-by    | admin@console       |
| last-modified-date  | 2011-11-01 10:00:38 |

The key network interface (network-interface) fields are:

- **name**: The name of the physical interface (defined previously) that is associated with this network interface.
- **description**: A descriptive name to help identify the interface.
- **ip-address**: The IP address on the interface connected to the network on which the CenturyLink SIP trunk service resides. In the compliance test, the IP address **10.2.2.92** was assigned to the public interface and **10.64.19.150** was assigned to the private interface.
- **netmask**: Subnet mask for the IP subnet.
- gateway: The subnet gateway address.
- **hip-ip-list**: The list of virtual IP addresses assigned to the Acme Packet 3820 on this interface. If a single virtual IP address is used, this value would be the same as the value entered for the **ip-address** field above.
- **icmp-address**: The list of IP addresses to which the Acme Packet 3820 will answer ICMP requests on this interface.

| network-interface              |                     |
|--------------------------------|---------------------|
| name                           | M00                 |
| sub-port-id                    | 0                   |
| description                    | PUBLIC              |
| hostname                       |                     |
| ip-address                     | 10.2.2.92           |
| pri-utility-addr               |                     |
| sec-utility-addr               |                     |
| netmask                        | 255.255.255.128     |
| gateway                        | 10.2.2.1            |
| sec-gateway                    |                     |
| gw-heartbeat                   |                     |
| state                          | disabled            |
| heartbeat                      | 0                   |
| retry-count                    | 0                   |
| retry-timeout                  | 1                   |
| health-score                   | 0                   |
| dns-ip-primary                 |                     |
| dns-ip-backup1                 |                     |
| dns-ip-backup2                 |                     |
| dns-domain                     | 1.1                 |
| dns-timeout                    | 11                  |
| hip-ip-list                    | 10.2.2.92           |
| ftp-address                    |                     |
| icmp-address                   |                     |
| snmp-address<br>telnet-address |                     |
| ssh-address                    |                     |
| last-modified-by               | admin@10.80.150.38  |
| last-modified-date             | 2011-11-01 12:52:08 |
| Tast moutifed date             | 2011 11 01 12.52.00 |

The settings for the private side network interface are shown below.

| name               | M10                 |
|--------------------|---------------------|
| sub-port-id        | 0                   |
| description        | PRIVATE             |
| hostname           |                     |
| ip-address         | 10.64.19.150        |
| pri-utility-addr   |                     |
| sec-utility-addr   |                     |
| netmask            | 255.255.255.0       |
| gateway            | 10.64.19.1          |
| sec-gateway        |                     |
| gw-heartbeat       |                     |
| state              | disabled            |
| heartbeat          | 0                   |
| retry-count        | 0                   |
| retry-timeout      | 1                   |
| health-score       | 0                   |
| dns-ip-primary     |                     |
| dns-ip-backup1     |                     |
| dns-ip-backup2     |                     |
| dns-domain         |                     |
| dns-timeout        | 11                  |
| hip-ip-list        | 10.64.19.150        |
| ftp-address        |                     |
| icmp-address       | 10.64.19.150        |
| snmp-address       |                     |
| telnet-address     |                     |
| ssh-address        |                     |
| last-modified-by   | admin@10.80.150.38  |
| last-modified-date | 2011-11-01 12:16:22 |

# 7.4. Realm

A realm represents a group of related Acme Packet 3820 components. Two realms were defined for the compliance test. The **peer** realm was defined for the external network and the **core** realm was defined for the internal network.

The key realm (realm-config) fields are:

- **identifier**: A string used as a realm reference. This will be used in the configuration of other components.
- **network interfaces**: The network interfaces located in this realm.
- **In-manipulationid**: For the **core** realm **CS1K\_To\_CL** was used. This name refers to a set of sip-manipulations that is performed on inbound traffic to the Acme Packet 3820.
- **out-manipulationid**: For the **peer** realm **NatIP** was used and for the **core** realm **AddDomain** was used. These names refer to a set of sip-manipulations (defined in **Section 7.9**) that are performed on outbound traffic from the Acme Packet 3820. These sip-manipulations are specified in each realm. Thus, these sip-manipulations are applied to outbound traffic from the public side (**peer**) of the Acme Packet 3820 as well as to outbound traffic from the private side (**core**) of the Acme Packet 3820.

```
realm-config
      identifier
                                     peer
      description
      addr-prefix
                                     0.0.0.0
      network-interfaces
                                     M00:0
      mm-in-realm
                                     enabled
      mm-in-network
                                    enabled
                                    enabled
      mm-same-ip
      mm-in-system
                                    enabled
< text removed for brevity >
      out-translationid
      in-manipulationid
      out-manipulationid
                                    NatIP
      manipulation-string
      manipulation-pattern
      class-profile
      average-rate-limit
                                     0
< text removed for brevity >
realm-config
     identifier
                                     core
      description
                                     0.0.0.0
      addr-prefix
      network-interfaces
                                     M10:0
      mm-in-realm
                                    enabled
                                    enabled
      mm-in-network
                                    enabled
      mm-same-ip
      mm-in-system
                                    enabled
< text removed for brevity >
      out-translationid
      in-manipulationid
                                    CS1K To CL
      out-manipulationid
                                    AddDomain
      manipulation-string
      manipulation-pattern
      class-profile
      average-rate-limit
                                    0
< text removed for brevity >
```

# 7.5. SIP Configuration

The SIP configuration (**sip-config**) defines the global system-wide SIP parameters, including SIP timers, SIP options, which realm to send requests to if not specified elsewhere, and enabling the SD to collect statistics on requests other than REGISTERs and INVITEs.

The key SIP configuration (**sip-config**) fields are:

- state: enabled
- home-realm-id: The name of the realm on the private side of the Acme Packet 3820.
- egress-realm-id: The name of the realm on the private side of the Acme Packet 3820.
- **options: max-udp=length=0**. This option was used to prevent errors about the packet size being too large.

| sip-config                   |                  |
|------------------------------|------------------|
| state                        | enabled          |
| operation-mode               | dialog           |
| dialog-transparency          | enabled          |
| home-realm-id                | core             |
| egress-realm-id              | core             |
| nat-mode                     | None             |
| registrar-domain             |                  |
| registrar-host               |                  |
| registrar-port               | 0                |
| register-service-route       | always           |
| init-timer                   | 500              |
| max-timer                    | 4000             |
| trans-expire                 | 32               |
| invite-expire                | 180              |
| < text removed for brevity > |                  |
| options                      | max-udp-length=0 |
| refer-src-routing            | disabled         |
| add-ucid-header              | disabled         |
| proxy-sub-events             |                  |
| < text removed for brevity > |                  |

## 7.6. SIP Interface

The SIP interface (**sip-interface**) defines the receiving characteristics of the SIP interfaces on the Acme Packet 3820. Two SIP interfaces were defined; one for each realm.

The key SIP interface (**sip-interface**) fields are:

- **realm-id**: The name of the realm to which this interface is assigned.
- sipport
  - **address**: The IP address assigned to this sip-interface.
  - **port**: The port assigned to this sip-interface. Port 5060 is used for both UDP and TCP.
  - **transport-protocol**: The transport method used for this interface.
  - allow-anonymous: Defines from whom SIP requests will be allowed. On the peer side, the value of agents-only is used. Thus, SIP requests will only be accepted from session agents (as defined in Section 7.7) on this interface. On the core side, the value of all is used. Thus, SIP requests will be accepted from anyone on this interface.

| sip-interface                     |              |  |  |
|-----------------------------------|--------------|--|--|
| state                             | enabled      |  |  |
| realm-id                          | peer         |  |  |
| description                       |              |  |  |
| sip-port                          |              |  |  |
| address                           | 10.2.2.92    |  |  |
| port                              | 5060         |  |  |
| transport-protocol<br>tls-profile | UDP          |  |  |
| allow-anonymous                   | agents-only  |  |  |
| ims-aka-profile                   | 5 1          |  |  |
| carriers                          |              |  |  |
| trans-expire                      | 0            |  |  |
| invite-expire                     | 0            |  |  |
| -                                 |              |  |  |
| < text removed for brevity >      |              |  |  |
| sip-interface                     |              |  |  |
| state                             | enabled      |  |  |
| realm-id                          | core         |  |  |
| description                       |              |  |  |
| sip-port                          |              |  |  |
| address                           | 10.64.19.150 |  |  |
| port                              | 5060         |  |  |
| transport-protocol                | TCP          |  |  |
| tls-profile                       |              |  |  |
| allow-anonymous                   | all          |  |  |
| ims-aka-profile                   |              |  |  |
| carriers                          |              |  |  |
| trans-expire                      | 0            |  |  |
| invite-expire                     | 0            |  |  |
| < text removed for brevity >      |              |  |  |

#### 7.7. Session Agent

A session agent defines the characteristics of a signaling peer to the Acme Packet 3820 such as Session Manager and CenturyLink SIP Trunk service.

The key session agent (session-agent) fields are:

- hostname: Fully qualified domain name or IP address of this SIP peer.
- **ip-address**: The IP address of this SIP peer.
- **port**: The port used by the peer for SIP traffic.
- app-protocol: SIP
- transport-method: UDP
- **realm-id**: The realm id where this peer resides.
- **description**: A descriptive name for the peer.
- **ping-method**: **OPTIONS;hops=70** This setting defines that the SIP OPTIONS message will be sent to the peer to verify that the SIP connection is functional. In addition, this parameter causes the Acme Packet 3820 to set the SIP "Max-Forward" field to 70 in outbound SIP OPTIONS pings generated by the Acme Packet 3820 to this session agent.
- **ping-interval**: Specifies the interval (in seconds) between each ping attempt.

The settings for the session agent used for CenturyLink East Inbound/Outbound peer:

| sessio | n-agent               |                 |
|--------|-----------------------|-----------------|
|        | hostname              | 172.16.3.8      |
|        | ip-address            | 172.16.3.8      |
|        | port                  | 5060            |
|        | state                 | enabled         |
|        | app-protocol          | SIP             |
|        | app-type              |                 |
|        | transport-method      | UDP             |
|        | realm-id              | peer            |
|        | egress-realm-id       |                 |
|        | description           |                 |
|        | carriers              |                 |
|        | allow-next-hop-lp     | enabled         |
|        | constraints           | disabled        |
|        | max-sessions          | 0               |
| < text | removed for brevity > |                 |
|        | response-map          |                 |
|        | ping-method           | OPTIONS;hops=70 |
|        | ping-interval         | 60              |
| < text | removed for brevity > |                 |
|        |                       |                 |

| session-agent                |                 |
|------------------------------|-----------------|
| hostname                     | 172.16.3.9      |
| ip-address                   | 172.16.3.9      |
| port                         | 5060            |
| state                        | enabled         |
| app-protocol                 | SIP             |
| app-type                     |                 |
| transport-method             | UDP             |
| realm-id                     | peer            |
| egress-realm-id              |                 |
| description                  |                 |
| carriers                     |                 |
| allow-next-hop-lp            | enabled         |
| constraints                  | disabled        |
| max-sessions                 | 0               |
| < text removed for brevity > |                 |
| response-map                 |                 |
| ping-method                  | OPTIONS;hops=70 |
| ping-interval                | 60              |
| < text removed for brevity > |                 |
|                              |                 |

The settings for the session agent used for CenturyLink East Remote DID peer:

The settings for the session agent used for CenturyLink West Inbound/Outbound peer:

| hostname                                 | 172.16.2.8       |
|------------------------------------------|------------------|
| ip-address                               | 172.16.2.8       |
| port                                     | 5060             |
| state                                    | enabled          |
| app-protocol                             | SIP              |
| app-type                                 |                  |
| transport-method                         | UDP              |
| realm-id                                 | peer             |
| egress-realm-id                          |                  |
| description                              |                  |
| carriers                                 |                  |
| allow-next-hop-lp                        | enabled          |
| constraints                              | disabled         |
| max-sessions                             | 0                |
| <pre>text removed for brevity &gt;</pre> |                  |
| response-map                             |                  |
| ping-method                              | OPTIONS; hops=70 |
|                                          | 60               |

| hostname                     | 172.16.2.9      |
|------------------------------|-----------------|
| ip-address                   | 172.16.2.9      |
| port                         | 5060            |
| state                        | enabled         |
| app-protocol                 | SIP             |
| app-type                     |                 |
| transport-method             | UDP             |
| realm-id                     | peer            |
| egress-realm-id              |                 |
| description                  |                 |
| carriers                     |                 |
| allow-next-hop-lp            | enabled         |
| constraints                  | disabled        |
| max-sessions                 | 0               |
| < text removed for brevity > |                 |
| response-map                 |                 |
| ping-method                  | OPTIONS;hops=70 |
| ping-interval                | 60              |
| < text removed for brevity > |                 |

The settings for the session agent used for CenturyLink West Remote DID peer:

The settings for the session agent used for Session Manager:

| hostname                   | 10.64.19.210     |
|----------------------------|------------------|
| ip-address                 | 10.64.19.210     |
| port                       | 5060             |
| state                      | enabled          |
| app-protocol               | SIP              |
| app-type                   |                  |
| transport-method           | TCP              |
| realm-id                   | core             |
| egress-realm-id            |                  |
| description                |                  |
| carriers                   |                  |
| allow-next-hop-lp          | enabled          |
| constraints                | disabled         |
| max-sessions               | 0                |
| text removed for brevity > |                  |
| response-map               |                  |
| ping-method                | OPTIONS; hops=70 |
| ping-interval              | 60               |

## 7.8. Session Agent Group

Session agents can be configured in a session agent group (SAG), so multiple session agents can be assigned to a route policy for fail-over or load balancing purposes. For compliance testing CenturyLink had four session agents assigned. Two of them were used for remote DIDs and were allocated for inbound only, while the other two were used for both inbound and outbound traffic. Only the two session agents allocated for outbound traffic were added to the SAG.

The key session agent group (session-group) fields are:

- group-name: A descriptive string used to reference the session agent group.
- state: enabled
- app-protocol: SIP
- **strategy**: **Hunt** This strategy will route to the secondary session agent only if the primary fails. An alternative is to use a strategy of **RoundRobin**. This strategy will alternatively select between session agents.
- **dest**: The list of session agents to be added to the group by hostname. For compliance testing **172.16.3.8** and **172.16.2.8** were used.
- **sag-recursion: enabled** This allows Acme Packet 3820 to select a different session agent in the SAG if a failure occurs to the first session agent.

| session-group      |                     |
|--------------------|---------------------|
| group-name         | CL-OUT              |
| description        |                     |
| state              | enabled             |
| app-protocol       | SIP                 |
| strategy           | Hunt                |
| dest               |                     |
|                    | 172.16.3.8          |
|                    | 172.16.2.8          |
| trunk-group        |                     |
| sag-recursion      | enabled             |
| stop-sag-recurse   | 401,407             |
| last-modified-by   | admin@10.80.150.38  |
| last-modified-date | 2012-06-18 10:27:19 |
|                    |                     |

### 7.9. SIP Manipulation

SIP manipulations are rules used to modify the SIP messages (if necessary) for interoperability. In **Section 7.4**, it was defined that the set of sip-manipulations named **NatIP** would be performed on outbound traffic in the **peer** realm and **AddDomain** would be performed on outbound traffic in the **core** realm. The sip-manipulation named **CS1K\_To\_CL** would be performed on inbound traffic in the **core** realm. For the complete configuration of these rules refer to **Appendix A**.

The key SIP manipulation (sip-manipulation) fields are:

- **name**: The name of this set of SIP header rules.
- header-rule
  - **name**: The name of this individual header rule.
  - **header-name**: The SIP header to be modified.
  - **action**: The action to be performed on the header.
  - **comparison-type**: The type of comparison performed when determining a match.
  - **msg-type**: The type of message to which this rule applies.
  - o element-rule
    - **name**: The name of this individual element rule.
    - **type**: Defines the particular element in the header to be modified.
    - **action**: The action to be performed on the element.
    - **match-val-type**: Element matching criteria on the data type (if any) in order to perform the defined action.
    - **comparison-type**: The type of comparison performed when determining a match.
    - **match-value**: Element matching criteria on the data value (if any) in order to perform the defined action.
    - **new-value**: New value for the element (if any).

In the configuration file in **Appendix A**, the **NatIP** sip manipulation has many modifications (or header-rules) defined. These header manipulations were added to hide the private IP address and enterprise domain name which appear in the "To", "From", "Request-URI", "Diversion" and "PAI" SIP headers for outbound calls. As well as remove unwanted headers going to the SIP service provider.

Similarly the **AddDomain** sip manipulation was used towards Session Manager to hide the public IP addresses and to add the enterprise domain to the "From" and "PAI" SIP headers.

The **CS1K\_To\_CL** sip manipulation was used to add a "Diversion" header for Mobile X calls from CS1000E. This was added to the inbound traffic to the Acme Packet 3820 so that it could be further modified by the **NatIP** sip manipulation to remove the "History-Info" header and to hide the enterprise domain name.

The example below shows the **natFROM header-rule** in the **NatIP** sip manipulation. It specifies that the "From" header in SIP request messages will be manipulated based on the element rule defined. The element rule **natHost** will match any value in the host part of the URI and replace it with the value of **\$LOCAL\_IP**. The value of **\$LOCAL\_IP** is the outside IP address of the Acme Packet 3820.

| sip-manipulat | ion              |       |                |
|---------------|------------------|-------|----------------|
| name          |                  | NatIP |                |
| descri        | ption            |       |                |
| split-        | headers          |       |                |
| join-h        | eaders           |       |                |
| header        | -rule            |       |                |
|               | name             |       | natFROM        |
|               | header-name      |       | From           |
|               | action           |       | manipulate     |
|               | comparison-type  |       | case-sensitive |
|               | msg-type         |       | request        |
|               | methods          |       |                |
|               | match-value      |       |                |
|               | new-value        |       |                |
|               | element-rule     |       |                |
|               | name             |       | natHost        |
|               | parameter-name   |       |                |
|               | type             |       | uri-host       |
|               | action           |       | replace        |
|               | match-val-type   |       | any            |
|               | comparison-type  |       | case-sensitive |
|               | match-value      |       |                |
|               | new-value        |       | \$LOCAL_IP     |
| < text remove | ed for brevity > |       |                |

The example below shows the **FromDomain header-rule** in the **AddDomain** sip manipulation. It specifies that the "From" header in SIP request messages will be manipulated based on the element rule defined. The element rule **From** will match any value in the host part of the URI and replace it with the value of **avayalab.com**. The value of **avayalab.com** is the domain name used in the enterprise. This value should match the Domain set in Session Manager (**Section 6.2**) and the CS1000E signaling group Far-end Domain (**Section 5.7**).

| sip-manipulation <b>name</b>    |                 | AddDomain |              |
|---------------------------------|-----------------|-----------|--------------|
|                                 | -               | AddDomain |              |
| descriptio                      |                 |           |              |
| split-head                      |                 |           |              |
| join-heade<br><b>header-rul</b> |                 |           |              |
|                                 | -               | FromDomai | _            |
| name                            |                 |           | n            |
|                                 | ler-name        | From      |              |
| acti                            |                 | manipulat |              |
|                                 | arison-type     | case-sens | sitive       |
| -                               | type            | request   |              |
| meth                            |                 |           |              |
|                                 | ch-value        |           |              |
|                                 | value           |           |              |
| eler                            | ment-rule       | _         |              |
|                                 | name            | Fr        | om           |
|                                 | parameter-name  |           |              |
|                                 | type            |           | i-host       |
|                                 | action          |           | place        |
|                                 | match-val-type  | an        | -            |
|                                 | comparison-type | ca        | se-sensitive |
|                                 | match-value     |           |              |
|                                 | new-value       | av        | ayalab.com   |
|                                 |                 |           |              |
| < text removed fo               | r brevity >     |           |              |
|                                 |                 |           |              |

The example below shows the **CS1K\_To\_CL** sip manipulation. This manipulation specifies that if the P-Asserted-Identity header does not have a phone number within the range 303-555-7100 to 303-5557199 (the DID range specified by CenturyLink) and does not have a Reason parameter in the "History-Info" header, a static Diversion header will be created.

| name             | CS                   | 1K_To_CL                                                                                       |
|------------------|----------------------|------------------------------------------------------------------------------------------------|
| descriptio       | n                    |                                                                                                |
| split-head       | lers                 |                                                                                                |
| join-heade       | ers                  |                                                                                                |
| header-rul       | e                    |                                                                                                |
| na               | me                   | PAIRegex                                                                                       |
| he               | ader-name            | P-Asserted-Identity                                                                            |
| ac               | tion                 | store                                                                                          |
| CO               | mparison-type        | pattern-rule                                                                                   |
|                  | g-type               | any                                                                                            |
|                  | thods                | INVITE                                                                                         |
|                  | tch-value            |                                                                                                |
|                  | w-value              |                                                                                                |
|                  | ement-rule           |                                                                                                |
| er               | name                 | chkUser                                                                                        |
|                  |                      | CIIKOSEL                                                                                       |
|                  | parameter-name       | header-value                                                                                   |
|                  | type                 |                                                                                                |
|                  | action               | store                                                                                          |
|                  | match-val-type       | any                                                                                            |
|                  | comparison-type      | pattern-rule                                                                                   |
|                  | match-value          | (.*)(30355571)(.*)                                                                             |
|                  | new-value            |                                                                                                |
| header-rul       |                      |                                                                                                |
| na               |                      | HistRegex                                                                                      |
|                  | ader-name            | History-Info                                                                                   |
| ac               | tion                 | store                                                                                          |
| CO               | mparison-type        | pattern-rule                                                                                   |
| ms               | g-type               | any                                                                                            |
| me               | thods                |                                                                                                |
| ma               | tch-value            |                                                                                                |
| ne               | w-value              |                                                                                                |
| el               | ement-rule           |                                                                                                |
|                  | name                 | GetReason                                                                                      |
|                  | parameter-name       |                                                                                                |
|                  | type                 | header-value                                                                                   |
|                  | action               | store                                                                                          |
|                  | match-val-type       | any                                                                                            |
|                  | comparison-type      | pattern-rule                                                                                   |
|                  | match-value          | (.*) (reason) (.*)                                                                             |
|                  | new-value            | () / (=====) () () /                                                                           |
| header-rul       |                      |                                                                                                |
| neader rui<br>na |                      | AddDiversion                                                                                   |
|                  | ader-name            | Diversion                                                                                      |
|                  | tion                 | add                                                                                            |
|                  |                      | boolean                                                                                        |
|                  | mparison-type        |                                                                                                |
|                  | g-type               | request                                                                                        |
|                  | thods                | INVITE                                                                                         |
| ma               | tch-value<br>w-value | (!\$PAIRegex[0].\$chkUser)&!\$HistRegex[0].\$Get                                               |
|                  |                      | <pre>"<sip:3035557104@avayalab.com;user=phone>"</sip:3035557104@avayalab.com;user=phone></pre> |

### 7.10. Steering Pools

Steering pools define the range of ports to be used for the RTP voice stream. Two steering pools were defined; one for each realm.

The key steering pool (**steering-pool**) fields are:

- **ip-address**: The address of the interface on the Acme Packet 3820.
- **start-port**: An even number of the port that begins the range.
- end-port: An odd number of the port that ends the range.
- **realm-id**: The realm to which this steering pool is assigned

| steering-pool      |                     |  |
|--------------------|---------------------|--|
| ip-address         | 10.2.2.92           |  |
| start-port         | 49152               |  |
| end-port           | 65535               |  |
| realm-id           | peer                |  |
| network-interface  |                     |  |
| last-modified-by   | admin@console       |  |
| last-modified-date | 2012-06-06 15:07:34 |  |
| steering-pool      |                     |  |
| ip-address         | 10.64.19.150        |  |
| start-port         | 49152               |  |
| end-port           | 65535               |  |
| realm-id           | core                |  |
| network-interface  |                     |  |
| last-modified-by   | admin@console       |  |
| last-modified-date | 2012-06-06 15:08:02 |  |
|                    |                     |  |

### 7.11. Local Policy

Local policy controls the routing of SIP calls from one realm to another.

The key local policy (local-policy) fields are:

- **from-address**: A policy filter indicating the originating IP address to which this policy applies. An asterisk (\*) indicates any IP address.
- **to-address**: A policy filter indicating the terminating IP address to which this policy applies. An asterisk (\*) indicates any IP address.
- **source-realm**: A policy filter indicating the matching realm in order for the policy rules to be applied.
- policy-attribute:
  - **next-hop**: The IP address where the message should be sent when the policy rules match.
  - **realm**: The realm associated with the next-hop IP address.

In this case, the first policy provides a simple routing rule indicating that messages originating from the **peer** realm are to be sent to the **core** realm via IP address **10.80.150.206** (Session Manager at the enterprise). The second policy indicates that messages originating from the **core** realm are to be sent to the **peer** realm via the session agent group **CL-OUT** created in **Section 7.8**.

| local-policy                 |              |
|------------------------------|--------------|
| from-address                 |              |
|                              | *            |
| to-address                   |              |
|                              | *            |
| source-realm                 |              |
|                              | peer         |
| description                  | •            |
| activate-time                | N/A          |
|                              |              |
| < text removed for brevity > |              |
| 1                            |              |
| policy-attribute             |              |
| next-hop                     | 10.64.19.210 |
| realm                        | core         |
| action                       | none         |
|                              |              |
| < text removed for brevity > |              |
|                              |              |
| local-policy                 |              |
| from-address                 |              |
|                              | *            |
| to-address                   | *            |
| source-realm                 | *            |
| source-realm                 |              |
| description                  | core         |
| activate-time                | N/A          |
| activate-time                | N/A          |
| < text removed for brevity > |              |
| CECKE ICHOUCH IOI DICUTEY /  |              |
| policy-attribute             |              |
| next-hop                     | SAG: CL-OUT  |
| realm                        | peer         |
|                              | -            |
| < text removed for brevity > |              |
| -                            |              |
|                              |              |
|                              |              |

# 8. CenturyLink SIP Trunk Service Configuration

To use CenturyLink SIP Trunk Service, a customer must request the service from CenturyLink using their sales processes. This process can be initiated by contacting CenturyLink via the corporate web site at <u>www.centurylink.com</u> and requesting information via the online sales links or telephone numbers

## 9. Verification

This section provides verification steps that may be performed in the field to verify that the solution is configured properly.

### 9.1. Avaya Communication Server 1000E Verifications

This section illustrates sample verifications that may be performed using the Avaya CS1000E Element Manager GUI.

#### 9.1.1. IP Network Maintenance and Reports Commands

From Element Manager, navigate to **System**  $\rightarrow$  **IP Network**  $\rightarrow$  **Maintenance and Reports** as shown below. In the resultant screen on the right, click the Gen CMD button.

| AVAYA                                                                                                    | CS1 | 000 Elen     | nent Man                           | ager                                  |                                 | Help   Logout           |
|----------------------------------------------------------------------------------------------------|-----|--------------|------------------------------------|---------------------------------------|---------------------------------|-------------------------|
| - UCM Network Services<br>- Home<br>- Links<br>- Virtual Terminals                                                                                 |     | System »     | 1.102 Username<br>IP Network » Nod | e Maintenan                           |                                 |                         |
| - System<br>+ Alarms<br>- Maintenance                                                                                                    |     |              |                                    |                                       |                                 | Tokal alamandar d       |
| + Core Equipment                                                                                                    | -   | Node ID: 100 | -                                  |                                       | Node IP: 10.80.140.103          | Total elements: 1       |
| <ul> <li>Peripheral Equipment</li> </ul>                                                                                                    |     | Hostname     | ELAN IP                            | Туре                                  | TN                              |                         |
| <ul> <li>IP Network</li> <li>Nodes: Servers, Media Cards</li> <li><u>Maintenance and Reports</u></li> <li>Media Gateways</li> <li>Zones</li> </ul> |     | cs1k-cpdc    | 10.80.141.102                      | Signaling<br>Server-<br>Avaya<br>CPDC | NO GEN CMD SYS LOG OM RPT Reset | Status Virtual Terminal |

The General Commands page is displayed as shown below.

| General Commands                                        |                          |      |
|---------------------------------------------------------|--------------------------|------|
| Element IP : 10.80.141.102 Element Type : Signaling Ser | ver-Avaya CPDC           |      |
| Group                                                   | Command Select A Group 💌 | RUN  |
| IP address 10.80.141.102                                | Number of pings 3        | PING |
| Click on a button to invoke a command.                  |                          |      |

A variety of commands are available by selecting an appropriate Group and Command from the drop-down menus, and selecting Run.

DDT; Reviewed: SPOC 9/12/2012

To check the status of the SIP Gateway to Session Manager in the sample configuration, select **Sip** from the Group menu and **SIPGwShow** from the **Command** menu. Click Run. The example output below shows that Session Manager (10.64.19.150, port 5060, TCP) has **SIPNPM Status** Active.

| General Commands                        |                                   |      |
|-----------------------------------------|-----------------------------------|------|
|                                         |                                   |      |
| Element IP : 10.80.141.102 Element Type | : Signaling Server Avava CPDC     |      |
|                                         |                                   |      |
| Group Sip 🔽                             | Command SIPGwShow 🔽 Sip 🔽         | RUN  |
| IP address 10.80.141.102                | Number of pings 3                 | PING |
| 10.00.141.102                           | Number of pilligs 5               | FING |
| SIPNPM Status                           | : Active                          |      |
| Primary Proxy IP address                | : 10.64.19.150                    |      |
| Primary Proxy port                      | : 5060                            |      |
| Primary Proxy Transport                 | : TCP                             |      |
| Secondary Proxy IP address              | : 0.0.0.0                         |      |
| Secondary Proxy port                    | : 5060                            |      |
| Secondary Proxy Transport               | : TCP                             |      |
| Primary Proxy2 IP address               | : 10.64.19.250                    |      |
| Primary Proxy2 port                     | : 5060                            |      |
| Primary Proxy2 Transport                | : TCP                             |      |
| Active Proxy                            | : Primary :Register Not Supported |      |
| Time To Next Registration               | : 0 Seconds                       |      |
| Channels Busy / Idle / Total            |                                   |      |
| Stack version                           | : 5.5.0.13                        |      |
| TLS Security Policy                     | : Security Disabled               |      |

The following screen shows a means to view registered SIP telephones. The screen shows the output of the **Command sigSetShowAll** in **Group SipLine**. At the time this screen was captured, the SIP telephone with DN 7108 was involved in an active call with the CenturyLink SIP Trunk service.

| General Commands                        |                          |               |           |            |        |             |
|-----------------------------------------|--------------------------|---------------|-----------|------------|--------|-------------|
| Element IP : 10.80.141.102 Element Type | : Signaling Server-Avaya | a CPDC        |           |            |        |             |
| Group SipLine 🗸                         |                          | Commai        | nd slgSet | ShowAll    | *      | RUN         |
| IP address 10.80.141.102                | Ν                        | lumber of pin | gs 3      | ]          |        | PING        |
| UserID AuthId                           | TN                       | Clients       | Calls     | SetHandle  | Pos ID | SIPL Type 📥 |
| IPV4 Endpoint                           | :s                       |               |           |            |        |             |
| 7108 7108                               | 252-00-09-01             | 1             | 1         | 0x8d155f8  |        | SIP Lines   |
| 5685 5685                               | 252-00-09-02             | 1             | 0         | 0xb7e16e58 |        | SIP Lines   |
| Total User Registered = 2 V             | 74 Registered = 2        | V6 Regi       | stered    | = 0        |        |             |

The following screen shows a means to view IP UNIStim telephones. The screen shows the output of the **Command isetShow** in **Group Iset**. At the time this screen was captured, the UNIStim telephone with IP address **10.80.150.111** was involved in an active call with the CenturyLink SIP Trunk service.

| ement IP : 10.80.141.102 | Element Type : Signaling Server-Av | aya CPDC          |          |        |      |
|--------------------------|------------------------------------|-------------------|----------|--------|------|
| Group Iset               | Command isetShow                   | *                 | Range () | 500    | RUN  |
| IP address 10.80.1       | 41.102                             | Number of pings 3 |          |        | PING |
| Set Information          |                                    |                   |          |        |      |
| IP Address               | NAT Model Name                     | Type              | RegType  | State  | Up   |
| 10.80.150.111            | 1165E IP Deskphone                 | 1165              | Regular  | busy   | 1    |
| 10.80.150.113            | 1165E IP Deskphone                 | 1165              | Regular  | online | 1    |

#### 9.1.2. System Maintenance Commands

A variety of system maintenance commands are available by navigating to **System**  $\rightarrow$  **Maintenance** using Element Manager. The user can navigate the maintenance commands using either the **Select by Overlay** approach or the **Select by Functionality** approach.

The following screen shows an example where **Select by Overlay** has been chosen. The various overlays are listed, and the **LD 96 – D-Channel** is selected.

| Αναγα                                                                                                    | CS1000 Element Manager                                                                                                    | Help   Logout                                                                                    |
|----------------------------------------------------------------------------------------------------|----------------------------------------------------------------------------------------------------|--------------------------------------------------------------------------------------------------|
| - UCM Network Services     - Home     - Links     - Virtual Terminals     - System     + Alarms     - Maintenance                                                                                                    | Managing: <u>10.80.141.102</u> Username: admin<br>System » Maintenance<br>Maintenance                                                                                                    |                                                                                                  |
| Core Equipment     Peripheral Equipment     Peripheral Equipment     IP Network     Nodes: Servers, Media Cards     Maintenance and Reports     Media Gateways     Zones     Host and Route Tables     Network Address Translation     QoS Thresholds     Personal Directories     Unicode Name Directory     Interfaces     Engineered Values     Emergency Services     Software     Customers     Routes and Trunks     Doctannels     Digital Trunk Interface     Digital Trunk Interface     Digital Trunk Interface | Select by Overlay     Select by Overlay     LD 30 - Network and Signaling     LD 32 - Network and Peripheral Equipment     LD 34 - Tone and Digit Switch     LD 36 - Trunk     LD 37 - Input/Output     LD 38 - Conference Circuit     LD 39 - Intergroup Switch and System Clock     LD 45 - Background Signaling and Switching     LD 46 - Multifrequency Sender     LD 48 - Link     LD 54 - Multifrequency Signaling     LD 60 - Digital Trunk Interface and Primary Rate Interface     LD 75 - Digital Trunk     LD 80 - Call Trace     LD 96 - D-Channel     LD 117 - Ethernet and Alarm Management     LD 137 - Core Common Equipment     LD 137 - Core Input/Output     LD 143 - Centralized Software Upgrade | Select by Functionality<br>Select Group> D-Channel Diagnostics MSDL Diagnostics TMDI Diagnostics |

On the preceding screen, **if D-Channel Diagnostics** is selected on the right, a screen such as the following is displayed. D-Channel number 15, which is used in the sample configuration, is established **EST** and active **ACTV**.

| -Channel Diagnostics                                                                                                    |                          |              |
|----------------------------------------------------------------------------------------------------|--------------------------|--------------|
|                                                                                                    |                          |              |
| Diagnostic Commands                                                                                                    | Command Parame           | eters Action |
| Status for D-Channel (STAT DCH)                                                                                                    | ~                        | Submi        |
| Disable Automatic Recovery (DIS AUTO)                                                                                                    | ✓ ALL                    | Submi        |
| Enable Automatic Recovery (ENL AUTO)                                                                                                    | FDL                      | Subm         |
| Test Interrupt Generation (TEST 100)                                                                                                    | ~                        | Subm         |
| Establish D-Channel (EST DCH)                                                                                                    | ~                        | Subm         |
|                                                                                                    |                          |              |
| DCH DES         APPL_STATUS         LINK_STATUS         A           015         VtrkNode1005         OPER         EST         ACTV         A |                          |              |
| Instruction: Select a command, add value                                                                                                    | e and click on [Submit]. | ~            |

### 9.2. Avaya Aura® Session Manager Verifications

The following steps may be used to verify the Session Manager configuration:

 Verify the call routing administration on Session Manager by logging in to System Manager and executing the Call Routing Test. Expand Elements → Session Manager → System Tools → Call Routing Test. Populate the field for the call parameters of interest. For example, the following screen shows a call routing test for an outbound call to PSTN via CenturyLink. Under Routing Decisions, observe the call will rout via Acme Packet 3820 to CenturyLink. Scroll down to inspect the details of the Routing Decision Process if desired (not shown).

| Home / Elements / Session Manager / System Tools / Call Routing                                                                                                    | ng Test                                                                                                    |
|----------------------------------------------------------------------------------------------------|----------------------------------------------------------------------------------------------------|
| Call Routing Test                                                                                                    |                                                                                                    |
| This page allows you to test SIP routing algorithms on Session Manager instances<br>administration.                                                                 | . Enter information about a SIP INVITE to learn how it will                                                                  |
| SIP INVITE Parameters                                                                                                    |                                                                                                    |
| Called Party URI 7205551997@avayalab.com Calling Party URI 3035557104@avayalab.com Day Of Week Time (UTC) Thursday 20:01 Called Session Manager Instance DenverSM V | Calling Party Address<br>10.80.140.103<br>Session Manager Listen Port<br>5060<br>Transport Protocol<br>TCP V<br>Execute Test |
| Routing Decisions Route < sip:7205551997@avayalab.com > to SIP Entity Loc19-ACME (10.64.19.                                                                         | 150). Terminating Location is Loc19-ACME.                                                                                    |

- 2. Verify that endpoints at the enterprise site can place calls to the PSTN and that the call remains active for more than 35 seconds. This time period is included to verify that proper routing of the SIP messaging has satisfied SIP protocol timers.
- 3. Verify that endpoints at the enterprise site can receive calls from the PSTN and that the call can remain active for more than 35 seconds.
- 4. Verify that the user on the PSTN can end an active call by hanging up.
- 5. Verify that an endpoint at the enterprise site can end an active call by hanging up

## 10. Conclusion

These Application Notes describe the configuration necessary to connect Avaya Communication Server 1000E, Avaya Aura® Session Manager, and Acme Packet 3820 Net-Net Session Director to the CenturyLink SIP Trunk (Legacy Qwest) Service. The CenturyLink SIP Trunk is a SIPbased Voice over IP solution for customers ranging from small businesses to large enterprises. The CenturyLink SIP Trunk provides businesses a flexible, cost-saving alternative to traditional hardwired telephony trunks.

## 11. Additional References

This section references the documentation relevant to these Application Notes. Additional Avaya product documentation is available at <u>http://support.avaya.com</u>.

- [1] Avaya Communication Server 1000E Installation and Commissioning, November 2010, Document Number NN43041-310.
- [2] *Feature Listing Reference Avaya Communication Server 1000*, November 2010, Document Number NN43001-111, 05.01.
- [3] RFC 3261 SIP: Session Initiation Protocol, http://www.ietf.org/
- [4] Signaling Server IP Line Applications Fundamentals Avaya Communication Server 1000, Document Number NN43001-125, 03.09 October 2011
- [5] Installing and Configuring Avaya Aura® System Platform, Release 6.2.0, March 2012.
- [6] Administering Avaya Aura® System Platform, Release 6.2.0, February 2012.
- [7] Implementing Avaya Aura ® System Manager, Release 6.2, March 2012
- [8] *Installing Service Packs for Avaya Aura*® *Session Manager*, February 2012, Document Number 03-603863
- [9] Implementing Avaya Aura® Session Manager, February 2012, Document Number 03-603473.
- [10] Linux Platform Base and Applications Installation and Commissioning Avaya Communication Server 1000, Document Number NN43001-315, 05.18 January 2012
- [11] SIP Software for Avaya 1100 Series IP Deskphones-Administration, Document Number NN43170-600, Standard 04.02 December 2011
- [12] Acme Packet, "Net-Net 4000 S-CX6.3.0 ACLI Configuration Guide", 400-0061-62, Nov 2009
- [13] Acme Packet, "Net-Net 3800 Series And Net-Net 4500 SSM2 Installation Guide", 400-0114-20, Apr 2010
- [14] Acme Packet, "Net-Net 3820 Hardware Installation Guide", 400-0134-10, Mar 2011

## **Appendix A: Acme Packet 3820 Configuration**

Included below is the Acme Packet 3820 configuration used during the compliance testing. The contents of the configuration can be shown by using the ACLI command **show running-config** at the Acme Packet 3820.

| ACMESY:<br>local- |                   | ow running-config             |               |                               |
|-------------------|-------------------|-------------------------------|---------------|-------------------------------|
|                   | from-a            | ddress                        |               |                               |
|                   | to-add:           | ress                          | *             |                               |
|                   |                   |                               | *             |                               |
|                   | source            | -realm                        | neer          |                               |
|                   | descrip           | otion                         | peer          |                               |
|                   |                   | te-time                       | N/A           |                               |
|                   | deactiv<br>state  | vate-time                     | N/A<br>enable | 4                             |
|                   |                   | -priority                     | none          | 1                             |
|                   |                   | odified-by                    | admin@        | 10.80.150.50                  |
|                   |                   | odified-date                  | 2012-0        | 6-06 14:48:12                 |
|                   | policy            | -attribute                    |               | 10 (4 10 010                  |
|                   |                   | next-hop<br>realm             |               | 10.64.19.210<br>core          |
|                   |                   | action                        |               | none                          |
|                   |                   | terminate-recursion           |               | disabled                      |
|                   |                   | carrier                       |               |                               |
|                   |                   | start-time<br>end-time        |               | 0000<br>2400                  |
|                   |                   | days-of-week                  |               | 2400<br>U-S                   |
|                   |                   | cost                          |               | 0                             |
|                   |                   | app-protocol                  |               | SIP                           |
|                   |                   | state                         |               | enabled                       |
|                   |                   | methods                       |               |                               |
|                   |                   | media-profiles<br>lookup      |               | single                        |
|                   |                   | next-key                      |               | STUGIC                        |
|                   |                   | eloc-str-lkup                 |               | disabled                      |
|                   |                   | eloc-str-match                |               |                               |
| local-j           | policy<br>from-ad | ddroco                        |               |                               |
|                   | IIOM at           | duress                        | *             |                               |
|                   | to-add:           | ress                          |               |                               |
|                   |                   |                               | *             |                               |
|                   | source            | -realm                        |               |                               |
|                   | descrip           | otion                         | core          |                               |
|                   |                   | te-time                       | N/A           |                               |
|                   | deactiv           | vate-time                     | N/A           |                               |
|                   | state             |                               | enable        | d E                           |
|                   |                   | -priority                     | none          | 10 00 150 20                  |
|                   |                   | odified-by<br>odified-date    |               | 10.80.150.38<br>1-03 17:39:11 |
|                   |                   | -attribute                    | 2011 1        | 1 00 17.00.11                 |
|                   |                   | next-hop                      |               | SAG:CL-OUT                    |
|                   |                   | realm                         |               | peer                          |
|                   |                   | action<br>terminate-recursion |               | none                          |
|                   |                   | carrier                       |               | disabled                      |
|                   |                   | start-time                    |               | 0000                          |
|                   |                   | end-time                      |               | 2400                          |
|                   |                   | days-of-week                  |               | U-S                           |
|                   |                   | cost<br>app-protocol          |               | 0<br>SIP                      |
|                   |                   | state                         |               | enabled                       |
|                   |                   | methods                       |               |                               |
|                   |                   |                               |               |                               |

|         |                    | media-profiles                              |                    |                             |
|---------|--------------------|---------------------------------------------|--------------------|-----------------------------|
|         |                    | lookup                                      |                    | single                      |
|         |                    | next-key<br>eloc-str-lkup                   |                    | disabled                    |
|         |                    | eloc-str-match                              |                    | uisabieu                    |
| media-r | manager            |                                             |                    |                             |
|         | state              |                                             | enabled            |                             |
|         | latchin<br>flow-ti | g<br>me-limit                               | enabled<br>86400   | 1                           |
|         |                    | -quard-timer                                | 300                |                             |
|         |                    | uard-timer                                  | 300                |                             |
|         | -                  | w-time-limit                                | 86400              |                             |
|         | -                  | tial-guard-timer                            | 300                |                             |
|         |                    | sq-guard-timer<br>ber-of-ports-per-flow     | 300<br>2           |                             |
|         | hnt-rtc            |                                             | disable            | ed                          |
|         | algd-lo            | =                                           | NOTICE             |                             |
|         | mbcd-lo            |                                             | NOTICE             |                             |
|         | red-flo            | -                                           | 1985               |                             |
|         | red-mgc<br>red-max |                                             | 1986<br>10000      |                             |
|         |                    | c-start-time                                | 5000               |                             |
|         | red-syn            | c-comp-time                                 | 1000               |                             |
|         | media-p            | -                                           | enabled            |                             |
|         | _                  | naling-bandwidth                            | 1000000            | 00                          |
|         |                    | rusted-signaling<br>rusted-signaling        | 100<br>30          |                             |
|         |                    | naling-bandwidth                            | 0                  |                             |
|         |                    | ce-window                                   | 30                 |                             |
|         |                    | te-limit                                    | 0                  | _                           |
|         | -                  | -demote-to-deny                             | disable<br>disable |                             |
|         |                    | on-demote-to-deny<br>on-demote-to-untrusted | disable            |                             |
|         | anonymo            |                                             | disable            |                             |
|         |                    | -bandwidth                                  | 32000              |                             |
|         | -                  | t-msg-bandwidth                             | 0                  |                             |
|         |                    | -timestamp<br>-2833-duration                | disable            | d                           |
|         |                    | -20050-dulation<br>-end-pkts-only-for-non-  |                    | led                         |
|         |                    | te-non-rfc2833-event                        | disable            |                             |
|         | media-s            | upervision-traps                            | disable            | ed                          |
|         | -                  | server-failover                             | disable            |                             |
|         |                    | dified-by<br>dified-date                    |                    | .0.80.150.38<br>01 12:25:41 |
| networl | k-interfa          |                                             | 2011-11            | -01 12.23.41                |
|         | name               |                                             | M0 0               |                             |
|         | sub-por            | t-id                                        | 0                  |                             |
|         | descrip            |                                             | PUBLIC             |                             |
|         | hostnam<br>ip-addr |                                             | 10.2.2.            | 92                          |
|         | -                  | lity-addr                                   | 10.2.2.            | 52                          |
|         |                    | lity-addr                                   |                    |                             |
|         | netmask            |                                             |                    | .255.128                    |
|         | gateway            |                                             | 10.2.2.            | 1                           |
|         | sec-gat<br>gw-hear | -                                           |                    |                             |
|         | gw neur            | state                                       |                    | disabled                    |
|         |                    | heartbeat                                   |                    | 0                           |
|         |                    | retry-count                                 |                    | 0                           |
|         |                    | retry-timeout                               |                    | 1                           |
|         | dns-ip-            | health-score<br>primary                     |                    | U                           |
|         | dns-ip-            |                                             |                    |                             |
|         | dns-ip-            | -                                           |                    |                             |
|         | dns-dom            |                                             | 1 1                |                             |
|         | dns-tim<br>hip-ip- |                                             | 11 10.2.2          | 92                          |
|         | ftp-add            |                                             | 10.2.2             | • 72                        |
|         | icmp-ac            |                                             | 10.2.2             | .92                         |
|         | snmp-ad            | dress                                       |                    |                             |
|         |                    |                                             |                    |                             |

telnet-address ssh-address signaling-mtu 0 last-modified-by admin@10.80.150.50 2012-06-06 14:40:39 last-modified-date network-interface M10 name sub-port-id 0 PRIVATE description hostname 10.64.19.150 ip-address pri-utility-addr sec-utility-addr 255.255.255.0 netmask gateway 10.64.19.1 sec-gateway gw-heartbeat disabled state heartbeat 0 0 retry-count retry-timeout 1 health-score 0 10.80.150.201 dns-ip-primary dns-ip-backup1 dns-ip-backup2 dns-domain avayalab.com dns-timeout 11 hip-ip-list 10.64.19.150 ftp-address icmp-address 10.64.19.150 snmp-address telnet-address ssh-address signaling-mtu 0 last-modified-by admin@10.80.150.50 last-modified-date 2012-06-06 14:42:37 phy-interface name M0.0 operation-type Media port 0 slot 0 virtual-mac admin-state enabled auto-negotiation enabled duplex-mode FULL speed 100 overload-protection disabled last-modified-by admin@console 2011-11-01 09:59:56 last-modified-date phy-interface name M1 0 operation-type Media port 0 slot 1 virtual-mac enabled admin-state auto-negotiation enabled duplex-mode FULL speed 100 overload-protection disabled last-modified-by admin@console last-modified-date 2011-11-01 10:00:38 realm-config identifier peer description addr-prefix 0.0.0.0 network-interfaces M00:0 mm-in-realm enabled mm-in-network enabled

DDT; Reviewed: SPOC 9/12/2012

| mm-same-ip                                                                                                    | enabled                                                                                                |
|----------------------------------------------------------------------------------------------------|----------------------------------------------------------------------------------------------------|
| mm-in-system                                                                                                    | enabled                                                                                                |
| bw-cac-non-mm                                                                                                    | disabled                                                                                               |
| msm-release                                                                                                    | disabled                                                                                               |
| qos-enable                                                                                                    | disabled                                                                                               |
| generate-UDP-checksum                                                                                                    | disabled                                                                                               |
| max-bandwidth                                                                                                    | 0                                                                                                    |
| fallback-bandwidth                                                                                                    | 0                                                                                                    |
| max-priority-bandwidth                                                                                                    | 0                                                                                                    |
|                                                                                                    | 0                                                                                                    |
| max-latency                                                                                                    |                                                                                                    |
| max-jitter                                                                                                    | 0                                                                                                    |
| max-packet-loss                                                                                                    | 0                                                                                                    |
| observ-window-size                                                                                                    | 0                                                                                                    |
| parent-realm                                                                                                    |                                                                                                    |
| dns-realm                                                                                                    |                                                                                                    |
| media-policy                                                                                                    |                                                                                                    |
| media-sec-policy                                                                                                    |                                                                                                    |
| srtp-msm-passthrough                                                                                                    | disabled                                                                                               |
| in-translationid                                                                                                    |                                                                                                    |
| out-translationid                                                                                                    |                                                                                                    |
| in-manipulationid                                                                                                    |                                                                                                    |
| out-manipulationid                                                                                                    | NatIP                                                                                                  |
| manipulation-string                                                                                                    |                                                                                                    |
| manipulation-pattern                                                                                                    |                                                                                                    |
| class-profile                                                                                                    |                                                                                                    |
| average-rate-limit                                                                                                    | 0                                                                                                    |
| access-control-trust-level                                                                                                    | none                                                                                                   |
| invalid-signal-threshold                                                                                                    | 0                                                                                                    |
| -                                                                                                    |                                                                                                    |
| maximum-signal-threshold                                                                                                    | 0                                                                                                    |
| untrusted-signal-threshold                                                                                                    | 0                                                                                                    |
| nat-trust-threshold                                                                                                    | 0                                                                                                    |
| deny-period                                                                                                    | 30                                                                                                    |
| cac-failure-threshold                                                                                                    | 0                                                                                                    |
| untrust-cac-failure-threshold                                                                                                    | 0                                                                                                    |
| ext-policy-svr                                                                                                    |                                                                                                    |
| diam-e2-address-realm                                                                                                    |                                                                                                    |
| symmetric-latching                                                                                                    | disabled                                                                                               |
| pai-strip                                                                                                    | disabled                                                                                               |
| trunk-context                                                                                                    |                                                                                                    |
| early-media-allow                                                                                                    |                                                                                                    |
| enforcement-profile                                                                                                    |                                                                                                    |
| additional-prefixes                                                                                                    |                                                                                                    |
| restricted-latching                                                                                                    | none                                                                                                   |
| restriction-mask                                                                                                    | 32                                                                                                    |
| accounting-enable                                                                                                    | enabled                                                                                                |
| user-cac-mode                                                                                                    | none                                                                                                   |
| user-cac-bandwidth                                                                                                    | 0                                                                                                    |
| user-cac-sessions                                                                                                    | 0                                                                                                    |
|                                                                                                    |                                                                                                    |
| icmp-detect-multiplier                                                                                                    | 0                                                                                                    |
| icmp-advertisement-interval                                                                                                    | 0                                                                                                    |
| icmp-target-ip                                                                                                    |                                                                                                    |
| monthly-minutes                                                                                                    | 0                                                                                                    |
| net-management-control                                                                                                    |                                                                                                    |
|                                                                                                    | disabled                                                                                               |
| delay-media-update                                                                                                    | disabled                                                                                               |
| delay-media-update<br>refer-call-transfer                                                                                                    |                                                                                                    |
|                                                                                                    | disabled                                                                                               |
| refer-call-transfer                                                                                                    | disabled<br>disabled                                                                                   |
| refer-call-transfer<br>refer-notify-provisional<br>dyn-refer-term                                                                                                    | disabled<br>disabled<br>none                                                                           |
| refer-call-transfer<br>refer-notify-provisional<br>dyn-refer-term<br>codec-policy                                                                                                    | disabled<br>disabled<br>none                                                                           |
| refer-call-transfer<br>refer-notify-provisional<br>dyn-refer-term<br>codec-policy<br>codec-manip-in-realm                                                                                                    | disabled<br>disabled<br>none<br>disabled                                                               |
| refer-call-transfer<br>refer-notify-provisional<br>dyn-refer-term<br>codec-policy<br>codec-manip-in-realm<br>constraint-name                                                                                                    | disabled<br>disabled<br>none<br>disabled                                                               |
| refer-call-transfer<br>refer-notify-provisional<br>dyn-refer-term<br>codec-policy<br>codec-manip-in-realm<br>constraint-name<br>call-recording-server-id                                                                                                    | disabled<br>disabled<br>none<br>disabled<br>disabled                                                   |
| refer-call-transfer<br>refer-notify-provisional<br>dyn-refer-term<br>codec-policy<br>codec-manip-in-realm<br>constraint-name<br>call-recording-server-id<br>xng-state                                                                                                    | disabled<br>disabled<br>none<br>disabled                                                               |
| <pre>refer-call-transfer<br/>refer-notify-provisional<br/>dyn-refer-term<br/>codec-policy<br/>codec-manip-in-realm<br/>constraint-name<br/>call-recording-server-id<br/>xnq-state<br/>hairpin-id</pre>                                                                                                   | disabled<br>disabled<br>none<br>disabled<br>disabled<br>xnq-unknown<br>0                               |
| <pre>refer-call-transfer<br/>refer-notify-provisional<br/>dyn-refer-term<br/>codec-policy<br/>codec-manip-in-realm<br/>constraint-name<br/>call-recording-server-id<br/>xnq-state<br/>hairpin-id<br/>stun-enable</pre>                                                                                   | disabled<br>disabled<br>disabled<br>disabled<br>xnq-unknown<br>0<br>disabled                           |
| <pre>refer-call-transfer<br/>refer-notify-provisional<br/>dyn-refer-term<br/>codec-policy<br/>codec-manip-in-realm<br/>constraint-name<br/>call-recording-server-id<br/>xnq-state<br/>hairpin-id<br/>stun-enable<br/>stun-server-ip</pre>                                                                | disabled<br>disabled<br>disabled<br>disabled<br>xnq-unknown<br>0<br>disabled<br>0.0.0.0                |
| <pre>refer-call-transfer<br/>refer-notify-provisional<br/>dyn-refer-term<br/>codec-policy<br/>codec-manip-in-realm<br/>constraint-name<br/>call-recording-server-id<br/>xnq-state<br/>hairpin-id<br/>stun-enable<br/>stun-server-ip<br/>stun-server-port</pre>                                           | disabled<br>none<br>disabled<br>disabled<br>xnq-unknown<br>0<br>disabled<br>0.0.0.0<br>3478            |
| <pre>refer-call-transfer<br/>refer-notify-provisional<br/>dyn-refer-term<br/>codec-policy<br/>codec-manip-in-realm<br/>constraint-name<br/>call-recording-server-id<br/>xnq-state<br/>hairpin-id<br/>stun-enable<br/>stun-server-ip<br/>stun-server-port<br/>stun-changed-ip</pre>                       | disabled<br>none<br>disabled<br>disabled<br>xnq-unknown<br>0<br>disabled<br>0.0.0.0<br>3478<br>0.0.0.0 |
| <pre>refer-call-transfer<br/>refer-notify-provisional<br/>dyn-refer-term<br/>codec-policy<br/>codec-manip-in-realm<br/>constraint-name<br/>call-recording-server-id<br/>xnq-state<br/>hairpin-id<br/>stun-enable<br/>stun-server-ip<br/>stun-server-port<br/>stun-changed-ip<br/>stun-changed-port</pre> | disabled<br>none<br>disabled<br>disabled<br>xnq-unknown<br>0<br>disabled<br>0.0.0.0<br>3478            |
| <pre>refer-call-transfer<br/>refer-notify-provisional<br/>dyn-refer-term<br/>codec-policy<br/>codec-manip-in-realm<br/>constraint-name<br/>call-recording-server-id<br/>xnq-state<br/>hairpin-id<br/>stun-enable<br/>stun-server-ip<br/>stun-server-port<br/>stun-changed-ip</pre>                       | disabled<br>none<br>disabled<br>disabled<br>xnq-unknown<br>0<br>disabled<br>0.0.0.0<br>3478<br>0.0.0.0 |

|         | sip-profile                                      |                         |
|---------|--------------------------------------------------|-------------------------|
|         | sip-isup-profile                                 |                         |
|         | block-rtcp                                       | disabled                |
|         | hide-egress-media-update                         | disabled                |
|         | last-modified-by                                 | admin@10.80.150.38      |
|         | last-modified-date                               | 2011-11-01 13:03:09     |
| realm-c | 2                                                |                         |
|         | identifier                                       | core                    |
|         | description                                      |                         |
|         | addr-prefix                                      | 0.0.0                   |
|         | network-interfaces                               |                         |
|         |                                                  | M10:0                   |
|         | mm-in-realm                                      | enabled                 |
|         | mm-in-network                                    | enabled                 |
|         | mm-same-ip                                       | enabled                 |
|         | mm-in-system                                     | enabled                 |
|         | bw-cac-non-mm                                    | disabled                |
|         | msm-release                                      | disabled                |
|         | qos-enable                                       | disabled                |
|         | generate-UDP-checksum                            | disabled                |
|         | max-bandwidth                                    | 0                       |
|         | fallback-bandwidth                               | 0                       |
|         | max-priority-bandwidth                           | 0                       |
|         | max-latency                                      | 0                       |
|         | max-jitter                                       | 0                       |
|         | max-packet-loss                                  | 0                       |
|         | observ-window-size                               | 0                       |
|         | parent-realm                                     | 0                       |
|         | dns-realm                                        |                         |
|         | media-policy                                     |                         |
|         | media-sec-policy                                 |                         |
|         | srtp-msm-passthrough                             | disabled                |
|         | in-translationid                                 | disabled                |
|         | out-translationid                                |                         |
|         | in-manipulationid                                | CS1K TO CI              |
|         | -                                                | CS1K_To_CL<br>AddDomain |
|         | out-manipulationid<br>manipulation-string        | Addbollatti             |
|         |                                                  |                         |
|         | manipulation-pattern                             |                         |
|         | class-profile                                    | 0                       |
|         | average-rate-limit<br>access-control-trust-level |                         |
|         |                                                  | none                    |
|         | invalid-signal-threshold                         | 0                       |
|         | maximum-signal-threshold                         | 0                       |
|         | untrusted-signal-threshold                       | 0                       |
|         | nat-trust-threshold                              | 0                       |
|         | deny-period                                      | 30                      |
|         | cac-failure-threshold                            | 0                       |
|         | untrust-cac-failure-threshold                    | 0                       |
|         | ext-policy-svr                                   |                         |
|         | diam-e2-address-realm                            |                         |
|         | symmetric-latching                               | disabled                |
|         | pai-strip                                        | disabled                |
|         | trunk-context                                    |                         |
|         | early-media-allow                                |                         |
|         | enforcement-profile                              |                         |
|         | additional-prefixes                              |                         |
|         | restricted-latching                              | none                    |
|         | restriction-mask                                 | 32                      |
|         | accounting-enable                                | enabled                 |
|         | user-cac-mode                                    | none                    |
|         | user-cac-bandwidth                               | 0                       |
|         | user-cac-sessions                                | 0                       |
|         | icmp-detect-multiplier                           | 0                       |
|         | icmp-advertisement-interval                      | 0                       |
|         | icmp-target-ip                                   |                         |
|         | monthly-minutes                                  | 0                       |
|         | net-management-control                           | disabled                |
|         | delay-media-update                               | disabled                |
|         | refer-call-transfer                              | disabled                |
|         | refer-notify-provisional                         | none                    |
|         |                                                  |                         |

|         | dyn-refer-term                                        | disabled            |
|---------|-------------------------------------------------------|---------------------|
|         | codec-policy                                          |                     |
|         | codec-manip-in-realm                                  | disabled            |
|         | constraint-name                                       |                     |
|         | call-recording-server-id                              |                     |
|         | xnq-state                                             | xnq-unknown<br>0    |
|         | hairpin-id                                            | •                   |
|         | stun-enable                                           | disabled<br>0.0.0.0 |
|         | stun-server-ip                                        | 3478                |
|         | stun-server-port<br>stun-changed-ip                   | 0.0.0.0             |
|         | stun-changed-port                                     | 3479                |
|         | match-media-profiles                                  | 5475                |
|         | qos-constraint                                        |                     |
|         | sip-profile                                           |                     |
|         | sip-isup-profile                                      |                     |
|         | block-rtcp                                            | disabled            |
|         | hide-egress-media-update                              | disabled            |
|         | last-modified-by                                      | admin@10.80.150.50  |
|         | last-modified-date                                    | 2012-06-21 12:20:52 |
| sessior | n-agent                                               |                     |
|         | hostname                                              | 10.64.19.210        |
|         | ip-address                                            | 10.64.19.210        |
|         | port                                                  | 5060                |
|         | state                                                 | enabled             |
|         | app-protocol                                          | SIP                 |
|         | app-type                                              |                     |
|         | transport-method                                      | UDP                 |
|         | realm-id                                              | core                |
|         | egress-realm-id                                       |                     |
|         | description                                           |                     |
|         | carriers                                              |                     |
|         | allow-next-hop-lp                                     | enabled             |
|         | constraints                                           | disabled            |
|         | max-sessions                                          | 0                   |
|         | max-inbound-sessions                                  | 0                   |
|         | max-outbound-sessions                                 | 0                   |
|         | max-burst-rate                                        | 0                   |
|         | max-inbound-burst-rate                                | 0                   |
|         | max-outbound-burst-rate                               | 0                   |
|         | max-sustain-rate                                      | 0                   |
|         | max-inbound-sustain-rate<br>max-outbound-sustain-rate | 0                   |
|         | min-seizures                                          | 5                   |
|         | min-asr                                               | 0                   |
|         | time-to-resume                                        | 0                   |
|         | ttr-no-response                                       | 0                   |
|         | in-service-period                                     | 0                   |
|         | burst-rate-window                                     | 0                   |
|         | sustain-rate-window                                   | 0                   |
|         | reg-uri-carrier-mode                                  | None                |
|         | proxy-mode                                            |                     |
|         | redirect-action                                       | Proxy               |
|         | loose-routing                                         | enabled             |
|         | send-media-session                                    | enabled             |
|         | response-map                                          |                     |
|         | ping-method                                           | OPTIONS; hops=70    |
|         | ping-interval                                         | 60                  |
|         | ping-send-mode                                        | keep-alive          |
|         | ping-all-addresses                                    | disabled            |
|         | ping-in-service-response-codes                        |                     |
|         | out-service-response-codes                            |                     |
|         | load-balance-dns-query                                | hunt                |
|         | media-profiles                                        |                     |
|         | in-translationid                                      |                     |
|         | out-translationid                                     |                     |
|         | trust-me                                              | disabled            |
|         | request-uri-headers                                   |                     |
|         | stop-recurse                                          |                     |
|         | local-response-map                                    |                     |
|         |                                                       |                     |

| ning-to-             | user-part                            |                          |
|----------------------|--------------------------------------|--------------------------|
|                      | m-user-part                          |                          |
| li-trust             | -                                    | disabled                 |
| in-manip             | ulationid                            |                          |
|                      | pulationid                           |                          |
|                      | tion-string                          |                          |
| -                    | tion-pattern                         |                          |
| p-assert<br>trunk-gr |                                      |                          |
| -                    | ster-sustain-rate                    | 0                        |
|                      | dia-allow                            |                          |
| invalida             | te-registrations                     | disabled                 |
| rfc2833-             |                                      | none                     |
| rfc2833-             |                                      | 0                        |
| codec-po             | licy<br>ent-profile                  |                          |
|                      | ll-transfer                          | disabled                 |
|                      | tify-provisional                     | none                     |
|                      | nnections                            | NONE                     |
| tcp-keep             | alive                                | none                     |
|                      | nn-interval                          | 0                        |
|                      | ster-burst-rate                      | 0                        |
| register<br>sip-prof | -burst-window                        | 0                        |
| sip-isup             |                                      |                          |
|                      | erworking                            | inherit                  |
| last-mod             | -                                    | admin@10.80.150.50       |
| last-mod             | ified-date                           | 2012-06-06 14:45:58      |
| session-agent        |                                      | 150 16 0 0               |
| hostname             |                                      | 172.16.2.8<br>172.16.2.8 |
| ip-addre<br>port     | 55                                   | 5060                     |
| state                |                                      | enabled                  |
| app-prot             | ocol                                 | SIP                      |
| app-type             |                                      |                          |
| transpor             |                                      | UDP                      |
| realm-id             |                                      | peer                     |
| egress-r             |                                      |                          |
| descript<br>carriers | 1011                                 |                          |
|                      | xt-hop-lp                            | enabled                  |
| constrai             |                                      | disabled                 |
| max-sess             |                                      | 0                        |
|                      | und-sessions                         | 0                        |
| max-outb<br>max-burs | ound-sessions                        | 0<br>0                   |
|                      | und-burst-rate                       | 0                        |
|                      | ound-burst-rate                      | 0                        |
| max-sust             | ain-rate                             | 0                        |
| max-inbo             | und-sustain-rate                     | 0                        |
|                      | ound-sustain-rate                    | 0                        |
| min-seiz             | ures                                 | 5<br>0                   |
| min-asr<br>time-to-  | resume                               | 0                        |
| ttr-no-r             |                                      | 0                        |
|                      | ce-period                            | 0                        |
| burst-ra             | te-window                            | 0                        |
|                      | rate-window                          | 0                        |
| -                    | carrier-mode                         | None                     |
| proxy-mo<br>redirect |                                      |                          |
| loose-ro             |                                      | enabled                  |
|                      | ia-session                           | enabled                  |
| response             | -map                                 |                          |
| ping-met             |                                      | OPTIONS;hops=70          |
| ping-int             |                                      | 60                       |
| ping-sen             |                                      | keep-alive<br>disabled   |
|                      | -addresses<br>service-response-codes |                          |
|                      | ice-response-codes                   |                          |
|                      |                                      |                          |

|         | load-balance-dns-query                                                                                                    | hunt                                                                                                    |
|---------|----------------------------------------------------------------------------------------------------|----------------------------------------------------------------------------------------------------|
|         | media-profiles                                                                                                    |                                                                                                    |
|         | in-translationid                                                                                                    |                                                                                                    |
|         | out-translationid<br>trust-me                                                                                                    | disabled                                                                                                    |
|         | request-uri-headers                                                                                                    | arbabica                                                                                                    |
|         | stop-recurse                                                                                                    |                                                                                                    |
|         | local-response-map                                                                                                    |                                                                                                    |
|         | ping-to-user-part<br>ping-from-user-part                                                                                                    |                                                                                                    |
|         | li-trust-me                                                                                                    | disabled                                                                                                    |
|         | in-manipulationid                                                                                                    |                                                                                                    |
|         | out-manipulationid<br>manipulation-string                                                                                                    |                                                                                                    |
|         | manipulation-pattern                                                                                                    |                                                                                                    |
|         | p-asserted-id                                                                                                    |                                                                                                    |
|         | trunk-group                                                                                                    | 0                                                                                                    |
|         | max-register-sustain-rate<br>early-media-allow                                                                                                    | 0                                                                                                    |
|         | invalidate-registrations                                                                                                    | disabled                                                                                                    |
|         | rfc2833-mode                                                                                                    | none                                                                                                    |
|         | rfc2833-payload<br>codec-policy                                                                                                    | 0                                                                                                    |
|         | enforcement-profile                                                                                                    |                                                                                                    |
|         | refer-call-transfer                                                                                                    | disabled                                                                                                    |
|         | refer-notify-provisional                                                                                                    | none                                                                                                    |
|         | reuse-connections<br>tcp-keepalive                                                                                                    | NONE<br>none                                                                                                    |
|         | tcp-reconn-interval                                                                                                    | 0                                                                                                    |
|         | max-register-burst-rate                                                                                                    | 0                                                                                                    |
|         | register-burst-window<br>sip-profile                                                                                                    | 0                                                                                                    |
|         | sip-isup-profile                                                                                                    |                                                                                                    |
|         | kpml-interworking                                                                                                    | inherit                                                                                                    |
|         | last-modified-by                                                                                                    | admin@10.80.150.38                                                                                                    |
|         | a concrete da a a concrete da a concrete da a<br>concrete da a concrete da a concrete da a concrete da a concrete da a concrete da a concrete da a concrete da a concrete da a concrete da a concrete da a concrete da a concrete da a concrete da a concrete da a concrete da a concrete da | 0011 11 01 10 00 40                                                                                                    |
| session | last-modified-date                                                                                                    | 2011-11-01 12:39:40                                                                                                    |
| sessior |                                                                                                    | 2011-11-01 12:39:40<br>172.16.2.9                                                                                                    |
| sessior | n-agent<br>hostname<br>ip-address                                                                                                    | 172.16.2.9<br>172.16.2.9                                                                                                    |
| sessior | n-agent<br>hostname<br>ip-address<br>port                                                                                                    | 172.16.2.9<br>172.16.2.9<br>5060                                                                                                    |
| sessior | n-agent<br>hostname<br>ip-address<br>port<br>state                                                                                                    | 172.16.2.9<br>172.16.2.9                                                                                                    |
| sessior | n-agent<br>hostname<br>ip-address<br>port<br>state<br>app-protocol<br>app-type                                                                                                    | 172.16.2.9<br>172.16.2.9<br>5060<br>enabled                                                                                                    |
| session | n-agent<br>hostname<br>ip-address<br>port<br>state<br>app-protocol<br>app-type<br>transport-method                                                                                                    | 172.16.2.9<br>172.16.2.9<br>5060<br>enabled<br>SIP<br>UDP                                                                                                    |
| session | n-agent<br>hostname<br>ip-address<br>port<br>state<br>app-protocol<br>app-type<br>transport-method<br>realm-id                                                                                                    | 172.16.2.9<br>172.16.2.9<br>5060<br>enabled<br>SIP                                                                                                    |
| session | n-agent<br>hostname<br>ip-address<br>port<br>state<br>app-protocol<br>app-type<br>transport-method                                                                                                    | 172.16.2.9<br>172.16.2.9<br>5060<br>enabled<br>SIP<br>UDP                                                                                                    |
| session | h-agent<br>hostname<br>ip-address<br>port<br>state<br>app-protocol<br>app-type<br>transport-method<br>realm-id<br>egress-realm-id<br>description<br>carriers                                                                                                    | 172.16.2.9<br>172.16.2.9<br>5060<br>enabled<br>SIP<br>UDP<br>peer                                                                                                    |
| session | h-agent<br>hostname<br>ip-address<br>port<br>state<br>app-protocol<br>app-type<br>transport-method<br>realm-id<br>egress-realm-id<br>description<br>carriers<br>allow-next-hop-lp                                                                                                    | 172.16.2.9<br>172.16.2.9<br>5060<br>enabled<br>SIP<br>UDP<br>peer<br>enabled                                                                                                    |
| session | h-agent<br>hostname<br>ip-address<br>port<br>state<br>app-protocol<br>app-type<br>transport-method<br>realm-id<br>egress-realm-id<br>description<br>carriers                                                                                                    | 172.16.2.9<br>172.16.2.9<br>5060<br>enabled<br>SIP<br>UDP<br>peer                                                                                                    |
| session | h-agent<br>hostname<br>ip-address<br>port<br>state<br>app-protocol<br>app-type<br>transport-method<br>realm-id<br>egress-realm-id<br>description<br>carriers<br>allow-next-hop-lp<br>constraints<br>max-sessions<br>max-inbound-sessions                                                                                                    | 172.16.2.9<br>172.16.2.9<br>5060<br>enabled<br>SIP<br>UDP<br>peer<br>enabled<br>disabled<br>0                                                                                           |
| session | h-agent<br>hostname<br>ip-address<br>port<br>state<br>app-protocol<br>app-type<br>transport-method<br>realm-id<br>egress-realm-id<br>description<br>carriers<br>allow-next-hop-lp<br>constraints<br>max-sessions<br>max-inbound-sessions<br>max-outbound-sessions                                                                                                    | 172.16.2.9<br>172.16.2.9<br>5060<br>enabled<br>SIP<br>UDP<br>peer<br>enabled<br>disabled<br>0<br>0                                                                                      |
| session | h-agent<br>hostname<br>ip-address<br>port<br>state<br>app-protocol<br>app-type<br>transport-method<br>realm-id<br>egress-realm-id<br>description<br>carriers<br>allow-next-hop-lp<br>constraints<br>max-sessions<br>max-inbound-sessions<br>max-burst-rate                                                                                                    | 172.16.2.9<br>172.16.2.9<br>5060<br>enabled<br>SIP<br>UDP<br>peer<br>enabled<br>disabled<br>0                                                                                           |
| session | h-agent<br>hostname<br>ip-address<br>port<br>state<br>app-protocol<br>app-type<br>transport-method<br>realm-id<br>egress-realm-id<br>description<br>carriers<br>allow-next-hop-lp<br>constraints<br>max-sessions<br>max-inbound-sessions<br>max-outbound-sessions                                                                                                    | 172.16.2.9<br>172.16.2.9<br>5060<br>enabled<br>SIP<br>UDP<br>peer<br>enabled<br>disabled<br>0<br>0<br>0                                                                                 |
| session | h-agent<br>hostname<br>ip-address<br>port<br>state<br>app-protocol<br>app-type<br>transport-method<br>realm-id<br>egress-realm-id<br>description<br>carriers<br>allow-next-hop-lp<br>constraints<br>max-sessions<br>max-inbound-sessions<br>max-outbound-sessions<br>max-burst-rate<br>max-inbound-burst-rate<br>max-outbound-burst-rate<br>max-sustain-rate                                                                                                    | 172.16.2.9<br>172.16.2.9<br>5060<br>enabled<br>SIP<br>UDP<br>peer<br>enabled<br>disabled<br>0<br>0<br>0<br>0<br>0<br>0                                                                  |
| session | h-agent<br>hostname<br>ip-address<br>port<br>state<br>app-protocol<br>app-type<br>transport-method<br>realm-id<br>egress-realm-id<br>description<br>carriers<br>allow-next-hop-lp<br>constraints<br>max-sessions<br>max-inbound-sessions<br>max-inbound-sessions<br>max-burst-rate<br>max-outbound-burst-rate<br>max-outbound-burst-rate<br>max-sustain-rate                                                                                                    | 172.16.2.9<br>172.16.2.9<br>5060<br>enabled<br>SIP<br>UDP<br>peer<br>enabled<br>disabled<br>0<br>0<br>0<br>0<br>0<br>0<br>0<br>0                                                        |
| session | h-agent<br>hostname<br>ip-address<br>port<br>state<br>app-protocol<br>app-type<br>transport-method<br>realm-id<br>egress-realm-id<br>description<br>carriers<br>allow-next-hop-lp<br>constraints<br>max-sessions<br>max-inbound-sessions<br>max-outbound-sessions<br>max-burst-rate<br>max-inbound-burst-rate<br>max-outbound-burst-rate<br>max-sustain-rate                                                                                                    | 172.16.2.9<br>172.16.2.9<br>5060<br>enabled<br>SIP<br>UDP<br>peer<br>enabled<br>disabled<br>0<br>0<br>0<br>0<br>0<br>0                                                                  |
| session | h-agent<br>hostname<br>ip-address<br>port<br>state<br>app-protocol<br>app-type<br>transport-method<br>realm-id<br>egress-realm-id<br>description<br>carriers<br>allow-next-hop-lp<br>constraints<br>max-sessions<br>max-inbound-sessions<br>max-inbound-sessions<br>max-outbound-sustains<br>max-outbound-burst-rate<br>max-sustain-rate<br>max-inbound-sustain-rate<br>max-outbound-sustain-rate<br>max-outbound-sustain-rate<br>min-seizures                                                                                                    | 172.16.2.9<br>172.16.2.9<br>5060<br>enabled<br>SIP<br>UDP<br>peer<br>enabled<br>disabled<br>0<br>0<br>0<br>0<br>0<br>0<br>0<br>0<br>0<br>0<br>0<br>0<br>0<br>0<br>0<br>0<br>0<br>0<br>0 |
| session | h-agent<br>hostname<br>ip-address<br>port<br>state<br>app-protocol<br>app-type<br>transport-method<br>realm-id<br>egress-realm-id<br>description<br>carriers<br>allow-next-hop-lp<br>constraints<br>max-sessions<br>max-inbound-sessions<br>max-outbound-sessions<br>max-outbound-burst-rate<br>max-inbound-burst-rate<br>max-sustain-rate<br>max-inbound-sustain-rate<br>max-outbound-sustain-rate<br>max-outbound-sustain-rate<br>min-seizures<br>min-asr<br>time-to-resume                                                                                                    | 172.16.2.9<br>172.16.2.9<br>5060<br>enabled<br>SIP<br>UDP<br>peer<br>enabled<br>disabled<br>0<br>0<br>0<br>0<br>0<br>0<br>0<br>0<br>0<br>0<br>0<br>0<br>0<br>0<br>0<br>0<br>0<br>0<br>0 |
| session | h-agent<br>hostname<br>ip-address<br>port<br>state<br>app-protocol<br>app-type<br>transport-method<br>realm-id<br>egress-realm-id<br>description<br>carriers<br>allow-next-hop-lp<br>constraints<br>max-sessions<br>max-inbound-sessions<br>max-outbound-sessions<br>max-outbound-sustains<br>max-outbound-burst-rate<br>max-inbound-burst-rate<br>max-inbound-sustain-rate<br>max-inbound-sustain-rate<br>max-inbound-sustain-rate<br>max-outbound-sustain-rate<br>max-outbound-sustain-rate<br>max-outbound-sustain-rate<br>max-inbound-sustain-rate<br>max-inbound-sustain-rate<br>max-outbound-sustain-rate<br>min-seizures<br>min-asr<br>time-to-resume<br>ttr-no-response                                                                                                    | 172.16.2.9<br>172.16.2.9<br>5060<br>enabled<br>SIP<br>UDP<br>peer<br>enabled<br>disabled<br>0<br>0<br>0<br>0<br>0<br>0<br>0<br>0<br>0<br>0<br>0<br>0<br>0<br>0<br>0<br>0<br>0<br>0<br>0 |
| session | h-agent<br>hostname<br>ip-address<br>port<br>state<br>app-protocol<br>app-type<br>transport-method<br>realm-id<br>egress-realm-id<br>description<br>carriers<br>allow-next-hop-lp<br>constraints<br>max-sessions<br>max-inbound-sessions<br>max-outbound-sessions<br>max-outbound-burst-rate<br>max-inbound-burst-rate<br>max-sustain-rate<br>max-inbound-sustain-rate<br>max-outbound-sustain-rate<br>max-outbound-sustain-rate<br>min-seizures<br>min-asr<br>time-to-resume                                                                                                    | 172.16.2.9<br>172.16.2.9<br>5060<br>enabled<br>SIP<br>UDP<br>peer<br>enabled<br>disabled<br>0<br>0<br>0<br>0<br>0<br>0<br>0<br>0<br>0<br>0<br>0<br>0<br>0<br>0<br>0<br>0<br>0<br>0<br>0 |
| session | h-agent<br>hostname<br>ip-address<br>port<br>state<br>app-protocol<br>app-type<br>transport-method<br>realm-id<br>egress-realm-id<br>description<br>carriers<br>allow-next-hop-lp<br>constraints<br>max-sessions<br>max-inbound-sessions<br>max-inbound-sessions<br>max-outbound-sessions<br>max-outbound-burst-rate<br>max-inbound-burst-rate<br>max-outbound-burst-rate<br>max-sustain-rate<br>max-outbound-sustain-rate<br>max-outbound-sustain-rate<br>min-seizures<br>min-asr<br>time-to-response<br>in-service-period<br>burst-rate-window<br>sustain-rate-window                                                                                                    | 172.16.2.9<br>172.16.2.9<br>5060<br>enabled<br>SIP<br>UDP<br>peer<br>enabled<br>disabled<br>0<br>0<br>0<br>0<br>0<br>0<br>0<br>0<br>0<br>0<br>0<br>0<br>0<br>0<br>0<br>0<br>0<br>0<br>0 |
| session | h-agent<br>hostname<br>ip-address<br>port<br>state<br>app-protocol<br>app-type<br>transport-method<br>realm-id<br>egress-realm-id<br>description<br>carriers<br>allow-next-hop-lp<br>constraints<br>max-sessions<br>max-inbound-sessions<br>max-outbound-sessions<br>max-burst-rate<br>max-inbound-burst-rate<br>max-inbound-burst-rate<br>max-outbound-burst-rate<br>max-outbound-burst-rate<br>max-outbound-sustain-rate<br>max-outbound-sustain-rate<br>max-outbound-sustain-rate<br>max-outbound-sustain-rate<br>min-seizures<br>min-asr<br>time-to-resume<br>ttr-no-response<br>in-service-period<br>burst-rate-window<br>sustain-rate-window                                                                                                    | 172.16.2.9<br>172.16.2.9<br>5060<br>enabled<br>SIP<br>UDP<br>peer<br>enabled<br>disabled<br>0<br>0<br>0<br>0<br>0<br>0<br>0<br>0<br>0<br>0<br>0<br>0<br>0<br>0<br>0<br>0<br>0<br>0<br>0 |
| session | h-agent<br>hostname<br>ip-address<br>port<br>state<br>app-protocol<br>app-type<br>transport-method<br>realm-id<br>egress-realm-id<br>description<br>carriers<br>allow-next-hop-lp<br>constraints<br>max-sessions<br>max-inbound-sessions<br>max-inbound-sessions<br>max-outbound-sessions<br>max-outbound-burst-rate<br>max-inbound-burst-rate<br>max-outbound-burst-rate<br>max-sustain-rate<br>max-outbound-sustain-rate<br>max-outbound-sustain-rate<br>min-seizures<br>min-asr<br>time-to-response<br>in-service-period<br>burst-rate-window<br>sustain-rate-window                                                                                                    | 172.16.2.9<br>172.16.2.9<br>5060<br>enabled<br>SIP<br>UDP<br>peer<br>enabled<br>disabled<br>0<br>0<br>0<br>0<br>0<br>0<br>0<br>0<br>0<br>0<br>0<br>0<br>0<br>0<br>0<br>0<br>0<br>0<br>0 |
| session | h-agent<br>hostname<br>ip-address<br>port<br>state<br>app-protocol<br>app-type<br>transport-method<br>realm-id<br>egress-realm-id<br>description<br>carriers<br>allow-next-hop-lp<br>constraints<br>max-sessions<br>max-inbound-sessions<br>max-outbound-sessions<br>max-outbound-burst-rate<br>max-inbound-burst-rate<br>max-outbound-burst-rate<br>max-outbound-burst-rate<br>max-outbound-sustain-rate<br>max-outbound-sustain-rate<br>max-outbound-sustain-rate<br>min-seizures<br>min-asr<br>time-to-resume<br>ttr-no-response<br>in-service-period<br>burst-rate-window<br>sustain-rate-window<br>req-uri-carrier-mode<br>proxy-mode                                                                                                    | 172.16.2.9<br>172.16.2.9<br>5060<br>enabled<br>SIP<br>UDP<br>peer<br>enabled<br>disabled<br>0<br>0<br>0<br>0<br>0<br>0<br>0<br>0<br>0<br>0<br>0<br>0<br>0<br>0<br>0<br>0<br>0<br>0<br>0 |

send-media-session enabled response-map ping-method OPTIONS;hops=70 ping-interval 60 ping-send-mode keep-alive ping-all-addresses disabled ping-in-service-response-codes out-service-response-codes load-balance-dns-query hunt media-profiles in-translationid out-translationid disabled trust-me request-uri-headers stop-recurse local-response-map ping-to-user-part ping-from-user-part li-trust-me disabled in-manipulationid out-manipulationid manipulation-string manipulation-pattern p-asserted-id trunk-group max-register-sustain-rate 0 early-media-allow disabled invalidate-registrations rfc2833-mode none rfc2833-payload Ω codec-policy enforcement-profile refer-call-transfer disabled refer-notify-provisional none reuse-connections NONE tcp-keepalive none tcp-reconn-interval 0 max-register-burst-rate 0 register-burst-window 0 sip-profile sip-isup-profile inherit admin@10.80.150.38 kpml-interworking last-modified-by 2011-11-01 12:39:46 last-modified-date session-agent 172.16.3.8 hostname ip-address 172.16.3.8 port 5060 enabled state app-protocol SIP app-type UDP transport-method realm-id peer egress-realm-id description carriers allow-next-hop-lp enabled disabled constraints max-sessions 0 max-inbound-sessions 0 max-outbound-sessions 0 max-burst-rate 0 max-inbound-burst-rate 0 max-outbound-burst-rate 0 max-sustain-rate 0 0 max-inbound-sustain-rate max-outbound-sustain-rate 0 min-seizures 5 0 min-asr time-to-resume 0

DDT; Reviewed: SPOC 9/12/2012

|         | ttr-no-response                                      | 0                        |
|---------|------------------------------------------------------|--------------------------|
|         | in-service-period                                    | 0                        |
|         | burst-rate-window<br>sustain-rate-window             | 0                        |
|         | req-uri-carrier-mode                                 | None                     |
|         | proxy-mode                                           | NOTIC                    |
|         | redirect-action                                      |                          |
|         | loose-routing                                        | enabled                  |
|         | send-media-session                                   | enabled                  |
|         | response-map                                         |                          |
|         | ping-method                                          | OPTIONS;hops=70          |
|         | ping-interval                                        | 60                       |
|         | ping-send-mode                                       | keep-alive               |
|         | ping-all-addresses                                   | disabled                 |
|         | ping-in-service-response-codes                       |                          |
|         | out-service-response-codes<br>load-balance-dns-query | hunt                     |
|         | media-profiles                                       | iiuiic                   |
|         | in-translationid                                     |                          |
|         | out-translationid                                    |                          |
|         | trust-me                                             | disabled                 |
|         | request-uri-headers                                  |                          |
|         | stop-recurse                                         |                          |
|         | local-response-map                                   |                          |
|         | ping-to-user-part                                    |                          |
|         | ping-from-user-part                                  |                          |
|         | li-trust-me                                          | disabled                 |
|         | in-manipulationid                                    |                          |
|         | out-manipulationid                                   |                          |
|         | manipulation-string<br>manipulation-pattern          |                          |
|         | p-asserted-id                                        |                          |
|         | trunk-group                                          |                          |
|         | max-register-sustain-rate                            | 0                        |
|         | early-media-allow                                    |                          |
|         | invalidate-registrations                             | disabled                 |
|         | rfc2833-mode                                         | none                     |
|         | rfc2833-payload                                      | 0                        |
|         | codec-policy                                         |                          |
|         | enforcement-profile                                  |                          |
|         | refer-call-transfer                                  | disabled                 |
|         | refer-notify-provisional reuse-connections           | none<br>NONE             |
|         | tcp-keepalive                                        | none                     |
|         | tcp-reconn-interval                                  | 0                        |
|         | max-register-burst-rate                              | 0                        |
|         | register-burst-window                                | 0                        |
|         | sip-profile                                          |                          |
|         | sip-isup-profile                                     |                          |
|         | kpml-interworking                                    | inherit                  |
|         | last-modified-by                                     | admin@10.80.150.50       |
|         | last-modified-date                                   | 2012-06-18 10:23:25      |
| session | 2                                                    | 170 16 2 0               |
|         | hostname<br>ip-address                               | 172.16.3.9<br>172.16.3.9 |
|         | port                                                 | 5060                     |
|         | state                                                | enabled                  |
|         | app-protocol                                         | SIP                      |
|         | app-type                                             |                          |
|         | transport-method                                     | UDP                      |
|         | realm-id                                             | peer                     |
|         | egress-realm-id                                      |                          |
|         | description                                          |                          |
|         | carriers                                             |                          |
|         | allow-next-hop-lp                                    | enabled                  |
|         | constraints<br>max-sessions                          | disabled<br>0            |
|         | max-sessions<br>max-inbound-sessions                 | 0                        |
|         | max-outbound-sessions                                | 0                        |
|         | max-burst-rate                                       | 0                        |
|         |                                                      | -                        |

max-inbound-burst-rate 0 0 max-outbound-burst-rate max-sustain-rate 0 max-inbound-sustain-rate 0 max-outbound-sustain-rate 0 min-seizures 5 min-asr 0 time-to-resume 0 0 ttr-no-response in-service-period 0 burst-rate-window 0 0 sustain-rate-window reg-uri-carrier-mode None proxy-mode redirect-action loose-routing enabled send-media-session enabled response-map OPTIONS; hops=70 ping-method ping-interval 60 ping-send-mode keep-alive ping-all-addresses disabled ping-in-service-response-codes out-service-response-codes load-balance-dns-query hunt media-profiles in-translationid out-translationid trust-me disabled request-uri-headers stop-recurse local-response-map ping-to-user-part ping-from-user-part li-trust-me disabled in-manipulationid out-manipulationid manipulation-string manipulation-pattern p-asserted-id trunk-group max-register-sustain-rate 0 early-media-allow invalidate-registrations disabled rfc2833-mode none rfc2833-payload 0 codec-policy enforcement-profile disabled refer-call-transfer refer-notify-provisional none NONE reuse-connections none tcp-keepalive tcp-reconn-interval 0 max-register-burst-rate 0 register-burst-window 0 sip-profile sip-isup-profile inherit kpml-interworking last-modified-by admin@10.80.150.50 last-modified-date 2012-06-18 10:23:57 session-group CL-OUT group-name description state enabled app-protocol SIP strategy Hunt dest. 172.16.3.8 172.16.2.8

trunk-group

|            | sag-recursion                          | enabled              |       |  |
|------------|----------------------------------------|----------------------|-------|--|
|            | sag-recursion<br>stop-sag-recurse      | 401,407              |       |  |
|            | last-modified-by                       | admin@10.80.15       | 50.50 |  |
|            | last-modified-date                     | 2012-06-18 10        |       |  |
| sip-config |                                        |                      |       |  |
|            | state                                  | enabled              |       |  |
|            | operation-mode                         | dialog               |       |  |
|            | dialog-transparency                    | enabled              |       |  |
|            | home-realm-id                          | core                 |       |  |
|            | egress-realm-id                        | core                 |       |  |
|            | nat-mode                               | None                 |       |  |
|            | registrar-domain                       |                      |       |  |
|            | registrar-host                         | 0                    |       |  |
|            | registrar-port                         | 0                    |       |  |
|            | register-service-route<br>init-timer   | always<br>500        |       |  |
|            | max-timer                              | 4000                 |       |  |
|            | trans-expire                           | 32                   |       |  |
|            | invite-expire                          | 180                  |       |  |
|            | inactive-dynamic-conn                  | 32                   |       |  |
|            | enforcement-profile                    |                      |       |  |
|            | pac-method                             |                      |       |  |
|            | pac-interval                           | 10                   |       |  |
|            | pac-strategy                           | PropDist             |       |  |
|            | pac-load-weight                        | 1                    |       |  |
|            | pac-session-weight                     | 1                    |       |  |
|            | pac-route-weight                       | 1                    |       |  |
|            | pac-callid-lifetime                    | 600                  |       |  |
|            | pac-user-lifetime                      | 3600                 |       |  |
|            | red-sip-port                           | 1988                 |       |  |
|            | red-max-trans                          | 10000                |       |  |
|            | red-sync-start-time                    | 5000                 |       |  |
|            | red-sync-comp-time                     | 1000                 |       |  |
|            | add-reason-header                      | disabled             |       |  |
|            | sip-message-len                        | 4096                 |       |  |
|            | enum-sag-match                         | disabled             |       |  |
|            | extra-method-stats                     | disabled             |       |  |
|            | registration-cache-limit               | 0                    |       |  |
|            | register-use-to-for-lp                 | disabled             | 0     |  |
|            | options                                | max-udp-length       | 1=0   |  |
|            | refer-src-routing<br>add-ucid-header   | disabled<br>disabled |       |  |
|            | proxy-sub-events                       | disabled             |       |  |
|            | allow-pani-for-trusted-only            | disabled             |       |  |
|            | pass-gruu-contact                      | disabled             |       |  |
|            | sag-lookup-on-redirect                 | disabled             |       |  |
|            | set-disconnect-time-on-bye             | disabled             |       |  |
|            | last-modified-by                       | admin@10.80.15       | 50.38 |  |
|            | last-modified-date                     | 2011-11-21 17        |       |  |
| sip-int    | cerface                                |                      |       |  |
| -          | state                                  | enabled              |       |  |
|            | realm-id                               | peer                 |       |  |
|            | description                            |                      |       |  |
|            | sip-port                               |                      |       |  |
|            | address                                | 10.2.2               | .92   |  |
|            | port                                   | 5060                 |       |  |
|            | transport-protocol                     | UDP                  |       |  |
|            | tls-profile                            |                      |       |  |
|            | multi-home-addrs                       |                      |       |  |
|            | allow-anonymous                        | all                  |       |  |
|            | ims-aka-profile                        |                      |       |  |
|            | carriers                               | 0                    |       |  |
|            | trans-expire                           | 0                    |       |  |
|            | invite-expire<br>max-redirect-contacts | 0                    |       |  |
|            | proxy-mode                             | 0                    |       |  |
|            | redirect-action                        |                      |       |  |
|            | contact-mode                           | none                 |       |  |
|            | nat-traversal                          | none                 |       |  |
|            | nat-interval                           | 30                   |       |  |
|            |                                        |                      |       |  |
|            |                                        |                      |       |  |

|         | tcp-nat-interval                                       | 90             |              |
|---------|--------------------------------------------------------|----------------|--------------|
|         | registration-caching                                   | disable<br>300 | d            |
|         | min-reg-expire<br>registration-interval                | 3600           |              |
|         | route-to-registrar                                     | disable        | d            |
|         | secured-network                                        | disable        |              |
|         | teluri-scheme                                          | disable        | d            |
|         | uri-fqdn-domain                                        |                |              |
|         | trust-mode                                             | all            |              |
|         | max-nat-interval                                       | 3600           |              |
|         | nat-int-increment                                      | 10             |              |
|         | nat-test-increment                                     | 30<br>disable  | d            |
|         | sip-dynamic-hnt<br>stop-recurse                        | 401,407        | a            |
|         | port-map-start                                         | 0              |              |
|         | port-map-end                                           | 0              |              |
|         | in-manipulationid                                      |                |              |
|         | out-manipulationid                                     |                |              |
|         | manipulation-string                                    |                |              |
|         | manipulation-pattern                                   |                | _            |
|         | sip-ims-feature                                        | disable        |              |
|         | subscribe-reg-event                                    | disable        | d            |
|         | operator-identifier<br>anonymous-priority              | none           |              |
|         | max-incoming-conns                                     | 0              |              |
|         | per-src-ip-max-incoming-conns                          | 0              |              |
|         | inactive-conn-timeout                                  | 0              |              |
|         | untrusted-conn-timeout                                 | 0              |              |
|         | network-id                                             |                |              |
|         | ext-policy-server                                      |                |              |
|         | default-location-string                                |                |              |
|         | charging-vector-mode                                   | pass           |              |
|         | charging-function-address-mode ccf-address             | pass           |              |
|         | ecf-address                                            |                |              |
|         | term-tgrp-mode                                         | none           |              |
|         | implicit-service-route                                 | disable        | d            |
|         | rfc2833-payload                                        | 101            |              |
|         | rfc2833-mode                                           | transpa        | rent         |
|         | constraint-name                                        |                |              |
|         | response-map                                           |                |              |
|         | local-response-map<br>ims-aka-feature                  | disable        | d            |
|         | enforcement-profile                                    | arsabre        | a            |
|         | route-unauthorized-calls                               |                |              |
|         | tcp-keepalive                                          | none           |              |
|         | add-sdp-invite                                         | disable        | d            |
|         | add-sdp-profiles                                       |                |              |
|         | sip-profile                                            |                |              |
|         | sip-isup-profile                                       | 0              |              |
|         | tcp-conn-dereg<br>register-keep-alive                  | none           |              |
|         | kpml-interworking                                      | disable        | d            |
|         | tunnel-name                                            |                |              |
|         | last-modified-by                                       | admin@1        | 0.80.150.50  |
|         | last-modified-date                                     | 2012-06        | -06 15:06:55 |
| sip-int |                                                        |                |              |
|         | state                                                  | enabled        |              |
|         | realm-id                                               | core           |              |
|         | description<br>sip-port                                |                |              |
|         | address                                                |                | 10.64.19.150 |
|         | port                                                   |                | 5060         |
|         | transport-protocol                                     |                | TCP          |
|         | tls-profile                                            |                |              |
|         | -                                                      |                |              |
|         | multi-home-addrs                                       |                |              |
|         | multi-home-addrs<br>allow-anonymous                    |                | all          |
|         | multi-home-addrs<br>allow-anonymous<br>ims-aka-profile |                | all          |
|         | multi-home-addrs<br>allow-anonymous                    | 0              | all          |

| 1                    |                            | 0                   |
|----------------------|----------------------------|---------------------|
| invite-e             | -                          | 0                   |
| proxy-mo             | irect-contacts             | 0                   |
|                      | z-action                   |                     |
| contact-             |                            | none                |
| nat-trav             |                            | none                |
| nat-inte             | erval                      | 30                  |
| tcp-nat-             | -interval                  | 90                  |
| registra             | ation-caching              | disabled            |
| min-reg-             |                            | 300                 |
| registra             | ation-interval             | 3600                |
|                      | o-registrar                | disabled            |
|                      | -network                   | disabled            |
| teluri-s             |                            | disabled            |
| uri-fqdr<br>trust-mo |                            | all                 |
|                      | -interval                  | 3600                |
|                      | -increment                 | 10                  |
|                      | z-increment                | 30                  |
| sip-dyna             |                            | disabled            |
| stop-rec             |                            | 401,407             |
| port-map             |                            | 0                   |
| port-map             | o-end                      | 0                   |
| in-manip             | oulationid                 |                     |
| out-mani             | ipulationid                |                     |
| -                    | ation-string               |                     |
| -                    | ation-pattern              |                     |
| sip-ims-             |                            | disabled            |
|                      | be-reg-event               | disabled            |
| -                    | r-identifier               |                     |
|                      | us-priority<br>oming-conns | none<br>0           |
|                      | -ip-max-incoming-conns     | 0                   |
|                      | e-conn-timeout             | 0                   |
|                      | ed-conn-timeout            | 0                   |
| network-             |                            | с<br>-              |
|                      | Lcy-server                 |                     |
|                      | -location-string           |                     |
| charging             | g-vector-mode              | pass                |
| charging             | g-function-address-mode    | pass                |
| ccf-addr             | ress                       |                     |
| ecf-addr             |                            |                     |
| term-tgr             | -                          | none                |
|                      | -service-route             | disabled            |
| rfc2833-             |                            | 101                 |
| rfc2833-<br>constrai |                            | transparent         |
| response             |                            |                     |
| -                    | esponse-map                |                     |
| ims-aka-             |                            | disabled            |
|                      | nent-profile               |                     |
|                      | nauthorized-calls          |                     |
| tcp-keep             | palive                     | none                |
| add-sdp-             | -invite                    | disabled            |
| add-sdp-             | -profiles                  |                     |
| sip-prof             |                            |                     |
|                      | p-profile                  |                     |
| tcp-conr             | 2                          | 0                   |
| -                    | r-keep-alive               | none                |
| kpml-int<br>tunnel-r | cerworking                 | disabled            |
|                      | lified-by                  | admin@10.80.150.50  |
|                      | lified-date                | 2012-06-18 10:34:11 |
| sip-manipulatio      |                            | 2012 00 10 10.01.11 |
| name                 |                            | NatIP               |
| descript             | zion                       |                     |
| split-he             |                            |                     |
| join-hea             | aders                      |                     |
| header-r             | rule                       |                     |
|                      | name                       | natFROM             |
|                      |                            |                     |

header-name From action manipulate comparison-type case-sensitive msg-type request methods match-value new-value element-rule name natHost parameter-name uri-host type action replace match-val-type any comparison-type case-sensitive match-value \$LOCAL IP new-value header-rule natTO name header-name То action manipulate comparison-type case-sensitive msg-type request methods match-value new-value element-rule natHost name parameter-name uri-host type action replace match-val-type any comparison-type case-sensitive match-value new-value \$REMOTE IP header-rule natPAI name header-name P-Asserted-Identity action manipulate comparison-type case-sensitive msg-type any methods match-value new-value element-rule name natHost parameter-name type uri-host action replace match-val-type any comparison-type case-sensitive match-value new-value \$LOCAL IP header-rule name removePL header-name P-Location action delete comparison-type case-sensitive msg-type any methods match-value new-value header-rule name remoteAlrtInfo header-name Alert-Info action delete case-sensitive comparison-type msg-type any methods match-value new-value

DDT; Reviewed: SPOC 9/12/2012

Solution & Interoperability Test Lab Application Notes ©2012 Avaya Inc. All Rights Reserved.

99 of 104 CLCS1K75SM62AP header-rule natRequest name header-name Request-URI action manipulate comparison-type case-sensitive msg-type request methods match-value new-value element-rule natHost name parameter-name uri-host type action replace match-val-type any comparison-type case-sensitive match-value new-value \$REMOTE IP header-rule natDiversion name header-name Diversion action manipulate comparison-type case-sensitive msg-type request methods match-value new-value element-rule natHost name parameter-name uri-host type action replace match-val-type any comparison-type case-sensitive match-value new-value \$LOCAL IP header-rule name natREFER header-name Refer-To action manipulate comparison-type case-sensitive msg-type request methods match-value new-value element-rule name refer parameter-name uri-host type action replace match-val-type any comparison-type case-sensitive match-value new-value \$REMOTE IP header-rule name removeHist header-name History-Info action delete comparison-type case-sensitive msg-type any methods match-value new-value header-rule removeRPI name header-name Remote-Party-ID action delete comparison-type case-sensitive msg-type any methods

match-value new-value header-rule removeXNTe164 name header-name X-nt-e164-clid delete action comparison-type case-sensitive msg-type any methods match-value new-value last-modified-by admin@10.80.150.50 last-modified-date 2012-06-18 15:26:21 sip-manipulation AddDomain name description split-headers join-headers header-rule name FromDomain header-name From action manipulate case-sensitive comparison-type msg-type request methods match-value new-value element-rule From name parameter-name uri-host type action replace match-val-type any comparison-type case-sensitive match-value new-value avayalab.com header-rule name PaiDomain P-Asserted-Identity header-name action manipulate comparison-type case-sensitive msg-type request methods match-value new-value element-rule name Pai parameter-name uri-host type action replace match-val-type any comparison-type case-sensitive match-value new-value avayalab.com header-rule natTO name header-name То manipulate action comparison-type case-sensitive msg-type request methods match-value new-value element-rule name То parameter-name uri-host type action replace match-val-type any comparison-type case-sensitive

DDT; Reviewed: SPOC 9/12/2012

Solution & Interoperability Test Lab Application Notes ©2012 Avaya Inc. All Rights Reserved. 101 of 104 CLCS1K75SM62AP

match-value \$REMOTE IP new-value last-modified-by admin@10.80.150.50 last-modified-date 2012-06-21 12:09:39 sip-manipulation name CS1K To CL description split-headers join-headers header-rule name PAIRegex header-name P-Asserted-Identity action store comparison-type pattern-rule msg-type any methods INVITE match-value new-value element-rule name chkUser parameter-name header-value type action store match-val-type any comparison-type pattern-rule match-value (.\*)(30355571)(.\*) new-value header-rule HistRegex name header-name History-Info action store comparison-type pattern-rule msg-type any methods match-value new-value element-rule name GetReason parameter-name type header-value action store match-val-type any comparison-type pattern-rule match-value (.\*) (reason) (.\*) new-value header-rule name AddDiversion header-name Diversion action add comparison-type boolean msg-type request methods INVITE (!\$PAIRegex[0].\$chkUser) & !\$HistRegex[0].\$GetReason match-value new-value "<sip:3035557104@avayalab.com;user=phone>" last-modified-by admin@10.80.150.50 last-modified-date 2012-06-22 11:06:09 steering-pool ip-address 10.2.2.92 start-port 49152 end-port 65535 realm-id peer network-interface last-modified-by admin@10.80.150.50 last-modified-date 2012-06-06 15:07:34 steering-pool ip-address 10.64.19.150 start-port 49152 end-port 65535 realm-id core network-interface

DDT; Reviewed: SPOC 9/12/2012

| 1;          | ast-modified-by                      | admin@10  | 0.80.150.50  |
|-------------|--------------------------------------|-----------|--------------|
|             | ast-modified-date                    |           | -06 15:08:02 |
| system-co   |                                      | 2012 00   | 10.00.01     |
| -           | ostname                              |           |              |
|             | escription                           |           |              |
|             | ocation                              |           |              |
| m           | ib-system-contact                    |           |              |
|             | ib-system-name                       |           |              |
|             | ib-system-location                   |           |              |
|             | nmp-enabled                          | enabled   |              |
| ei          | nable-snmp-auth-traps                | disable   | d            |
| ei          | nable-snmp-syslog-notify             | disable   | d            |
| eı          | nable-snmp-monitor-traps             | disable   | d            |
| ei          | nable-env-monitor-traps              | disable   | d            |
| SI          | nmp-syslog-his-table-length          | 1         |              |
| SI          | nmp-syslog-level                     | WARNING   |              |
|             | ystem-log-level                      | WARNING   |              |
|             | rocess-log-level                     | NOTICE    |              |
| -           | rocess-log-ip-address                | 0.0.0.0   |              |
| -           | rocess-log-port                      | 0         |              |
| CC          | ollect                               |           |              |
|             | sample-interval                      |           | 5            |
|             | push-interval                        |           | 15           |
|             | boot-state                           |           | disabled     |
|             | start-time                           |           | now          |
|             | end-time                             |           | never        |
|             | red-collect-state                    |           | disabled     |
|             | red-max-trans<br>red-sync-start-time |           | 1000<br>5000 |
|             | red-sync-comp-time                   |           | 1000         |
|             | push-success-trap-state              |           | disabled     |
| C           | all-trace                            | disable   |              |
|             | nternal-trace                        | disable   |              |
|             | og-filter                            | all       | ~            |
|             | efault-gateway                       | 10.80.1   | 50.1         |
|             | estart                               | enabled   |              |
| ez          | xceptions                            |           |              |
| te          | elnet-timeout                        | 0         |              |
| CO          | onsole-timeout                       | 0         |              |
| re          | emote-control                        | enabled   |              |
| c           | li-audit-trail                       | enabled   |              |
| 1:          | ink-redundancy-state                 | disable   | d            |
|             | ource-routing                        | disable   | d            |
| c.          | li-more                              | disable   | d            |
|             | erminal-height                       | 24        |              |
|             | ebug-timeout                         | 0         |              |
|             | rap-event-lifetime                   | 0         |              |
|             | efault-v6-gateway                    | 1500      |              |
|             | pv6-signaling-mtu                    | 1500      |              |
|             | pv4-signaling-mtu                    | 1500      |              |
|             | leanup-time-of-day                   | 00:00     |              |
|             | nmp-engine-id-suffix                 | ···1 ···? |              |
| task done   | nmp-agent-mode                       | v1v2      |              |
| ACMESYSTEM# |                                      |           |              |
|             |                                      |           |              |

#### ©2012 Avaya Inc. All Rights Reserved.

Avaya and the Avaya Logo are trademarks of Avaya Inc. All trademarks identified by ® and <sup>TM</sup> are registered trademarks or trademarks, respectively, of Avaya Inc. All other trademarks are the property of their respective owners. The information provided in these Application Notes is subject to change without notice. The configurations, technical data, and recommendations provided in these Application Notes are believed to be accurate and dependable, but are presented without express or implied warranty. Users are responsible for their application of any products specified in these Application Notes.

Please e-mail any questions or comments pertaining to these Application Notes along with the full title name and filename, located in the lower right corner, directly to the Avaya DevConnect Program at <u>devconnect@avaya.com</u>.